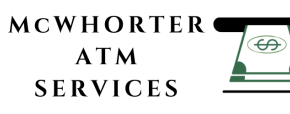

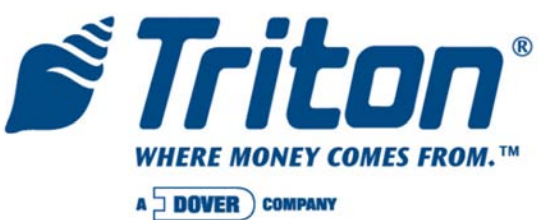

# **MODEL FT5000 (X2) AUTOMATED TELLER MACHINE USER MANUAL**

VERSION 2.0 TDN 07100-00093B 05/2008

**CORPORATE HEADQUARTERS**

522 E. Railroad St. Long Beach, MS 39560 Phone: (228) 868-1317 Fax: (228) 868-0437

## **COPYRIGHT NOTICE**

© 2007-2008 Delaware Capital Formation, Inc. All Rights Reserved. Triton Systems of Delaware, Inc. is an operating company of Dover Electronics, Inc., a subsidiary of Dover Corporation (NYSE-DOV). DOVER, the DOVER logo and the Dover family of marks and TRITON, the TRITON logo and the Triton family of marks are registered trademarks of Delaware Capital Formation, Inc., a wholly owned subsidiary of Dover Corporation.

**NOTICES** Copyright © Delaware Capital Formation, Inc., 2007-2008.

#### **ALL RIGHTS RESERVED**

This publication is protected by copyright and all rights are reserved. No part of it may be reproduced or transmitted by any means or in any form, without prior consent in writing from Triton Systems of Delaware, Inc.

The information in this publication has been carefully checked and is believed to be accurate. However, Triton Systems of Delaware, Inc. assumes no responsibility for any inaccuracies, errors, or omissions that may be contained in this document. In no event will Triton Systems of Delaware, Inc. be liable for direct, indirect, special, incidental, or consequential damages resulting from any defect or omission in this manual, even if advised of the possibility of such damages.

In the interest of continued product development, Triton Systems of Delaware, Inc. reserves the right to make improvements in its documentation and the products it describes at any time, without notice or obligation.

#### **TRADEMARK ACKNOWLEDGEMENTS**

Microsoft Windows is a registered trademark of Microsoft Corporation in the United States and/or other countries. Triton Connect is a trademark of Triton Systems of Delaware, Inc. VISA® is a registered trademark of VISA of the United States and other countries.

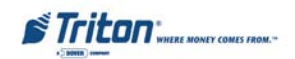

# **CONTENTS**

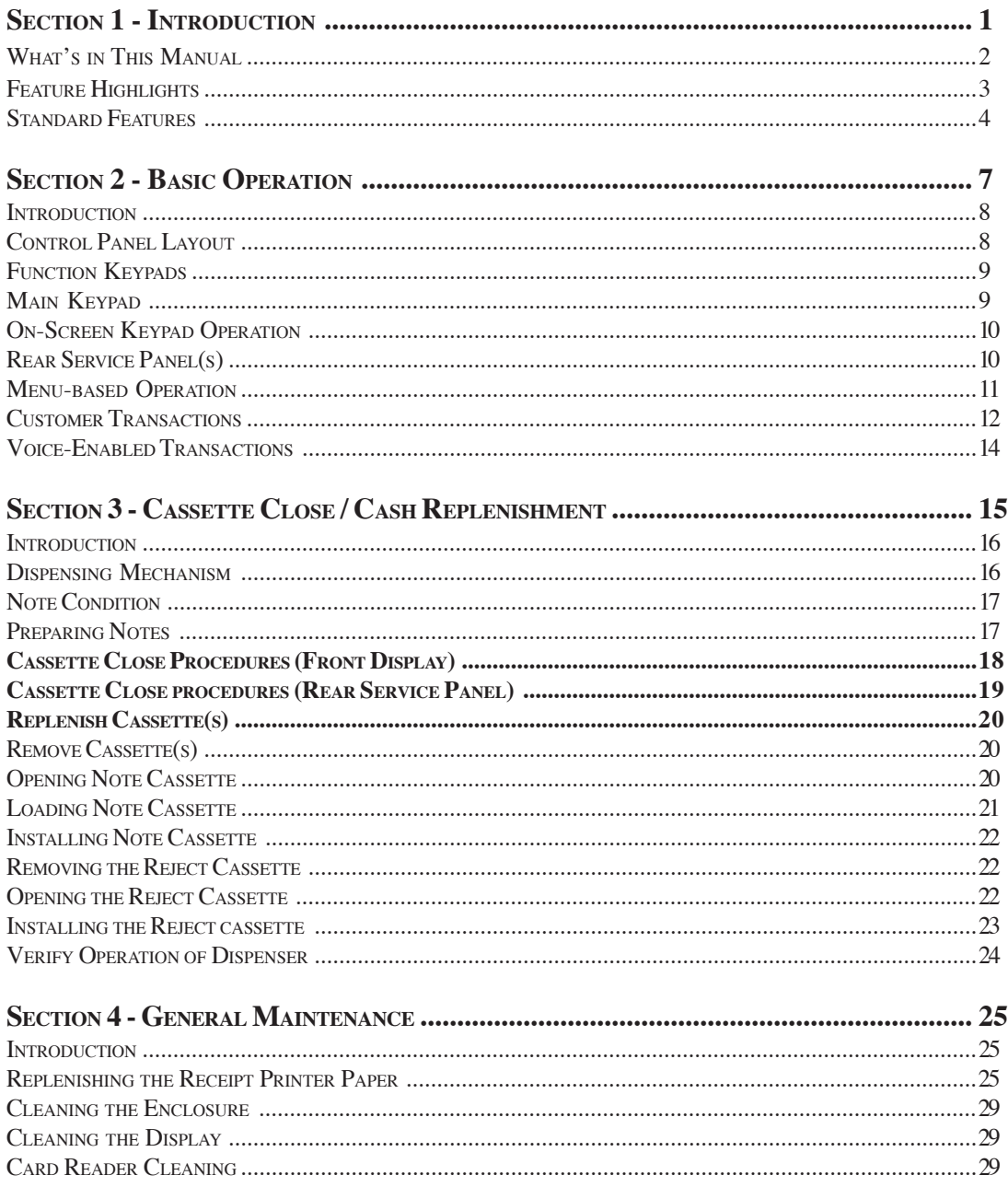

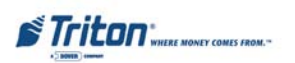

# **CONTENTS**

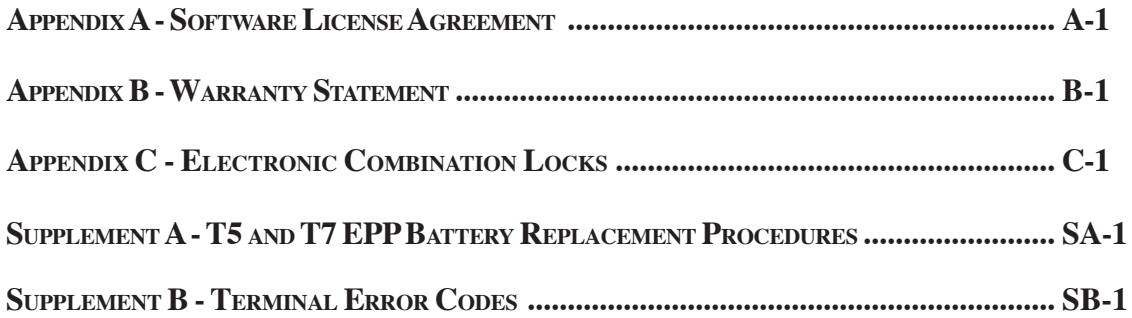

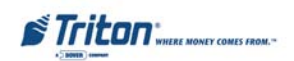

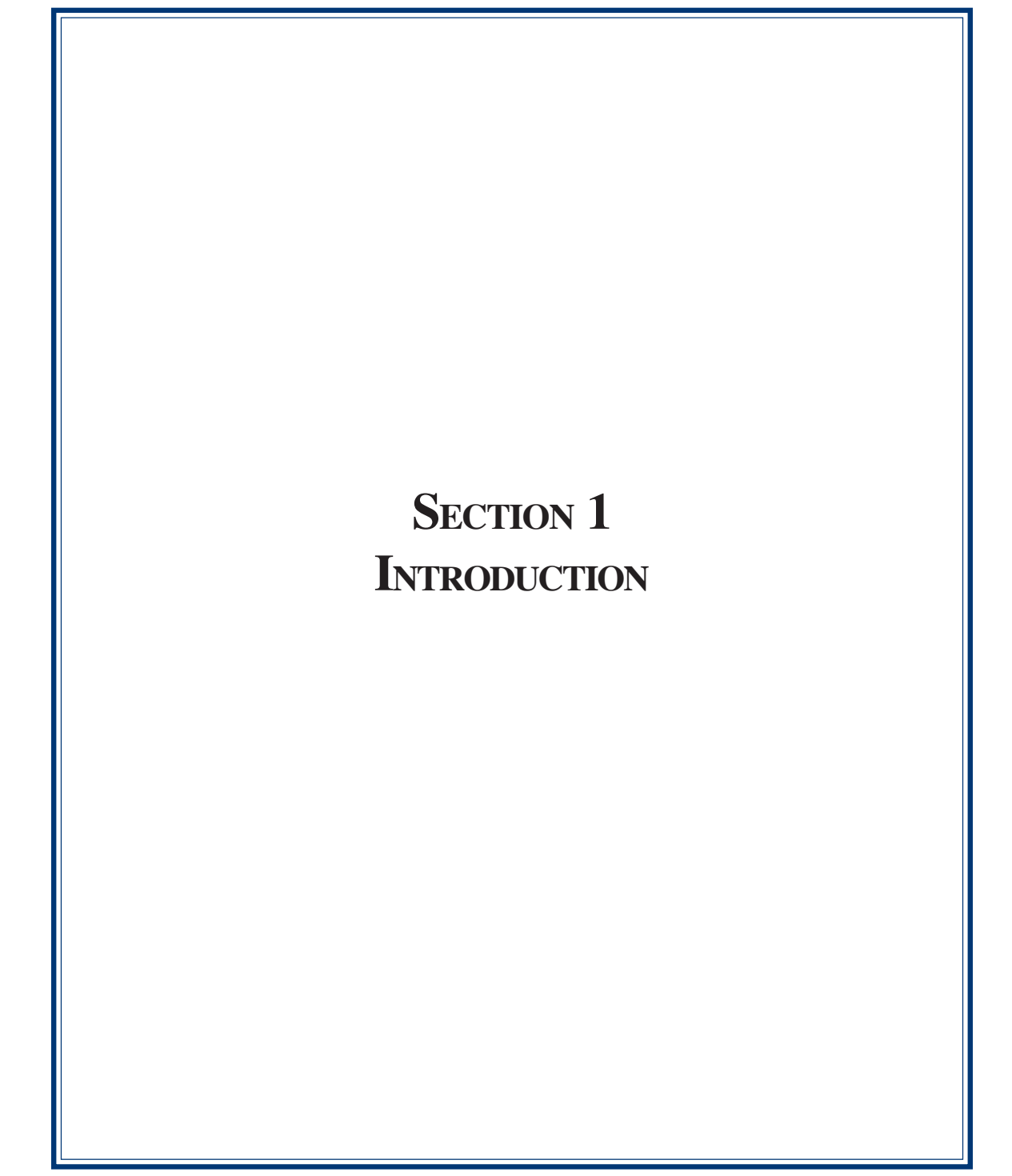

**WHAT'S IN THIS MANUAL**

The User manual describes the operating features of the Model FT5000 (X2) ATM and shows how to perform the procedures that would typically be performed by the owner or operator personnel.

The manual is divided into the following sections:

**SECTION 1, INTRODUCTION**. Summarizes the basic features of the Model FT5000 ATM.

**SECTION 2, BASIC OPERATION**. Describes the basic operation of the terminal.:

- ▶ Control Panel Layout.
- ! Keypads (Function, Main, On-Screen)
- $\triangleright$  Menu-Based Operation
- ! Customer Transaction Process
- $\triangleright$  Voice-Enabled Transactions

**SECTION 3, CASSETTE CLOSE / CASH REPLENISHMENT.** Describes the menu functions for cassette close procedures. Cash replenishment steps for the NMD-100 dispenser and standards are covered as well.

**SECTION 4, GENERAL MAINTENANCE.** Describes normal preventative and corrective maintenance procedures appropriate for user personnel.

- $\triangleright$  Replenishing Receipt Paper
- $\triangleright$  Cleaning the Enclosure/Card Reader

**APPENDIX A - SOFTWARE LICENSE AGREEMENT / COMPLIANCE STATEMENTS**

**APPENDIX B - WARRANTY STATEMENT**

**APPENDIX C - COMBINATION LOCKS**

**SUPPLEMENT A - T5 AND T7 BATTERY REPLACEMENT PROCEDURES**

---------**IMPORTANT: Follow the instructions provided in SUPPLEMENT A of this manual for replacing the battery for either the T5 or T7 PCI-EPP. Failure to follow the explicit instructions for the T5 will permanently damage the keypad!**

**SUPPLEMENT B - TERMINAL ERROR CODES.** Error code listing peculiar to hardware and communications protocol.

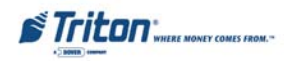

#### **INTRODUCTION**

#### **FEATURE HIGHLIGHTS / CHANGES**

Important features of the FT5000 (X2) ATM are highlighted in the following list:

- $\Box$  Highly reliable, state-of-the-art operating system PC platform design. The FT5000 uses Microsoft® Windows® CE.5.0 operating system with Triton's X2™ technology. Supports Windows file formats for adding custom logos and advertisements. In addition, it features Triton's completely custom design X2 motherboard..
- $\Box$  Modular architecture eases troubleshooting and servicing.
- $\Box$  Cabinet design allows flexibility for "Island" installations (wall thickness up to 6.3") or "Standard" existing structures (wall thickness up to 10"). UL 291 Business Hours cabinet; optional UL291 Level 1 (Safe).
- $\Box$  Rear-access unit and rear service panel allows accessibility to the dispenser and some Management functions for security and ease of cassette loading and diagnostics.

*Note: The current rear service panel (metal assembly mounted on top of cabinet sleeve) will be replaced with the "touchscreen" display used for Model RT2000 units at a date TBD.*

- $\Box$  Supports communication types Dial-up (56K baud USB modems), TCP/IP, VSAT (satellite), and wireless. *(Note: For wireless option, please contact your account representative for more information).*
- ! VGA color Liquid Crystal Display (LCD) screen 10.4" (264 mm) with 640x480 resolution supports attention-getting graphics.
- $\Box$  Multi-lingual capabilities. Satisfies Americans with Disabilities Act (ADA) specifications for height and access; audio transactions for the visually impaired. Complies with UK accessibility guidelines (DDA) and California access compliance, Title 24.
- $\Box$  PCI-compliant EPP to comply with international encryption standards and Triple DES compliant.

**The VISA®-approved Encrypting PIN Pad (VEPP) has been replaced with a T5 PCI-compliantEPP.**

**The major differences between these two keypads:**

- **1. Remote Key Transfer (RKT) The T5 (plastic and metal-cased body) has the capability (upgradeable), the VEPP does not.**
- **2. Key Management Passwords Requirements for entering/changing User passwords in the Key Management function are different for the T5 PCI-EPP. The process is detailed in SUPPLEMENT C in the X-Scale/X2 Configuration Manual included on the CD.**
- **3. User now has access to replace the battery (T5). CAUTION: Follow the instructions provided in SUPPLEMENT A of this manual for replacing the battery for the T5 PCI-EPP.**
- **4. The optional** *"METAL"* **T5 EPP (Metal casing) has a built-in heater a feature more applicable for through-the-wall units (RT2000/FT5000).**

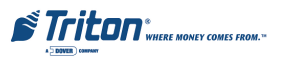

#### **FEATURE HIGHLIGHTS / CHANGES**

- $\Box$  Multi-function, dip-style card reader supports magnetic stripe cards; optional dip EMV "smart" card reader (Track 1, 2, 3 Read) or EMV motorized card reader/encoder (Track 1, 2, 3 Read, Track 3 Write).
- $\Box$  Graphics-capable 80 mm thermal printer (w/presenter) designed for quiet operation. Prints receipts, coupons, and management reports.
- $\Box$  Electronic combination lock; Kaba Mas Cencon optional.
- ! Supports remote setup, configuration, and monitoring via Triton Connect™ ATM monitoring software.
- ! Dispenses U.S. and international currency types; NMD-100 capable of dispensing other paper-based media such as coupons or tickets.
- $\Box$  High-capacity electronic journal stores transaction details for later printout and analysis.
- $\Box$  Supports LED lead through indicators and integrated lighted advertising panel.
- $\Box$  Bayou Bronze control panel and trim color.

**STANDARD FEATURES**

- ! **MANAGEMENT FUNCTIONS.** Enable extensive control and customization of the ATM's operating parameters (see **"X-SCALE/X2 CONFIGURATION MANUAL"** included on CD).
- ! **PASSWORD PROTECTION**. Access to Management Functions and Key Management areas are protected with passwords.
- ! **MAC ENCRYPTION SUPPORT.** Message Authentication Code (MAC) data encryption protocol. Provides increased protection for message traffic to and from the ATM. *Triple DES compliant*.
- ! **PCI-COMPLIANT ENCRYPTING PIN PAD (EPP) ENTRY DEVICE SUPPORT**. Secure EPP device encrypts the customer PIN during a transaction. *Triple DES and PCI-compliant.*
- ! **MULTI-LANGUAGE SUPPORT**. Enables the customer to select a preferred language (such as French or Spanish) for customer screens and receipts.
- ! **TRANSACTION AND ACCOUNT TYPE CONFIGURATION**. Enables selection of transactions (transfers or balance inquiries) or accounts (savings or credit card) that will be presented to the customer. Does not affect availability of checking account withdrawal.

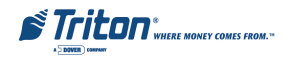

#### **INTRODUCTION**

- ! **CASSETTE AND DAY CLOSE REPORTS**. Provide summary information about the number and type of transactions being performed by the ATM.
- ! **ELECTRONIC JOURNAL**. Stores the details of each transaction in solid-state memory. Journal data can be retrieved, printed, saved to an external storage device, or transferred to a remote Triton Connect™ computer.
- ! **AD SCREENS**. An Ad screen is a promotional or advertising graphic that is displayed on the LCD screen during idle periods. Ad screens are downloaded to the terminal by either using an external storage device (jumpdrive) or a remote Triton Connect™ computer. Text-only (non-graphic) ad screens can also be displayed.
- ! **RECEIPT PRINTER GRAPHICS**. This feature allows informational or promotional graphics to be printed on customer receipts. Graphics can be loaded from an external storage device or Triton Connect™.
- ! **MESSAGES**. Informational and promotional messages that are displayed to the customer on-screen or printed on receipts.
- ! **COUPONS.** Coupons can be printed by the receipt printer or dispensed (NMD-100). Prizes may be awarded to customers based on random and/or withdrawal amount-based transactions. Coupon text can be entered locally or downloaded along with coupon graphics using Triton Connect™ software.
- ! **STATUS MONITORING.** The ATM can periodically transfer status information to the host processor. In addition, Triton Connect™ remote monitoring software can be used to view the journal, monitor operation and alarm conditions, update operating parameters, and reset the terminal.
- ! **UL 291 BUSINESS HOURS AND LEVEL 1 (SAFE) CABINETS**. Business hours cabinet means currency should be removed from the dispenser and stored in a safe location when the business is closed to the public.
- $\Box$  **REAR -ACCESS UNIT.** Rear access unit allows access to the dispensing mechanism and rear service panel provides ability for some Management functions - provides security and ease of cassette loading and diagnostics.

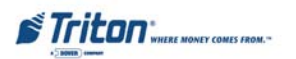

# **THIS PAGE INTENTIONALLY LEFT BLANK**

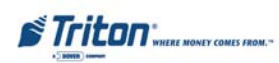

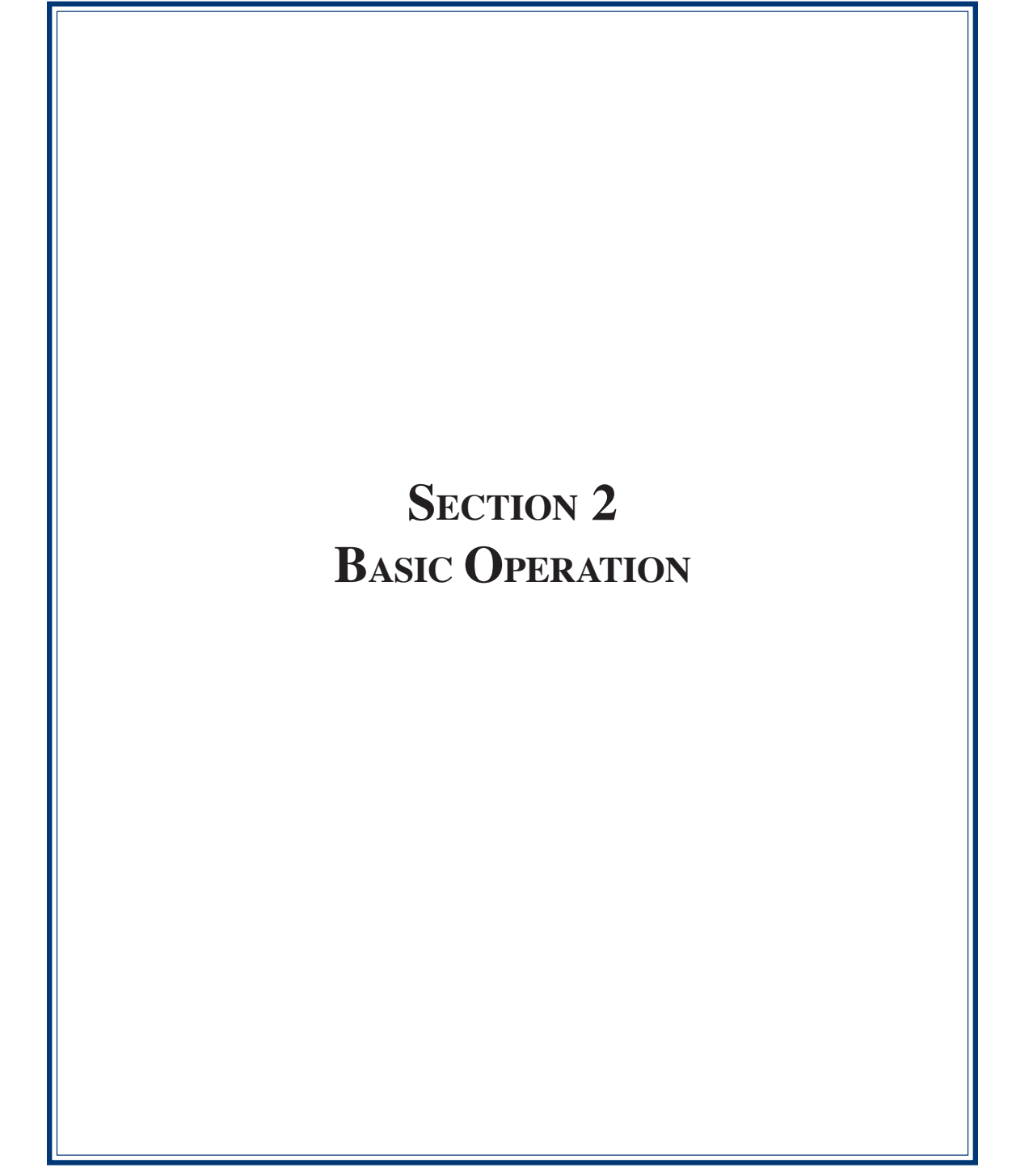

#### **INTRODUCTION**

This section describes the basic operation of the terminal. The following topics are covered:

- 1. **CONTROL PANEL LAYOUT.** Describes the layout of the terminal's control panel.
- 2. **KEYPAD OPERATION.** Describes the use of the function, alphanumeric (main), and on-screen keypads.
- 3. **REAR SERVICE PANEL (RSP).** Describes the RSP and its hardware.
- 4. **MENU-BASED OPERATION.** Gives a general overview of the terminal display interface.
- 5. **CUSTOMER TRANSACTIONS.** Summarizes the actions involved in typical customer transactions. In addition, the voice-enabled transactions feature is described.

## **CONTROL PANEL LAYOUT**

The user interface of the terminal consists of the LCD screen, receipt chute, card reader, speaker, headphone jack (visually impaired), and 24 keys on three keypads. The Function keys are arranged in two four-key groups, one group on either side of the LCD display. The main keypad consists of 10 alphanumeric keys, two arrow keys and four large control keys, all located in a 16-key group beneath the LCD screen.

The main keypad and control keys have an integral raised Braille symbol to conform to the requirements of the Americans with Disabilities Act (Figure 2-1).

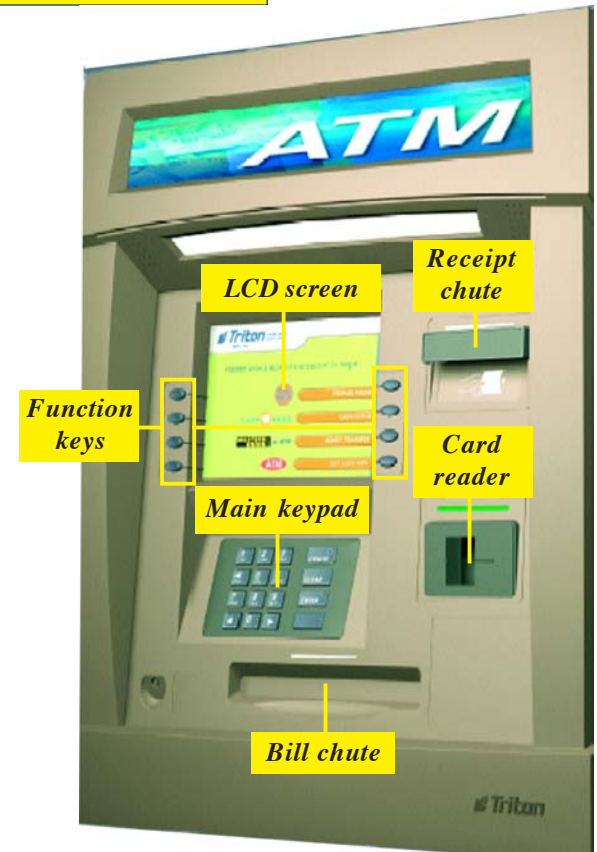

*Figure 2-1. Control panel layout.*

**STriton** WHERE MONEY COMES FROM.

#### **BASIC OPERATION**

**FUNCTION KEYS**

The eight (8) keys, arranged in two four-key groups, are called screen function keys. A screen function key is only active when a corresponding function or menu option is present next to that key. The Function keys are designated F1 through F8, as shown in Figure 2-2.

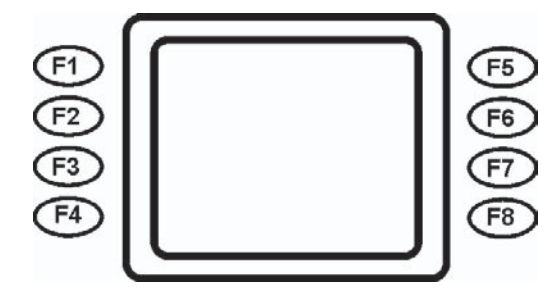

*Figure 2-2. Function key layout.*

**MAIN KEYPAD**

The entry of numeric characters via the main keypad is straightforward: simply press the desired key. However, in certain Management Function screens it may be necessary to enter alphabetic characters, a procedure that's available with the On-Screen keypad, explained on next page.

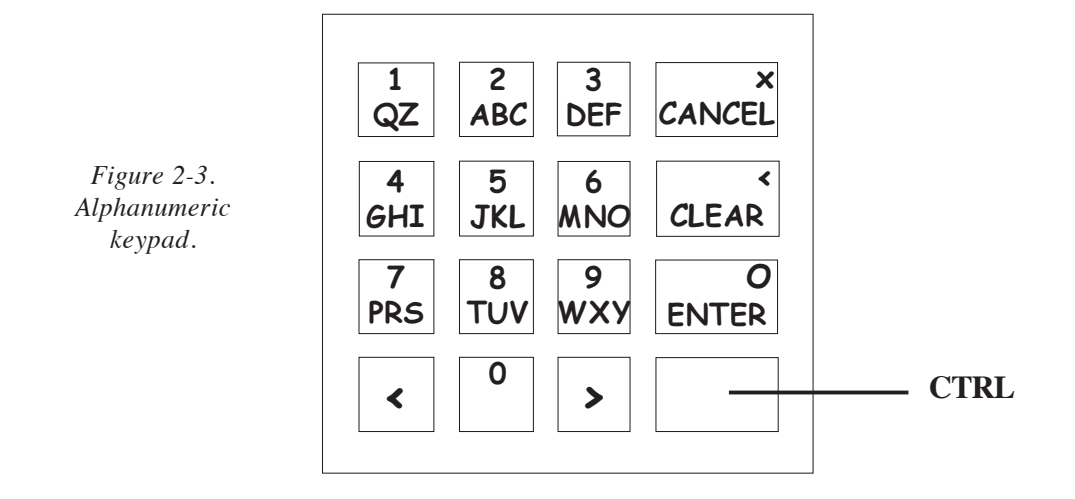

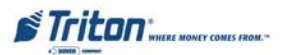

9

#### **ON-SCREEN KEYPAD OPERATION**

To enter text characters into the dialog boxes that are displayed by the Management Functions, press the **F8** key to display the screen keyboard. Use the keys described below to navigate and enter required data (see Figure 2-4).

- The Arrow keys (**<** and **>**), the **<8>** key **(UP)**, and the **<0>** key - **(DOWN)** navigate the keyboard.
- Press the **<ENTER>** key to select the highlighted key entry.
- Press the **<CTRL>** key to switch between upper and lower case characters.
- Press the **<CANCEL>** key to Exit the keyboard.
- Press the **<CLEAR>** key for the Backspace operation.
- Press the <1> key to reposition the keyboard to another location on the display.
- Press the  $\leq 2$  key to position the cursor on a new line.

| Use arrow keys to navigate $(8 = Up, 0 = Down)$<br>ENTER = Select, CANCEL = Exit, CLEAR = Backspace<br>$1 =$ Reposition, $2 =$ New Line |  |  |  |   |       |                 |              |         |  |  |  |
|----------------------------------------------------------------------------------------------------|--|--|--|---|-------|-----------------|--------------|---------|--|--|--|
|                                                                                                    |  |  |  | 5 |       | $6$   7   8   9 |              |         |  |  |  |
|                                                                                                    |  |  |  |   | √y J⊳ | $\cup$          |              | $\circ$ |  |  |  |
|                                                                                                    |  |  |  |   | h.    |                 | $\mathsf{k}$ |         |  |  |  |
|                                                                                                    |  |  |  |   |       |                 |              |         |  |  |  |

*Figure 2-4. On-screen keyboard.*

**REAR SERVICE PANEL**

The current Rear Service Panel (RSP) houses a 5.7" (145mm) monochrome display, keypad, and 60mm thermal printer. This provides convenient user-access for day-to-day Management functions from inside the facility. *Note: This assembly will be replaced with the Rear Operator Panel (touchscreen) shown at right.*

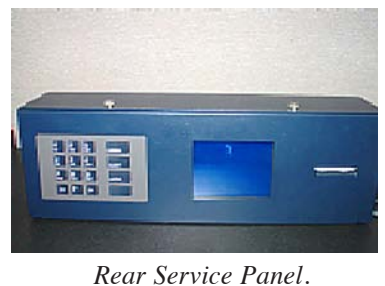

The Rear Operator Panel (ROP) is a touchscreen display that provides convenient user-access for day-to-day Management functions from inside the facility. The capability for cassette closes, terminal restart/shutdowns, and print commands are some of the functions available.

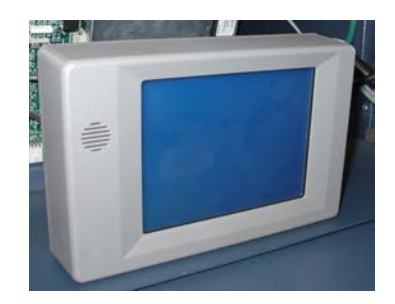

*Rear Operator Panel.*

### **BASIC OPERATION**

#### **MENU-BASED OPERATION**

The terminal operates as a menu driven system. Messages and menu options presented on the LCD display screen guide the user's actions. The desired menu option is selected by pressing one of the keys located to the left and right of the display. For the purpose of security many screens timeout after a preset time interval, usually 30 seconds. The timeout length may vary depending on the function being performed.

When a screen timeout occurs, a screen is presented which asks the user if more time is needed. If the user chooses NO, the Customer Welcome screen will be presented. If YES is chosen, the user is returned to the function that was active prior to the timeout. If the user does not make a selection within an additional 30 second countdown period the terminal will automatically go to the Customer Welcome screen.

Shortly after the unit is turned on, the top menu will be displayed. An example top menu is shown in Figure 2-5. From the top menu, you can either:

1. Activate the terminal to perform customer transactions by pressing the key next to **CUSTOMER TRANSACTIONS.**

2. Enter the terminal system management area by pressing the key next to **MANAGEMENT FUNCTIONS**. *Note: You will have to enter an appropriate password to view the Management Functions menu.*

If you do not select a menu choice within 30 seconds the terminal will automatically default to the Customer Welcome screen (a benefit of this feature is that in the event of a power interruption the terminal will automatically begin accepting customer transactions shortly after power is restored).

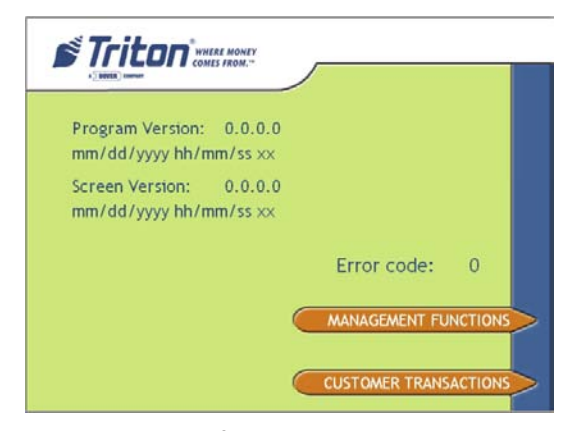

*Figure 2-5. Top menu screen.*

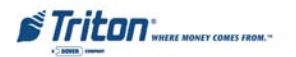

**CUSTOMER TRANSACTIONS**

A customer begins a transaction by selecting from the Customer screen options. They insert their ATM card into the card reader of the terminal. The card must be inserted so that the magnetic stripe can be scanned by the card reader's sensor. If the customer inserts the card incorrectly, a warning message will be displayed, accompanied by several beeps to get their attention.

If there is a problem reading a card, make sure the customer is inserting the card correctly. Most problems are the result of inserting the card incorrectly.

Once the card has been read in successfully, a surcharge message, if applicable, may be displayed (the surcharge message may be displayed at the end of the customer's transaction selection). The customer must then enter their Personal Identification Number (PIN) code. Once the PIN has been entered, the transaction type and account are selected, and the desired amount of the transaction, if needed. The transaction will be processed, typically in a matter of seconds.

Figure 2-6 shows how ATM transactions are handled. If the transaction was processed successfully, the customer is prompted to retrieve the requested cash (for withdrawal transactions) and/or the applicable transaction receipt, as needed. If the transaction was declined, a short receipt indicating the problem is printed.

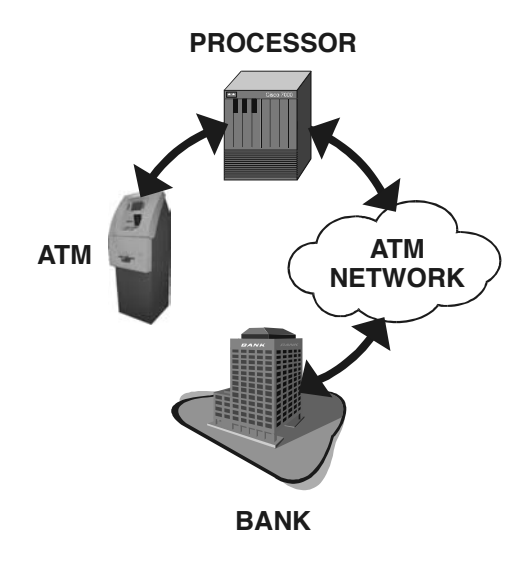

*Figure 2-6. ATM transaction processing.*

**STriton** WHERE MONEY COMES FROM.

## **BASIC OPERATION**

The ATM sends the customer transaction request to a processor. A processor is a financial intermediary, such as an Independent Sales Organization (ISO), bank, or other financial institution that provides transaction-processing services for ATMs. The ATM must be set up with a particular processor before customer transactions can take place.

The processor routes the transaction to the appropriate ATM network. An ATM network is a regionally or nationally organized clearing house for financial transactions, that deals directly with the appropriate financial institution, such as the customer's bank or credit card company, in order to complete the transaction. The processor will select the appropriate ATM network to use based on factors such as the type of ATM or credit card used, location of the customer's bank, or other considerations. The transaction may be transferred between several networks before ultimately reaching the customer's bank or credit card company.

The ATM network routes the transaction to the appropriate bank or other institution, confirms successful completion of the transaction, and sends a confirmation message back to the processor. If the request was for a cash withdrawal, an Electronic Funds Transfer (EFT) takes place to debit the funds (including any surcharge fee, if applicable) from the customer's bank account and credit the funds to the processor's bank account.

The processor forwards a confirmation message to the ATM (and an authorization to dispense currency, in the case of a cash withdrawal). The ATM dispenses the requested currency, if necessary, and provides the customer with a printed receipt as a record of the transaction.

The processor credits the merchant's account for the amount of any cash withdrawals (plus surcharge fees, if collected), typically by the end of the next business day).

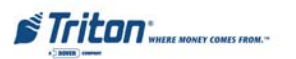

**VOICE-ENABLED TRANSACTION**

The terminal provides voice feedback via an integrated output jack, enabling sight-impaired users to plug in a set of headphones and receive spoken instructions to assist them in using the ATM (Figure 2-7).

A raised symbol helps a user locate the headphone jack. The ATM will automatically detect when a headphone has been plugged into the jack, and will immediately switch into voice mode. Initially, a brief spoken tutorial will orientate the customer to the ATM control panel interface. Once the customer begins a transaction, spoken prompts will provide feedback and guide the customer through the successful accomplishment of the transaction.

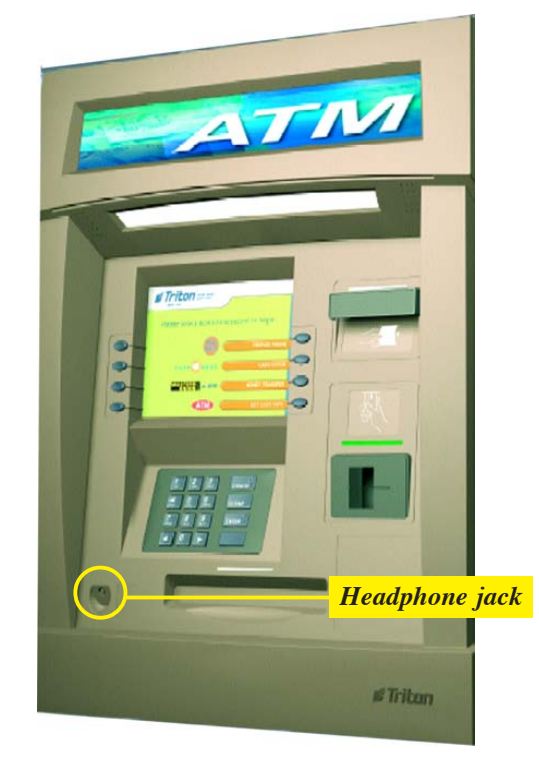

 *Figure 2-7. Headphone jack location.*

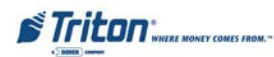

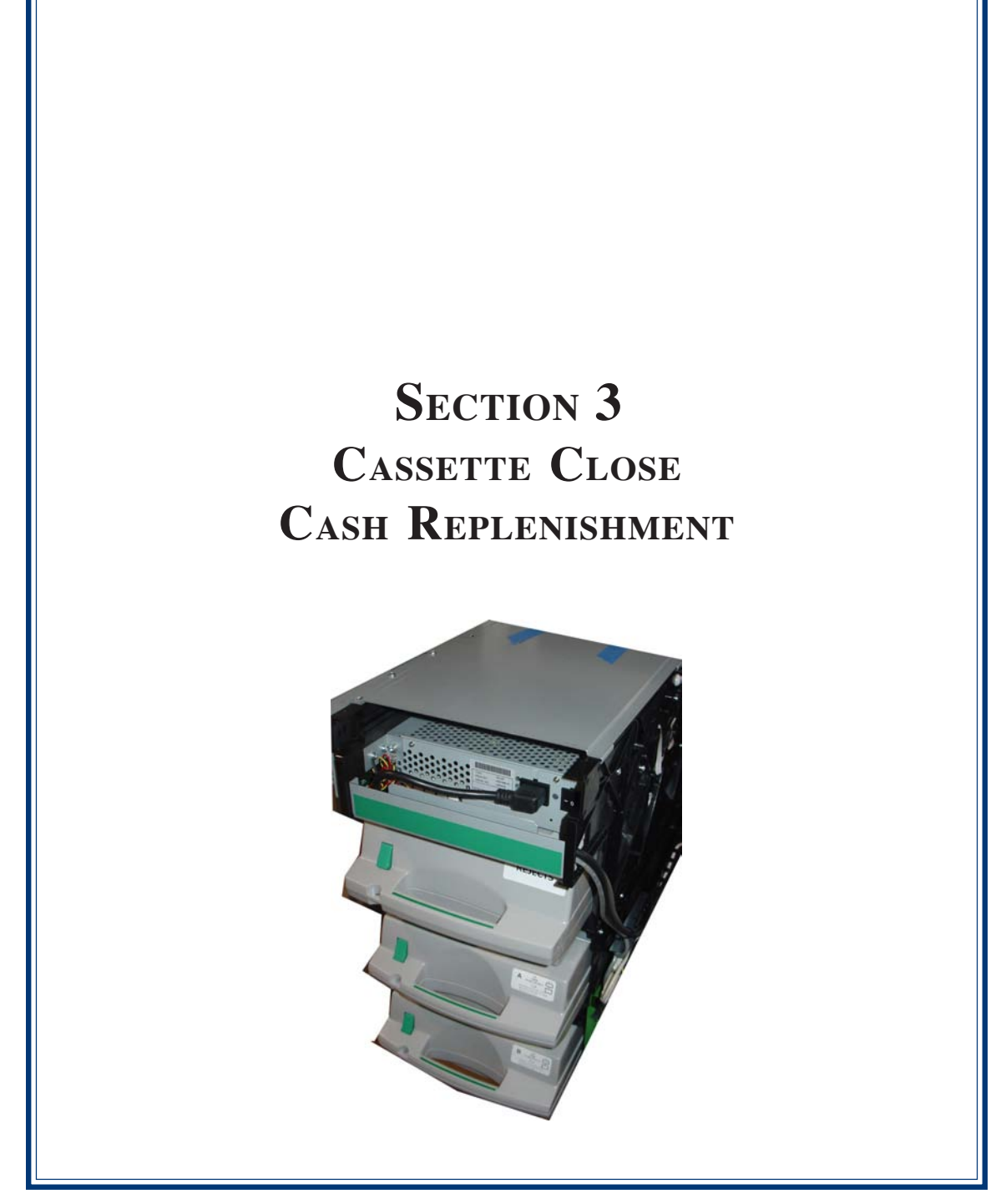

#### **INTRODUCTION**

The purpose of this section of the manual is to describe the procedures for cassette closing and replenishment. Information concerning note handling and quality issues are explained where appropriate.

## **DISPENSING MECHANISM**

The Model FT5000 (X2) ATM uses an NMD-100, friction-fed dispensing mechanism to store and deliver notes and other media to the customer. The mechanism is located in the lower security container of the unit. It holds multiple cassettes and a single reject cassette. The note capacity for a cassette is approximately 2750.

The dispensing mechanism delivers the appropriate number of notes from the note cassette to fulfill the customer's withdrawal request. The purpose of the reject area or cassette is to accept and hold notes that have been transferred from the note cassette but not dispensed.

The mechanism is able to reject single notes or bundles. A bundle reject occurs when more than one note is rejected at the same time. There are two compartments within the reject cassette to keep notes in these two categories separated. The top compartment within the cassette can hold a maximum of 250 bundle notes; the lower compartment can hold up to 100 single note rejects.

**IMPORTANT!** The first time the dispenser is set up, or if a new note cassette is installed, the mechanism will enter a learning mode, during which it will reject 7-15 notes as it learns the thickness of the currency or other media. With multiple cassettes installed, the number of test rejects could almost fill the single note compartment of the reject cassette. In such cases, it is recommended that you remove any rejected notes from the unit before placing the ATM back into service.

> **\*\*CAUTION\*\* DO NOT RECYCLE REJECTED NOTES INTO A CASSETTE! Doing so could cause more rejects and/or currency jams.**

Some situations that could cause the mechanism to reject notes are:

(1) Multiple notes stuck together (2) Note width too short or long.

Other conditions that could cause a reject are described in the next section, Note Condition.

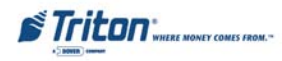

#### **NOTE CONDITION**

The number of rejects can be directly influenced by the technique used to load the cassettes and the quality of the currency. Notes loaded into the mechanism cassettes must be in "fit" condition if a high level of performance (low reject and failure rate) is expected from the unit. "Fit" notes are defined as those that do not possess any of the defects listed here:

#### **USED NOTE DEFECTS**

- Adhesive or "sticky" substances on the surface of the paper.
- ! Tears extending more than 1/2" from the edge of the currency.
- ! Tears, holes, or missing sections in the body of the currency.
- ! Tape on the surface of the currency used for repairing, patching or any other purpose.
- ! Staples, pins, or any other foreign body attached to the notes.
- $\triangleright$  Corner folds of a size greater than 1/2" on either axis.
- $\supset$  Two or more notes joined by any means.
- $\supset$  Excessively crumpled or crinkled.

## **PREPARING NOTES**

Use the following procedures to prepare notes before inserting them into a note cassette.

#### **PREPARING USED NOTES**

- $\bullet$  Remove the band around each bundle of notes.
- ! Remove foreign objects (e.g. pins, paper clips, crumbs, etc.).
- **Remove torn or very worn notes.**
- $\supset$  Straighten any folded notes.

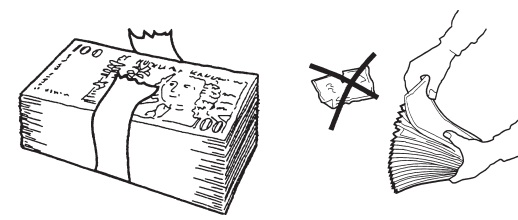

*Figure 3-1. Removing band.*

*Figure 3-2. Removing torn/worn notes.*

#### **NEW OR UNCIRCULATED NOTES**

Remove the band around each bundle of notes. Separate the notes from each other by:

- ! **Striking** the bundle hard against the edge of a table or similar object.
- ! **Flipping** through each bundle of notes in both directions at each end.
- $\bullet$  Using a note counter.

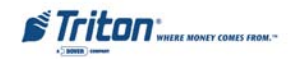

## **CASSETTE CLOSE PROCEDURES**

Follow Access instructions to enter **MANAGEMENT FUNCTIONS**. Select **TERMINAL CLOSE FUNCTIONS**. Select **CASSETTE CLOSE**.

 $\bullet$  Select cassette(s) to Close. A check mark ( $\sqrt{}$ ) identifies which cassette(s) are selected. Press **<ENTER>**.

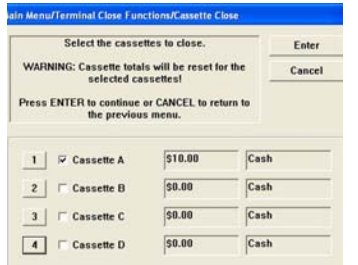

**2** A Close report is displayed to be printed or saved. This operation will reset the number of bills in the cassette(s) to ZERO (0). Press **<ENTER>**.

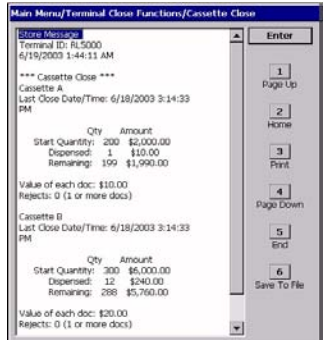

**8** Remove and Replenish the selected cassette(s). **Procedures for cassette replenishment start on page 20.**

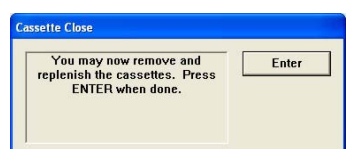

*Note: For an NMD-50/100 dispenser installed, wait for the cassettes to UNLOCK (this is done automatically).*

**STriton** 

 $\bullet$  After cassette(s) have been reinserted in the dispenser, press **<ENTER>**.

*Note: For an NMD-50/100 dispenser installed, wait for the cassettes to LOCK (this is done automatically). Press <Enter> if applicable.*

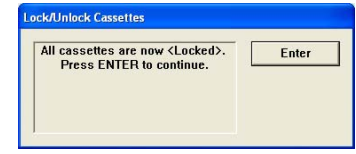

& Place selected cassette(s) **IN SERVICE**. Press **<ENTER>**. *Note: The NMD-50/100 cassettes Must be Locked and In Service for normal operation.*

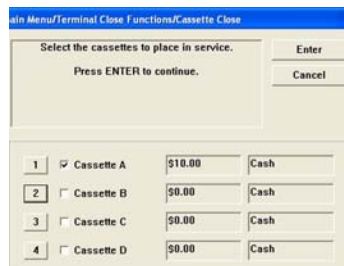

**The Enter Cassette Quantity (number of notes, NOT** value) for the selected cassette(s). Press **<ENTER>** to accept entry. Repeat for each selected cassette.

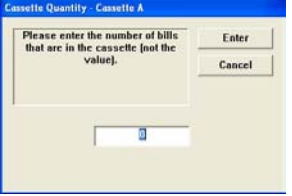

**•** A Trial Cassette Close report automatically is displayed to be printed or saved. Print and retain a copy for starting point reference. Press **<ENTER>** to return to Close functions.

## **CASSETTE CLOSE PROCEDURES**

**THE CASSETTE CLOSE SEQUENCE OPERATE THE SAME AS THE FRONT DISPLAY SEQUENCE.**

#### **FROM THE REAR SERVICE PANEL OR REAR OPEATOR PANEL:**

! Press **<ENTER>** from the RSP keypad or ROP touchscreen. When prompted, enter your Management function password. The Main menu options are displayed.

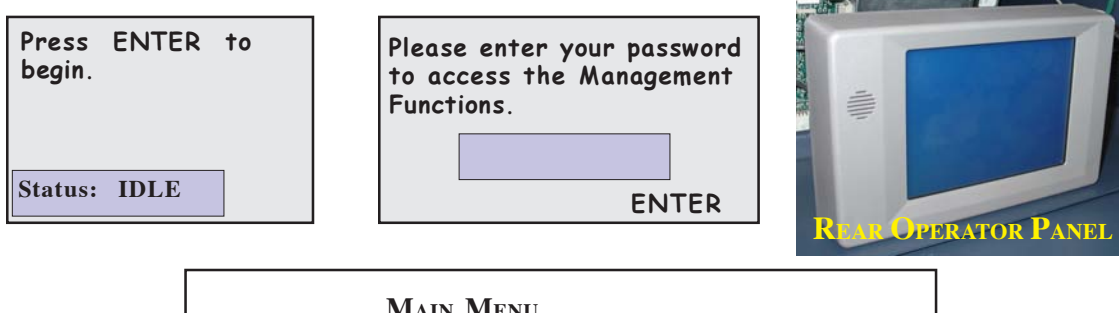

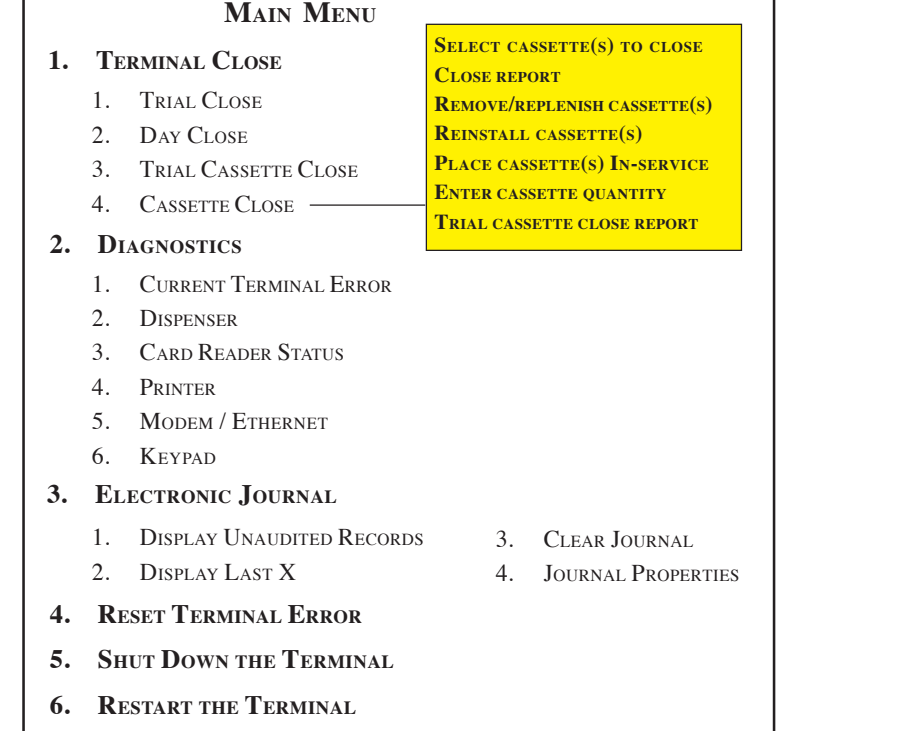

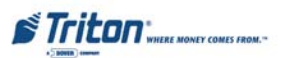

**REAR SERVICE PANEL**

**REPLENISH CASSETTE (NMD-100)**

## **REMOVING NOTE CASSETTES**

- 1. **UNLOCK** the cassettes, using the Cassette Close procedures. Open the vault door to gain access to the dispensing mechanism.
- 2. To remove the selected note cassette, grasp the cassette handle with one hand while holding mechanism in place with the other hand. Pull the cassette out slightly. Place one hand underneath to support the cassette as you slide it completely out of the unit. Continue to support the bottom of the cassette to keep it level as you place it on a table or other flat surface.

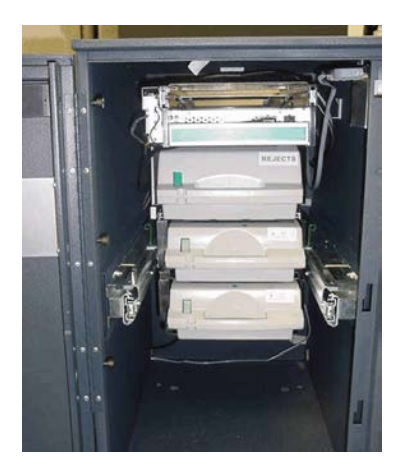

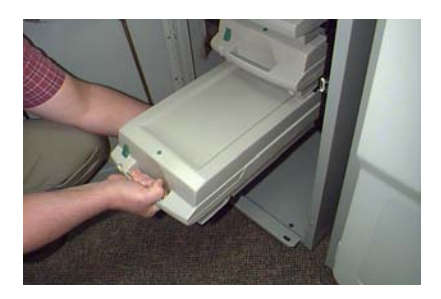

*Removing note cassette.*

## **OPENING NOTE CASSETTES**

1. Insert the cassette key into the cassette lock. To unlock the cassette, apply inward pressure on the key while turning it "*clockwise*" to the stop position (approximately a quarter-turn). Open the cassette by simultaneously pressing the release button and lifting the lid. Flip the lid back fully, allowing it to rest on the table or other flat surface.

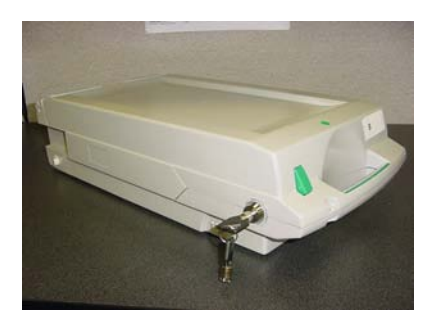

*Insert key to unlock cassette.*

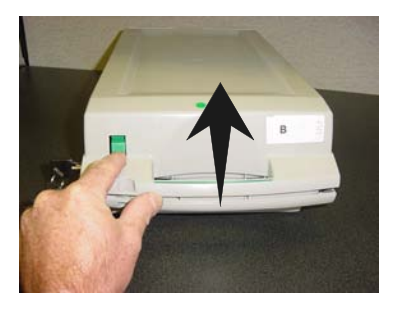

*Press release button and lift top.*

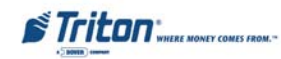

## **LOADING NOTE CASSETTES**

- 1. Move the pusher plate to the rear of the cassette (toward the handle). Ensure the pusher plate is fully back. It should stay in this position.
- 2. Count the number of bills that remain in the cassette, if any. Next, count the number of bills that are being added into the cassette.
- 3. Add the number of bills being placed into the cassette to the number that remained. The **"Total"** number of these bills will be entered in the **"ENTER CASSETTE QUANTITY"** option.
- 4. Level the note pile and move the packer plate against the notes with just enough pressure to hold the notes.

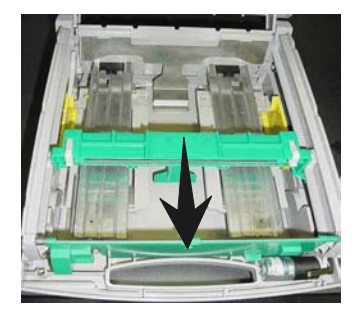

*Slide packer plate towards rear.*

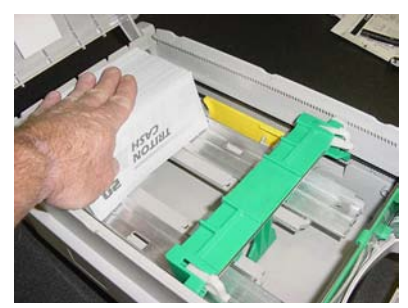

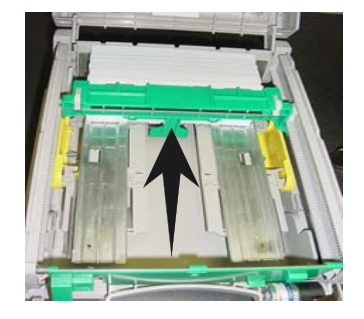

*Slide packer plate against notes.*

**5. Move the white plastic levers (Pawls) on the pusher plate to their fully extended position. This will allow the pusher plate to retract and relieve pressure from the note stack when an unlock command is sent to the dispenser.**

*Load/level notes.*

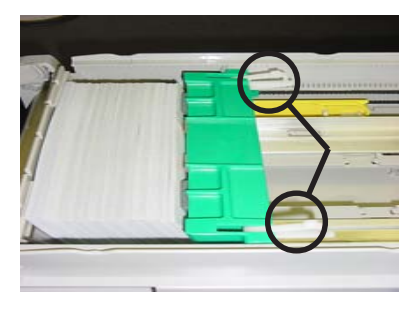

*"Pawls" extended.*

6. Close the cassette lid. Fold the lid down to its locked position. The release button should "pop" out, allowing the lid to mate cleanly with the body of the cassette. You may need to "tap" the lid firmly along the front edge to achieve this. Turn the key *"counterclockwise"* to lock the cassette.

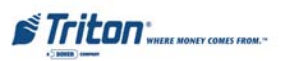

## **INSTALLING NOTE CASSETTES**

Once the cassettes have been loaded with currency, reinstall them in the mechanism. Make sure each cassette is fully inserted.

## **REMOVING THE REJECT CASSETTE**

#### **IMPORTANT!**

If you remove the reject vault with power applied, the terminal will sense this and automatically reset the rejected note count to **ZERO**. Therefore, to ensure an accurate rejected note count **NEVER REMOVE THE REJECT VAULT WITH POWER APPLIED WITHOUT CHECKING FOR AND REMOVING ANY REJECTED NOTES.**

1. To remove the reject cassette (top channel), grasp the cassette handle with one hand while holding the mechanism in place with the other hand. Pull the cassette out slightly. Place one hand underneath to support the cassette as you slide it completely out of the unit. Place it on a level surface.

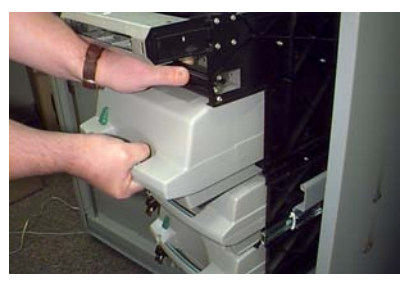

*Removing the reject cassette. Reject cassette ready to open.*

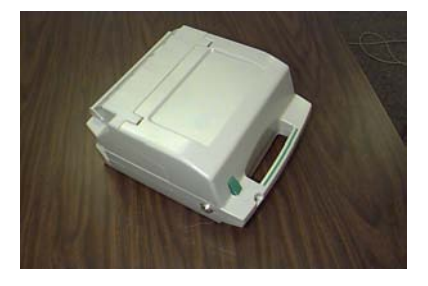

## **OPENING THE REJECT VAULT**

1. Insert the key into the cassette lock. To unlock, apply inward pressure on the key while turning it *"clockwise"* to the stop position (approximately a quarter-turn). Open the vault by simultaneously pressing the release button and lifting the lid. Flip the lid back fully.

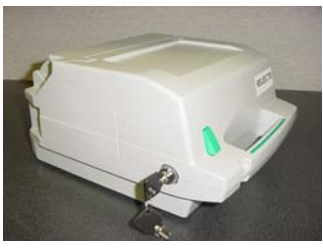

*Key inserted. Opening lid.*

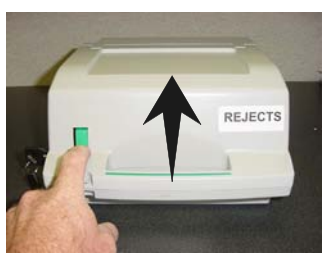

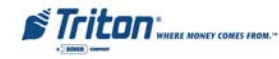

## **CASSETTE CLOSE / CASH REPLENISHMENT**

- 2. The reject vault is now open for collecting any rejected bundle notes. These will be present in the folding tray. After retrieving any rejected bundle notes, lift the folding tray and check underneath for any rejected single notes.
- 3. After removing any rejected notes, close the vault lid. Fold the lid down to its locked position. The release button should "pop" out, allowing the lid to mate cleanly with the body of the cassette. Turn the key *"counterclockwise"* to lock the vault.

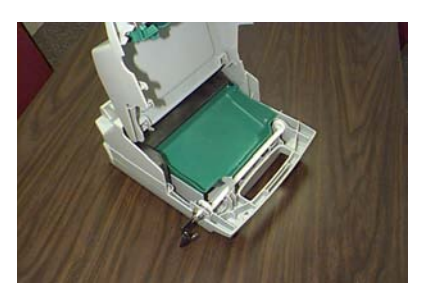

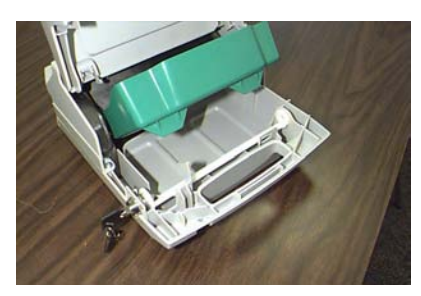

*Bundle reject tray. Single reject compartment.*

## **INSTALLING THE REJECT CASSETTE**

Using the reverse of the steps taken to remove the reject cassette, slide the cassette back into its slot in the mechanism. Make sure the cassette is fully inserted. Ensure the cassettes are **LOCKED** and **IN SERVICE** using the Cassette Close procedures.

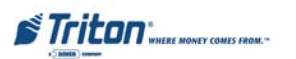

#### **VERIFY OPERATION**

- 1. Close and lock the security cabinet.
- 2. Verify the cassettes are **Locked** and **In Service.**
- 3. In Management Functions, select **DIAGNOSTICS > DISPENSER.**
- 4. Select the **TEST DISPENSE** option. Select either individual cassettes that are installed ("A", "B", "C", or "D") or "All Cassettes ". A prompt appears asking how many notes to dispense. The Test Dispense operation will start.

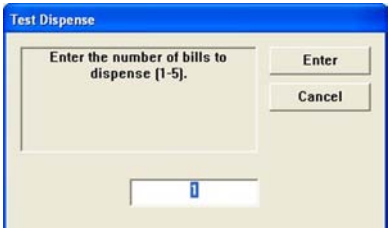

*Enter # of notes.*

- 5. The Test Dispense command instructs the dispenser to dispense, *minimum*, one note from each installed and operational cassette into the reject vault. This test exercises the dispenser without sending notes to the exit.
- 6. After completion of the Test Dispense, the following prompt is displayed. "Test Dispense Completed Successfully - Dispense Count , A: (# of notes), B: #, etc.

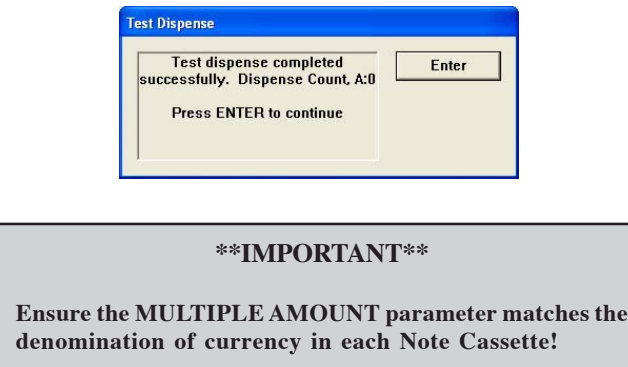

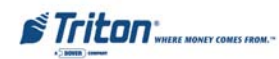

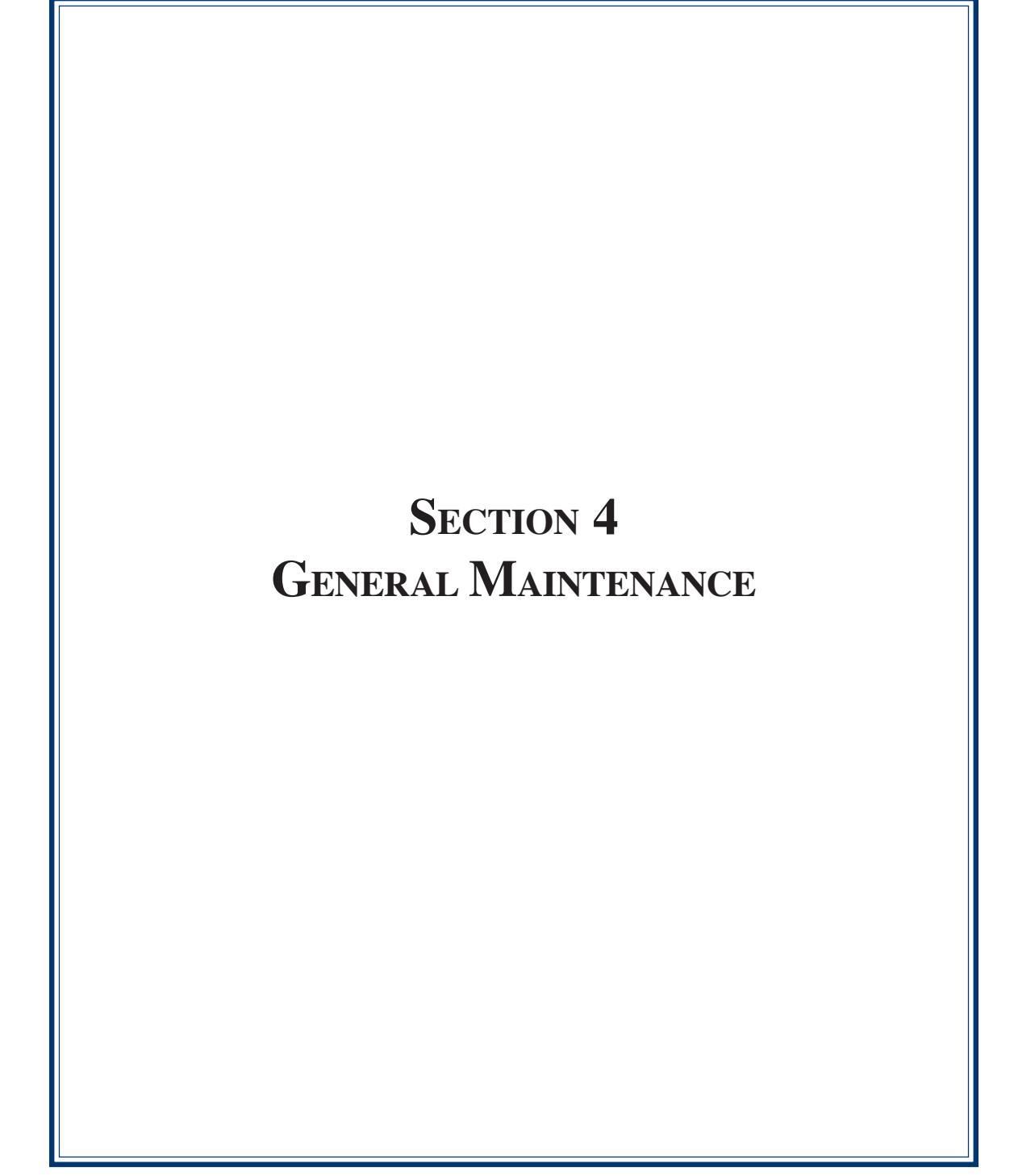

#### **INTRODUCTION**

This section of the manual covers preventive and corrective maintenance procedures appropriate for user personnel. The following areas are covered:

- 1. **REPLENISHING RECEIPT PAPER**. Describes how to replace a spent receipt paper roll.
- 2. **CLEANING THE ENCLOSURE**. The proper way to clean the ATM housing.
- 3. **CARD READER CLEANING**. The recommended card reader cleaning technique.

**REPLENISHING THE RECEIPT PAPER**

#### *NOTE: This operation must be completed with the AC power applied to the ATM.*

- 1. Open the rear cabinet sleeve door.
- 2. If paper remains on the roll, cut or tear the paper between the roll and the printer.
- 3. Remove the existing paper and spindle from the paper bracket.

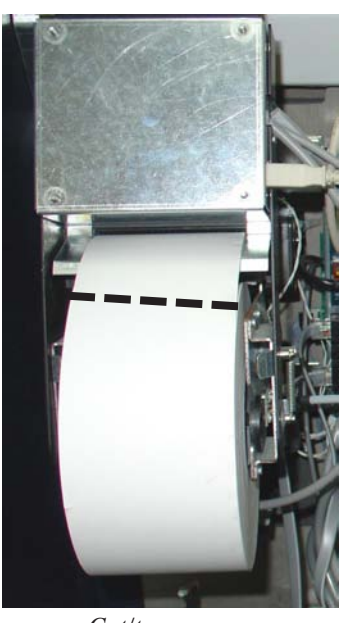

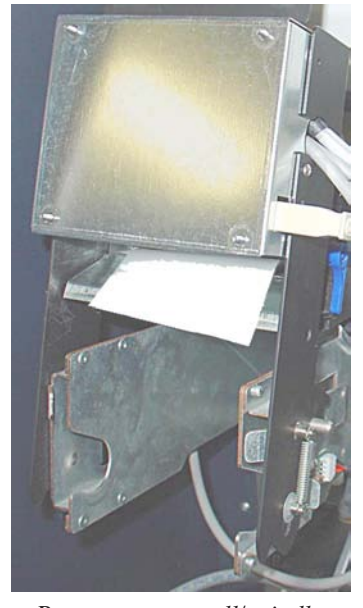

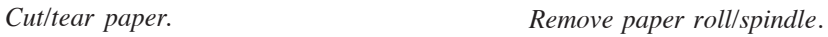

**vice the terminal. Should a malfunction occur, DO NOT attempt to service the unit yourself! Contact your Triton certified service provider!**

**\*Important\* Only qualified service personnel are authorized to repair or ser-**

 $\mathbf{F}$ Tritan

#### **GENERAL MAINTENANCE**

#### **\*\* CAUTION \*\***

**DO NOT pull receipt paper backwards through the printer with the tension rollers closed! This may leave paper fragments that can cause paper jams.**

- 4. Pull the printer bracket release handle up and rotate the printer assembly down.
- 5. Release (**OPEN**) the blue tension lever located on the printer/ cutter assembly. Remove any paper from the printer/cutter assembly. Move the tension lever back to the **CLOSED** position (blue lever facing towards the right). Rotate the printer assembly up to the operate position.

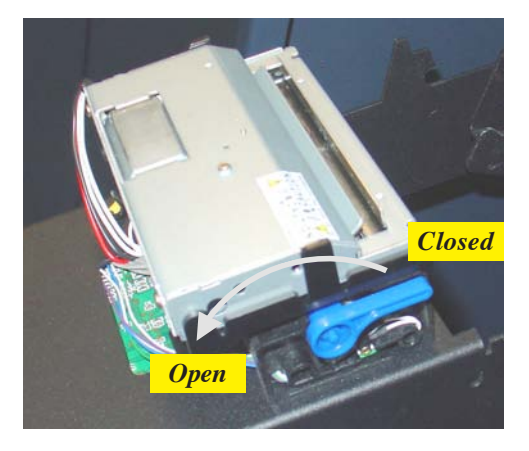

*Tension lever on printer/cutter assembly.*

- 6. Install the new paper roll on the spindle. Unwind enough paper to ensure the glued end that secured the paper roll is removed.
- 7. Place the paper roll (w/spindle) on the paper support bracket by sliding ends of spindle on to the bracket.

*Note: The spindle is inserted so that the paper will feed from the TOP of the roll when it is installed on the paper bracket.*

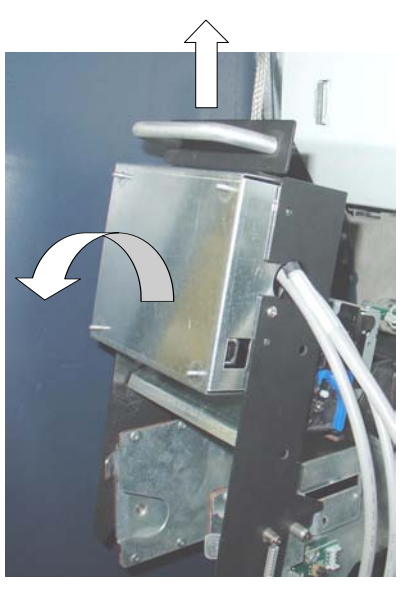

*Grasp handle and lift up. Pivot assembly down.*

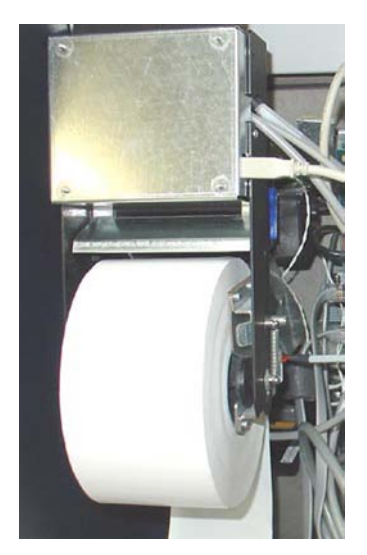

*Paper roll installed in bracket.*

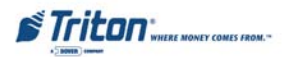

8. Feed the end of the paper into the printer take-up slot. The printer will activate and automatically feed the paper through the printer and slightly out the front of the control panel.

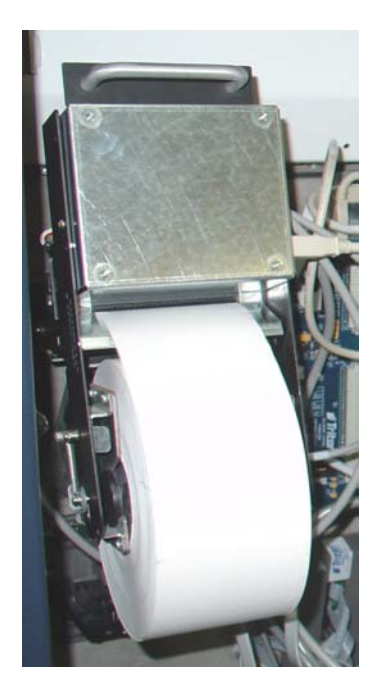

*Feed paper into the printer take-up slot.*

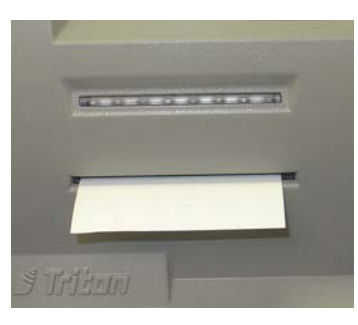

*Paper feeds automatically slightly out front of unit.*

#### **\* NOTE \***

Triton recommends the use of 20# thermal printer paper (Triton P/N 05403-00053). This receipt paper has been shown to improve performance and reliability.

- 9. If the printer does not feed automatically, rotate the printer assembly down again and check the tension lever on the printer/cutter assembly for correct (Closed) position (Step 5).
- 10. Go to **MANAGEMENT FUNCTIONS > DIAGNOSTICS** and perform a **RESET/TEST PRINTER.**

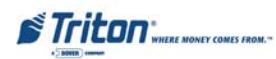

#### **GENERAL MAINTENANCE**

#### **CLEANING THE ENCLOSURE**

The ATM front panel is highly durable, resisting scratches and finger smudges. However, occasional cleaning of the front panel and the plastic enclosure may be desirable. A soft dry or slightly damp cloth may be used for cleaning. For best results, use a weak solution of a mild detergent and water.

> **\*\* Caution \*\* Avoid using abrasive cleaners on any surface of the terminal. Do not spray liquid cleaner directly on the unit.**

> > **CLEANING THE DISPLAY**

The Liquid Crystal Display (LCD) on the front of the ATM has a plastic protective window that should be cleaned only with a soft cloth, dampened with a weak solution of a mild detergent and water.

> **\*\* Caution \*\* Do not use any abrasive cleaners on the window as it will scratch. Do not spray liquids onto the screen as they may run down inside the unit and cause damage.**

> > **CARD READER CLEANING**

Special cleaning cards (P/N 06200-00055) are available for proper maintenance of the card reader. The reader should be cleaned at least once a month by inserting and removing a cleaning card, as shown below. It may be necessary to clean the card reader more often in locations that see heavy usage.

- 1. Remove the cleaning card from the sealed pouch.
- 2. Insert the cleaning card into the card reader and move in and out several times.
- 3. Remove the cleaning card and turn over to use other side.
- 4. Insert again several times.
- 5. Remove cleaning card and discard.

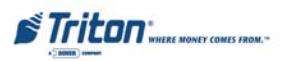

# **THIS PAGE INTENTIONALLY LEFT BLANK**

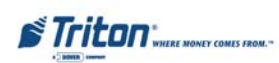

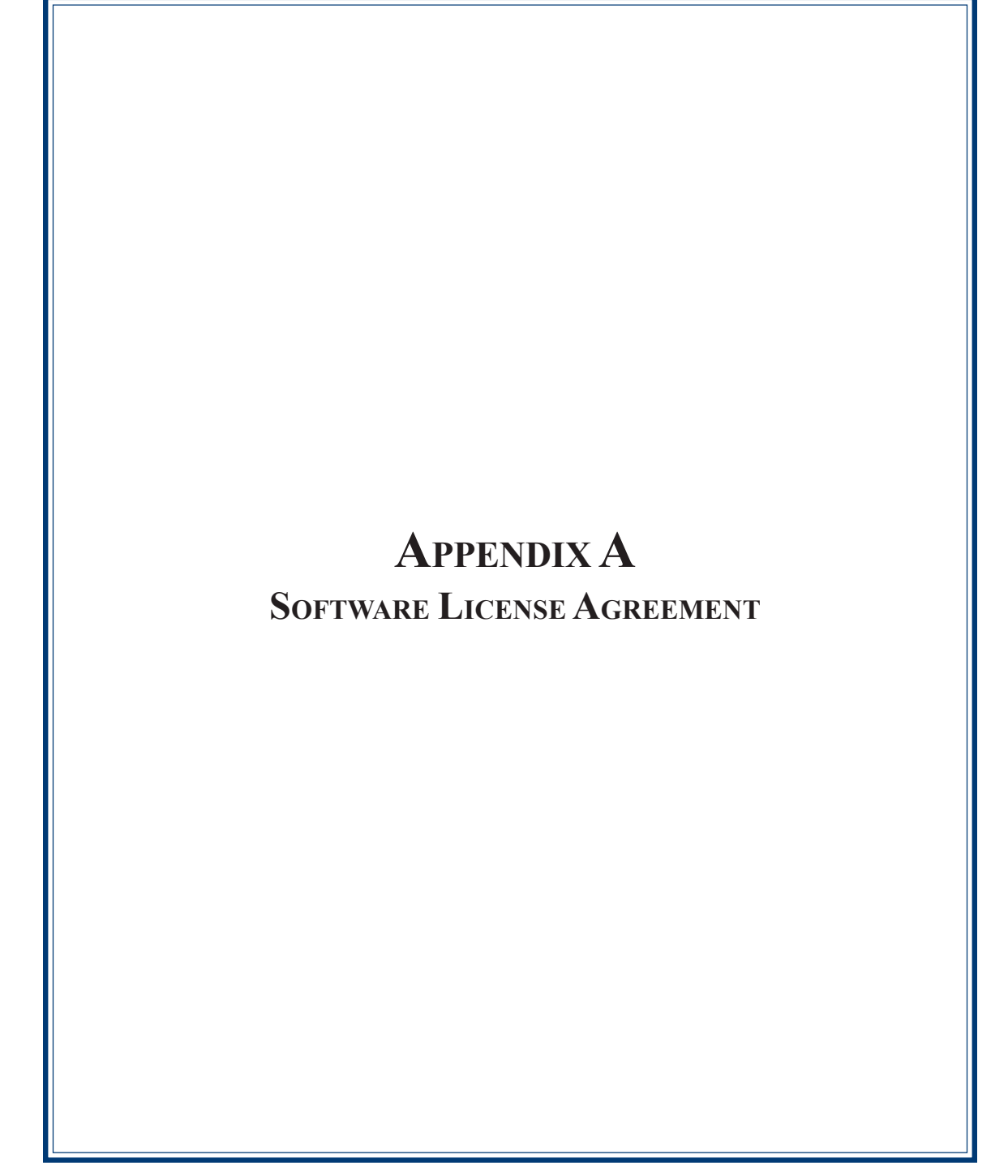

# **AUTOMATED TELLER MACHINE ("ATM") SOFTWARE END-USER AGREEMENT**

## **IMPORTANT: PLEASE READ CAREFULLY:**

BY INSTALLING OR OTHERWISE USING THE ATM, YOU (AS THE OWNER OR LESSEE OF THE ATM). AGREE TO BE BOUND BY THE FOLLOWING TERMS AND CONDITIONS, INCLUDING, WITHOUT LIMITATION, THE WARRANTY DISCLAIMERS, LIMITATIONS OF LIABILITY AND TERMINATION PROVISION WHICH APPLY TO YOUR USE OF THE ATM SOFTWARE CONTAINED IN THIS ATM AND IS HEREBY LICENSED BY TRITON SYSTEMS OF DELAWARE, INC. ("Triton") TO YOU PURSUANT TO THIS AGREEMENT.

IF YOU DO NOT AGREE TO OR ARE NOT WILLING TO BE BOUND BY THE TERMS AND CONDITIONS OF THIS AGREEMENT, DO NOT INSTALL OR OTHERWISE USE THIS ATM AND PROMPTLY CON-TACT YOUR VENDOR. INSTALLING OR OTHERWISE USING THE ATM INDICATES THAT YOU AC-CEPT THESE TERMS.

This ATM is manufactured by, and utilizes proprietary software owned by Triton Systems of Delaware, Inc. and/or its suppliers. All right, title and interest in and to all component software installed or embedded in the ATM ("ATM Software") including all associated intellectual property rights, are and will remain the property of Triton and/or its suppliers.

**LICENSE:** Triton grants you a limited, nonexclusive license to use the ATM Software but only in connection with the operation of this ATM subject to the terms and restrictions set forth in this License Agreement. You are not permitted to use the ATM Software in any manner not expressly authorized by this License. You acknowledge and agree that ownership of the ATM Software and all subsequent copies thereof regardless of the form or media are held by Triton or its suppliers.

The software is licensed for use on this specific Triton ATM product and may not be used on any other product. Otherwise, the supporting documentation, if any, may be copied only as essential for backup or archive purposes in support of your use of the ATM. You must reproduce and include all copyright notices and any other proprietary rights notices appearing on any copies that you make.

**ASSIGNMENT: NO REVERSE ENGINEERING:** You may transfer the ATM Software to another party but only in connection with a transfer of all your right, title and interest in and to this ATM and if such party accepts the terms and conditions of this License Agreement. If you transfer the ATM, you must at the same time transfer the supporting documentation, if any, to the same party or destroy any such materials not transferred. Modification, reverse engineering, reverse compiling, or disassembly of the ATM and/or the ATM Software is expressly prohibited.

 $\mathbf F$ Tritan  $\mathbf F$
DISCLAIMER OF WARRANTIES AND LIMITATION OF DAMAGES:

TO THE EXTENT PERMITTED BY LAW, THIS ATM SOFTWARE, INCLUDING ALL INCORPORATED THIRD PARTY SOFTWARE, AND DERIVATIVES IS PROVIDED, "AS IS". TRITON MAKES NO REPRE-SENTATIONS WITH RESPECT TO, AND DOES NOT WARRANT THE PERFORMANCE OR RESULTS YOU OR YOUR CUSTOMERS MAY OBTAIN BY USING THE ATM. TRITON SPECIFICALLY DISCLAIMS ANY AND ALL WARRANTIES, EXPRESS, IMPLIED OR STATUTORY, INCLUDING WITHOUT LIMITA-TION, WARRANTIES OF QUALITY, PERFORMANCE, NONINFRINGEMENT, AND MERCHANTABIL-ITY OR FITNESS FOR ANY PARTICULAR PURPOSE.

TRITON MAKES NO REPRESENTATIONS OR WARRANTIES AND ASSUMES NO OBLIGATIONS TO YOU OR YOUR CUSTOMERS WITH RESPECT TO ANY TRANSACTION OR SERVICES ACCESSED AND/OR UTILIZED IN CONSUMER-INITIATED TRANSACTIONS MADE FROM THIS ATM. IN NO EVENT WILL TRITON, ITS AFFILIATES, DIRECTORS, OFFICERS, EMPLOYEES, AGENTS OR SUPPLI-ERS BE LIABLE TO YOU UNDER ANY THEORY OF TORT, CONTRACT, STRICT LIABILITY OR OTHER LEGAL OR EQUITABLE THEORY FOR ANY PUNITIVE, CONSEQUENTIAL, INCIDENTAL, SPECIAL OR SIMILAR DAMAGES, INCLUDING ANY LOSS PROFITS OR LOST SAVINGS, EVEN IF A TRITON AGENT OR REPRESENTATIVE HAS BEEN ADVISED OF THE POSSIBILITY OF SUCH DAMAGES, OR FOR ANY CLAIM BY ANY THIRD PARTY.

YOUR SOLE REMEDY AGAINST TRITON FOR DEFECTIVE PERFORMANCE OF THE ATM SOFTWARE WILL BE LIMITED EXCLUSIVELY TO REPAIR OR REPLACEMENT OF THE ATM AND/OR THE ATM SOFTWARE, AT TRITON'S SOLE DISCRETION.

Any warranty pertaining to the ATM, its mechanical components exclusive of the ATM software, shall be governed and controlled by any warranty given to you by Triton in a separate document accompanying this ATM.

The foregoing limitation of liability and exclusion of certain damages will apply regardless of the success or effectiveness of other remedies.

**GOVERNING LAW:** This License Agreement shall be governed by the laws of the State of Mississippi and by the laws of the United States, excluding their conflicts of laws principles.

**SEVERABILITY:** In the event any provision of this License Agreement is found to be invalid, illegal or unenforceable, the validity, legality and enforceability of any of the remaining provisions shall not in any way be affected or impaired.

**ENTIRE AGREEMENT:** This License Agreement and the accompanying Limited Warranty set forth the entire agreement between you and Triton, supersedes all prior agreements, whether written or oral, with respect to the ATM Software, and may be amended only in writing signed by both parties.

A-3

 $\mathbf{F}$ Tritan

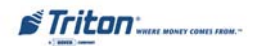

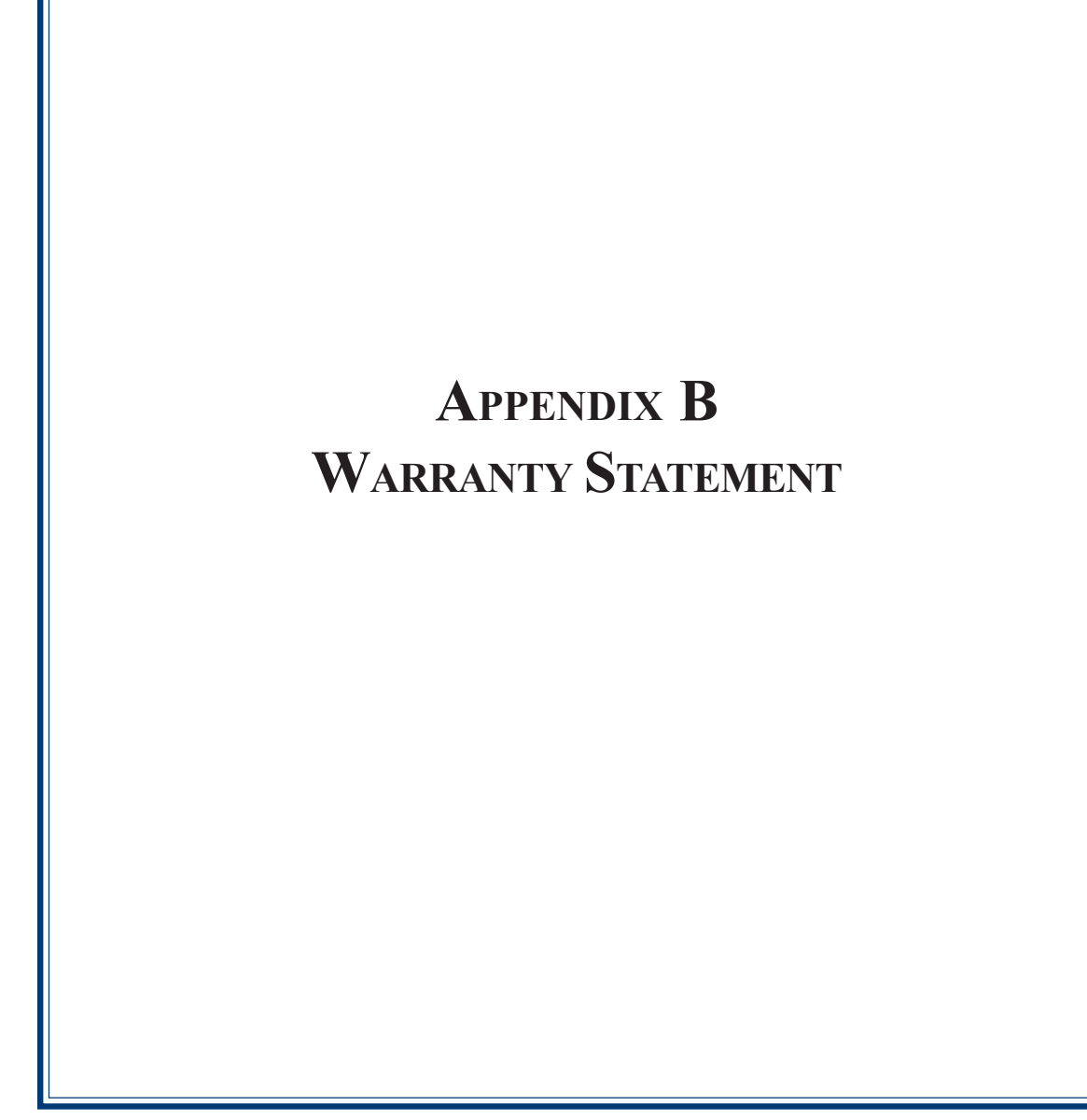

#### **WARRANTY STATEMENT**

Manufacturer warrants that the Products delivered to Distributor will perform in accordance with the Manufacturer's published specifications, and as outlined in the Manufacturer's booklet entitled "Thirteen" Months Parts Only Limited Warranty" for thirteen months from date of shipment in Long Beach, MS. Distributor acknowledges that it has received a copy of such booklet, that it has read its entirety and that it understands and agrees with its contents.

Manufacturer's warranty shall not apply to any damage resulting from abuse, negligence, accident, or to any loss or damage to the products while in transit.

Written notice and explanation of circumstances surrounding any claims that the goods have proved defective in material or workmanship shall be given promptly from the distributor to the manufacturer. No claim may be made, or action brought, by or through a distributor after the expiration of 14 months following any alleged breach of warranty.

**DISTRIBUTORíS SOLE AND EXCLUSIVE REMEDY IN THE EVENT OF DEFECT IS EXPRESSLY LIMITED TO THE REPLACEMENT OR CORRECTION OF SUCH DEFECTIVE PARTS BY MANUFAC-TURER AT ITS ELECTION AND SOLE EXPENSE, EXCEPT THERE SHALL BE NO OBLIGATION TO REPLACE OR REPAIR ITEMS WHICH, BY THEIR NATURE, ARE EXPENDABLE**. If Manufacturer is unable to replace or repair the defective parts, Manufacturer shall refund to Distributor that portion of the purchase price allocable pays to such goods.

No representation or other affirmation of fact not set forth herein, including but not limited to statements regarding capacity, suitability for use, or performance of the goods, shall be or be deemed to be a warranty or representation by Manufacturer for any purpose, nor give rise to any liability or obligation of Manufacturer whatever.

#### **EXCEPT AS SPECIFICALLY PROVIDED IN THIS DOCUMENT, THERE ARE NO OTHER WARRAN-TIES EXPRESSED OR IMPLIED INCLUDING, BUT NOT LIMITED TO, ANY IMPLIED WARRANTIES OR MERCHANTABILITY OR FITNESS FOR A PARTICULAR PURCHASE.**

#### **LIMITATION OF LIABILITY**

#### **IN NO EVENT SHALL MANUFACTURER BE LIABLE FOR LOSS OF PROFITS OR INCIDENTAL, INDIRECT, SPECIAL, CONSEQUENTIAL OR OTHER SIMILAR DAMAGES ARISING OUT OF ANY BREACH OF THIS CONTRACT OR OBLIGATIONS UNDER THIS CONTRACT.**

#### **DEFENSE OF INFRINGEMENT CLAIMS**

If notified promptly in writing of any action (and all prior claims relating to such action) brought against the Distributor based on a claim that Distributor's use of the goods infringes a patent or other intellectual property right, and if given access by Distributor to any information distributor has regarding such alleged infringement, Manufacturer agrees to defend Distributor in such action at its expense and will pay any costs or damages finally awarded against Distributor in any such action, provided the Manufacturer shall have had sole control of the defense of any such action and all negotiations for its settlement or compromise.

 $\mathbf{F}$ Tritan

#### **APPENDIX B - WARRANTY STATEMENT**

In the event that a final injunction shall be obtained against the Distributor's use of the goods or any of their parts by reason of infringement of a patent or other intellectual property right or if in Manufacturer's opinion the goods are likely to become the subject of a claim of infringement of a patent or other intellectual property right, Manufacturer will, at its option and at its expense, either procure for the Distributor the right to continue using the goods, replace or modify the same so they become non-infringing or grant the Distributor a credit for such goods as depreciated and accept their return. The depreciation shall be an equal amount per year over the lifetime of the goods as established by Manufacturer.

Manufacturer shall not have any liability to the Distributor under any provision of this clause if any infringement, or claim thereof, is based upon: (i) the use of the goods in combination with other goods or devices which are not made by Manufacturer; (ii) the use of the goods in practicing any process; (iii) the furnishing to the Distributor of any information, date, service, or applications assistance; or (iv) the use of the goods with modifications made by the Distributor. The Distributor shall hold Manufacturer harmless against any expense, judgment or loss for infringement of any patent or other intellectual property right which results from Manufacturer's compliance with the Distributor's designs, specifications or instructions. No costs or expenses shall be incurred for the account of Manufacturer without the written consent of Manufacturer. **THE FOREGOING STATES THE ENTIRE LIABILITY OF MANUFACTURER WITH RESPECT TO INFRINGEMENT OF PATENTS OR OTHER INTELLECTUAL PROPERTY RIGHT BY THE GOODS OR ANY PART THEREOF, OR BY THEIR OPERATION.**

#### **INTERPRETATION AND OTHER PAROLE EVIDENCE**

This writing is intended by the parties as final expression of their agreement and is intended also as a complete and exclusive statement of the terms of their agreement. No course of prior dealing between the parties and no usage of the trade shall be relevant to supplement or explain any term used in these terms and conditions. Acceptance or acquiescence in a course of performance rendered under these terms and conditions shall not be relevant to determine the meaning of these terms and conditions even though the accepting or acquiescing party has knowledge of the performance and opportunity for objection. Whenever a term defined by the Uniform Commercial Code, as adopted in Mississippi, is used in these terms and conditions, the definition contained in the code is to control.

#### **MODIFICATIONS**

These terms and conditions can be modified or rescinded only by writing signed by both the parties or their duly authorized agents.

#### **WAIVER INEFFECTIVE**

No claim or right arising out of or relating to a breach of these terms and conditions can be discharged in whole or in part by a waiver or renunciation of the claim or right unless the waiver or renunciation is supported by consideration and is in writing signed by the aggrieved party. Waiver by either Manufacturer or Distributor of a breach by the other of any provision of these terms and conditions shall not be deemed a waiver of future compliance therewith, and such provisions shall remain in full force and effect.

 $\mathbf{F}$ Tritan

#### **STATUTE OF LIMITATIONS**

Any action by the Distributor or Manufacturer for breach of these terms and conditions must be commenced within one (1) year after the cause of action has accrued.

#### **APPLICABLE LAW**

These terms and conditions shall be governed by and construed in accordance with the provisions of the Uniform Commercial Code as adopted by the State of Mississippi.

#### **BANKRUPTCY**

In the event of any proceedings, voluntary or involuntary, in bankruptcy or insolvency by or against Distributor, or in the event of the appointment, with or without the Distributor's consent, of an assignee for the benefit of creditors or of a receiver or of a liquidator, then Manufacturer shall be entitled to cancel any unfilled part of these terms and conditions without any liability whatsoever.

#### PARTS ONLY LIMITED MANUFACTURER'S WARRANTY

Triton Systems of Delaware, Inc. warrants the components of each RL2000 ATM, excluding software and related documentation, against any defect in materials and/or workmanship for a period of 13 months from the shipping date. If a component fails due to defects in materials and/or workmanship within the warranty period, Triton will furnish a new or refurbished component, at its discretion. Triton shall not be responsible for labor or other costs associated with installing the components and the failed component shall be returned to Triton at the purchaser's expense. Triton shall not be responsible for misuse or abuse of a unit and any attempts to remove or deface the serial number or date code on a unit or any component thereof, or any attempt to repair a unit or to repair or replace any component by anyone other than a service technician authorized by Triton shall void this warranty.

#### **Limited Warranty covers normal use. Triton does not warrant or cover damage:**

- occurring during shipment of the equipment or components from or to Triton's facilities;
- caused by accident, impact with other objects, dropping, falls, spilled liquids, or immersion in liquids;
- caused by a disaster such as fire, flood, wind, earthquake, lightning, or other acts of God;
- caused by failure to provide a suitable installation environment for the equipment, including but not limited to, faulty wiring in the building in which the equipment is installed, installation in a facility with uncontrolled environmental conditions, failure to provide a dedicated electrical circuit on which the equipment operates, and/or lack of proper earth grounding for the equipment;
- caused by the use of the equipment for purposes other than those for which it was designed;
- resulting from improper maintenance;
- caused by any other abuse, misuse, mishandling, or misapplication.

Under no circumstances shall Triton or its suppliers be liable for any special, incidental, or consequential damages based upon breach of warranty, breach of contract, negligence, strict liability, or any other legal theory. Such damages include, but are not limited to, loss of profits, loss of revenue, loss of data, loss of use of the equipment or any associated equipment, cost of capital, cost of substitute or replacement equipment, facilities or services, downtime, purchaser's time, the claims of third parties, including customers, and injury to property.

 $\mathbf F$ Tritan  $\mathbf F$ 

#### **DISCLAIMER OF WARRANTIES**

The warranty stated above is the only warranty applicable to this product. All other warranties, expressed or implied (including all implied warranties of merchantability or fitness for a particular purpose or quality of service), are hereby disclaimed. No oral or written information, or advice given by Triton, its agents or employees shall create a warranty or in any way increase the scope of this warranty.

#### **SHIPPING DAMAGE**

All equipment is shipped Free On Board (FOB), Triton's facilities. The organization or individual who has purchased the equipment assumes responsibility for the equipment once it leaves Triton's facilities.

Should your equipment be damaged in the process of shipment or delivery to your place of destination, we recommend the following course of action:

- ï If possible, call the shipping company before the driver leaves your delivery site. Make note of the damage on the "receipt of delivery" paperwork. If this is not possible, call them as soon as possible to report the damage.
- Take photographs of the damaged packaging prior to opening the boxes. If this is not possible, make note of key points, such as whether the equipment is on a pallet, if the banding is intact, how the boxes are damaged, etc. Keep all of the packaging for inspection by the shipping company.
- If you unpack the equipment, take photographs of the damaged equipment. If this is not possible, make note of the damages.
- ï You must file a claim with the shipper for shipping damages immediately after reporting the damages.

Should you specify the carrier, we recommend that you explore with this chosen carrier the policies and procedures regarding shipping damage claims prior to selecting them as your preferred carrier.

If the equipment receives structural damage and is in an un-installable condition, Triton will work with you to arrange for a replacement unit to be shipped as soon as possible. The purchaser will be billed for the replacement unit. Triton's repair technicians will repair the damaged unit after it is returned to our facilities. We will credit the purchaser's account for the full purchase price of the damaged unit, minus the cost of returning the unit to "like new" condition. Under no circumstances does Triton authorize anyone to complete structural damage repairs in the field. Therefore, we will not ship primary structural parts, such as a cabinet head or main cabinet body for repair in the field.

#### **AUTHORIZED INSTALLATION AND SERVICE PROVIDERS**

Triton utilizes several nationwide and regional authorized third party maintenance providers. Triton recommends all ATMs be installed and serviced by service technicians certified by Triton. This includes authorized third party service technicians and technicians who have been factory trained by Triton to service ATM equipment. Installation or repairs attempted by unauthorized service technicians may void the warranty or warranty claims denied on the product.

Please contact Triton's Technical Services department at (800) 259-6672 for a list of our third party service providers and/or to obtain information on the requirements and procedures for becoming a certified Triton service technician.

# **TRITON'S TECHNICAL SERVICES DEPARTMENT**

The primary purpose of the Technical Services department is to provide assistance to customers in the operation, trouble shooting, and repair of equipment manufactured by Triton. A toll-free phone number (1- 800-259-6672) is provided for convenience. The Technical Services department operates to serve our customers. The staff is trained to follow our policies and procedures to ensure fair and uniform treatment of all our customers.

## **AUTOMATED VOICE MAIL SYSTEM**

Our goal is to have a ëliveí person answer 100% of all incoming calls (during regular support hours). On occasion, however, call loads may exceed the capacity of the staff. When this occurs, an automated voice mail system will answer the call, indicate to the caller that all Technical Support specialists are busy assisting others, and ask the caller to leave detailed information about the nature of the call.

Should it become necessary to leave a voice mail message, the caller should state:

- their name.
- the organization for which they work,
- ï the **serial number** of the equipment they are calling about,
- detailed description of the problem that they are experiencing, and
- phone number where they can be reached, including area code.

As Technical Support specialists become available, they check for voice mail messages and return calls in the order in which they were received. By providing the information requested in the voice mail, the technician can be prepared when your call is returned. Triton asks you to be patient if you must leave voice mail and assures you that your call is important to us and that we will respond promptly.

 $\mathbf F$ Tritan  $\mathbf F$ 

## **APPENDIX B - WARRANTY STATEMENT**

#### **CALLS FOR SERVICE OR REPAIR**

Calls for service or repair will be accepted from authorized service technicians only. End users must contact either the sales organization that placed the equipment or an authorized third party service organization to obtain service. The sections that follow describe the policies and procedures that relate to the repair and replacement of malfunctioning equipment.

#### **QUESTIONS ON OPERATION OF EQUIPMENT**

Technical support is available to owners of Triton equipment and to qualified service personnel. When calling for help with the configuration or operation of a Triton product, the caller must provide either positive identification as a service technician or the serial number of a Triton terminal. Technical support is provided during normal business hours for the life of the product.

When calling for help with an operational problem, please have available information pertaining to the nature of the trouble. This includes the type of equipment, examples of what is or is not happening, and the name of the processor that supports your terminal.

All questions pertaining to the settlement of accounts, transaction inquiries, and fund status must be directed to the processor. Triton does not have access to the information needed to answer questions relating to specific transactions.

#### **CONTACT INFORMATION**

Triton Systems of Delaware, Inc. 522 East Railroad Street Long Beach, MS 39560

**SALES:**

1 (800) 367-7191 1 (228) 868-1317 1 (228) 868-0437 (Fax)

**SERVICE:**

1 (800) 259-6672 (Technical Support) 1 (228) 575-3229 Fax (Technical Support) 1 (228) 868-0859 Fax (Parts)

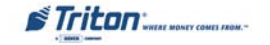

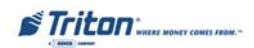

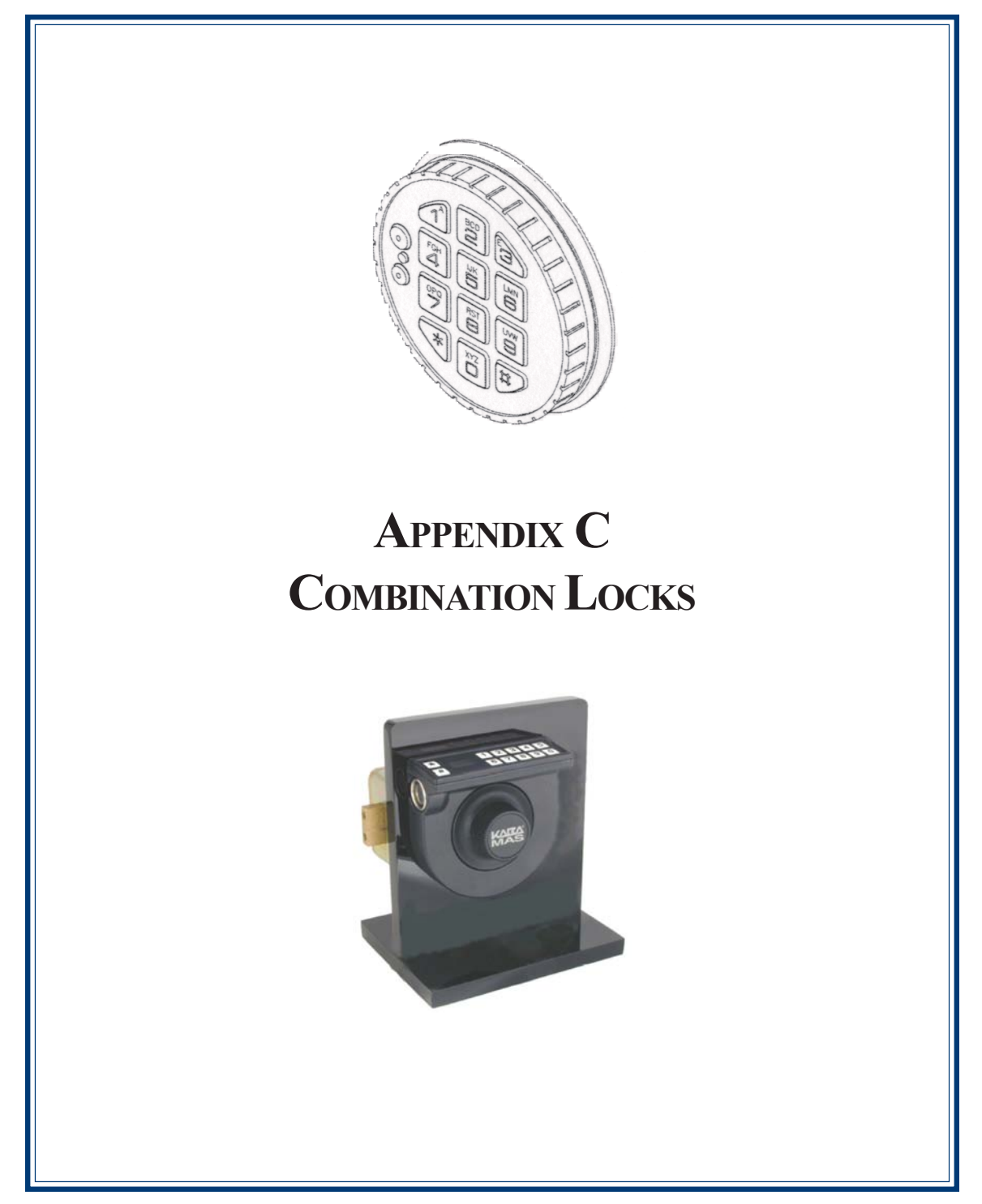

#### **INTRODUCTION**

The security cabinet can be secured using an electronic combination locks. This appendix covers how to change the combination of either lock. Procedures specific to the electronic lock, such as changing the battery, are also covered.

# **OPERATING THE ELECTRONIC LOCK (LAGARD)**

The electronic lock combination consists of six digits. Upon arrival, the combination of the lock should already be preset to *1-2-3-4-5-6*.

#### **ENTERING THE COMBINATION**

- 1. Enter the preset combination and check for proper operation. After each keypress, the lock will beep. After the final digit has been entered, the lock will beep *twice*, and the open period will begin.
- 2. When a valid combination has been entered, the operator will have approximately *4 seconds* to open the lock.
- 3. To open the lock, turn the *dial* clockwise.
- 4. After the lock is opened, the cabinet door may be opened.

#### **LOCKOUT FEATURE**

The lock includes a *<i>Wrong Try Penalty*' lockout feature that prevents entry from unauthorized personnel. This feature performs as follows:

- Entry of four (4) consecutive invalid combinations starts a 5-minute delay period.
	- LED flashes red at ten (10) second intervals.

ï At the end of the delay period, two (2) more consecutive invalid combinations will restart an additional 5-minute delay.

#### **CHANGING THE COMBINATION**

To change the combination of the lock, simply follow these directions.

- 1. Enter *six (6) zeros ë0í.*
- 2. Enter the *current* combination (initially set at 1-2-3-4-5-6).
- 3. Enter the *new* six (6) digit combination *twice***.**
	- If a mistake is made, wait thirty (30) seconds and repeat the first 3 steps.
- 4. Test lock combination several times before closing the door. The combination is now changed.

**Valid Code Entry** - Double signal after valid six (6) digit code is entered.

**Invalid Code Entry** - Triple signal and old code is still valid.

**STriton** West MONEY COMES FROM.

# **BATTERY LOW WARNING**

Repeated beeping during an opening indicates that the battery is low or dead and needs to be replaced. The battery box is located on the inside of the door.

**Note:** If the lock will not operate (i.e. repeated beeping or no beeping) while the door is closed and locked, the battery must be energized from the two external terminals on the front of the push-button panel.

To energize the lock, connect a 9-volt alkaline battery on the external terminal points. Maintain contact, enter a valid combination, and turn the dial clockwise to open the lock.

#### *Note: You must maintain battery contact at all times throughout this procedure.*

## **CHANGING THE BATTERY**

- 1. Open the ATM vault door. Remove the battery box cover by pulling the front portion away from the vault door.
- 2. The connector is easily removed by unsnapping it from the two (2) terminal on the top of the battery.
- 3. Remove the old battery. Install/connect a new 9-volt alkaline battery.
- 4. Push the battery and the leads completely up into the battery compartment.
- 5. Reinstall the cover and test the unit several times before closing the vault door.

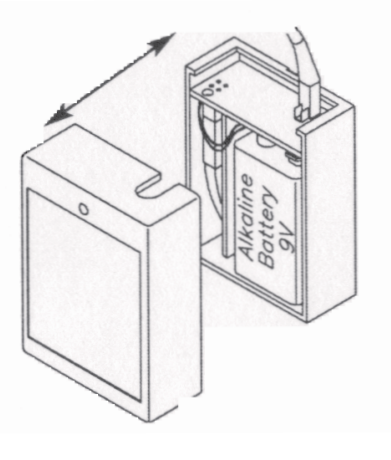

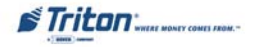

# **OPERATING THE ELECTRONIC LOCK (KABA MAS)**

Each lock is shipped from the factory in Shelved Mode, operating on a standard combination **(50-25-50)**.

#### **ENTERING THE COMBINATION**

- **1.** Turn the dial left (CCW) until the letters "EC" (Enter Combination) appear on the LCD.
- **2.** Enter the factory combination of 50-25-50 by sequentially pressing those six (6) buttons. The LCD will display these numbers as they are entered.
- **3.** When the combination has been correctly entered, the LCD will read "OPr", meaning "OPen right". Turn the dial right (CW) until it stops. The locks bolt is now retracted and the lock is open.
- **4.** After the lock is opened, the cabinet door may be opened.

#### **TO CHANGE THE COMBINATION:**

#### **1. Power Lock - EC**

Turn the dial to the left (CCW) until "EC" (Enter Combination) is displayed.

#### **2. EC - Enter Shelved Mode Combination - OPr**

Enter the current combination (either 50-25-50 or a changed combination) by sequentially pressing those digits on the lock keypad. The numbers will be displayed on the LCD as they are entered.

#### **3. OPr - Retract Bolt**

Turn the Dial to the right (CW) to retract the bolt

#### **4. Open Door**

## **5. Insert Change Key**

Insert the change key into the change key socket on the back of the lock.

#### **6. Extend Bolt**

Turn the Dial to the left (CCW) to extend the bolt. Do not close the door

#### **7. Power Lock - EC**

Turn the dial to the left (CCW) until  $E$ C (the Change Key symbol along with Enter Combination) is displayed.

## **8. EC - Press #8 - EcF**

Press the "#" button followed by the "8" button. EcF (Enter combination,Factory) will be displayed.

#### **9. EcF - Enter Current Shelved Mode Combination - EnF**

Enter the current shelved mode combination, "EnF" (Enter new Factory combination) will be displayed

#### **10. EnF - Enter New Combination - Cnf**

Select and enter the new combination. "CnF" (Confirm new Factory combination) will be displayed.

## **11. Cnf - Enter New Combination - POC**

Enter new combination again to confirm. POC (Pull Out Change key) willbe displayed.

## **12. POC - Remove Change Key - EOP**

Remove the change key. EOP (End OPeration) is displayed.

**STriton** 

## **13. EOP - Power Lock - EC**

Turn the dial to the left (CCW) until EC (Enter Combination) is displayed.

#### **14. EC - Enter New Shelved Mode Combination - OPr**

Enter the new shelved mode combination by pressing those digits on the lock's keypad. The numbers will be displayed on the LCD as they are entered.

#### **15. OPr - Retract Bolt**

Turn the dial to the right (CW) to retract the bolt.

## **16. Close Door**

## **17. Extend Bolt**

Turn the dial to the left (CCW) to extend the bolt.

#### **CODE DESCRIPTIONS:**

- **1.** *i***EC**<sup>*n*</sup> = ENTER COMBINATION
- **2.** <sup>*i***</sup> <b>EC**<sup>*n*</sup> = (CHANGE) **KEY ENTER COMBINATIONS**</sup>
- 3.  ${}^{6}D^{-}$ <sup> $\cdot$ </sup> = D<sub>ELAY</sub> TIME
- **4. ìINIî = DISPLAYS WHILE LOCK IS BEING INITIALIZED**
- **5.** *<b>iP1*<sup>*n*</sup> = INSERT PERSONAL IDENTIFIER 1
- **6.** *<b>iIP2* **i** = INSERT PERSONAL IDENTIFIER 2
- **7.** *<b>iISA*  $^{\prime\prime}$  = INSERT SUPERVISOR AUDIT KEY
- 8. *"POC"* **= PULL OUT CHANGE KEY**
- 9.  ${}^{\circ}$ **OPR**" = **OPEN** RIGHT
- 10. *"CC"* **= CONFIRM COMBINATION**
- 11. *"EC2"* **= ENTER COMBINATION 2**
- 12.  $\textdegree{}^{\textdegree}$  $\textdegree{}^{\textdegree}$   $\textdegree{}^{\textdegree}$   $\textdegree{}^{\textdegree}$  ELOSE SEAL NUMBER
- **13.** *i***EOP**<sup>*n*</sup> = END OPERATION
- **14.**  $\mathbf{``\mathcal{L}''} = ( \text{ERROR LIGHTNING BOLT} )$
- **15. ìAUDî = DISPLAYS WHILE AUDIT DATA IS BEING WRITTEN**
- **16. ì?-î = DISPLAYS WHEN # HAS BEEN PRESSED TO ENTER <sup>A</sup> KEYPAD COMMAND**

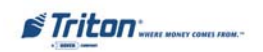

# **SUPPLEMENT A T5 AND T7 PCI-EPP BATTERY REPLACEMENT PROCEDURES**

# **T5 PCI-EPP BATTERY REPLACEMENT**

# **\*\* CAUTION \*\***

**You must not remove battery from EPP without FIRST connecting a new battery! This EPP will be permanently damaged if unpowered and battery is removed before connecting a new battery!**

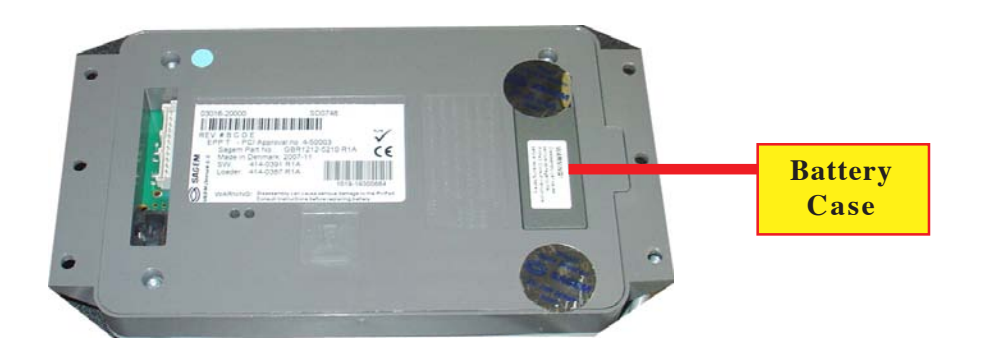

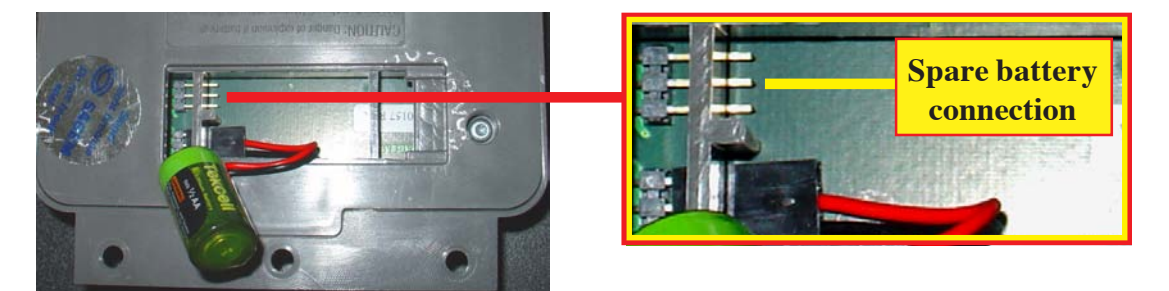

# **EXISTING BATTERY - DO NOT REMOVE BEFORE CONNECTING A SPARE BATTERY FIRST!**

The spare battery for the T5 PCI-EPP may be purchased from Triton Systems: **P/N 01300-00025 (T5 PCI-EPP Lithium Backup Battery)**

 $\mathbf{F}$ Tritan

# **T7 PCI-EPP BATTERY REPLACEMENT**

# **\* IMPORTANT\***

**You may remove the battery without risk of damage to the EPP. You have approximately 2-5 minutes to replace with a spare battery before losing the data stored (keys, passwords) in the keypad.**

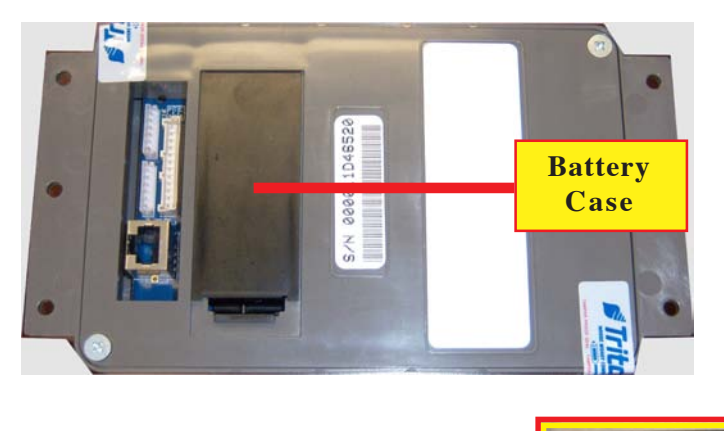

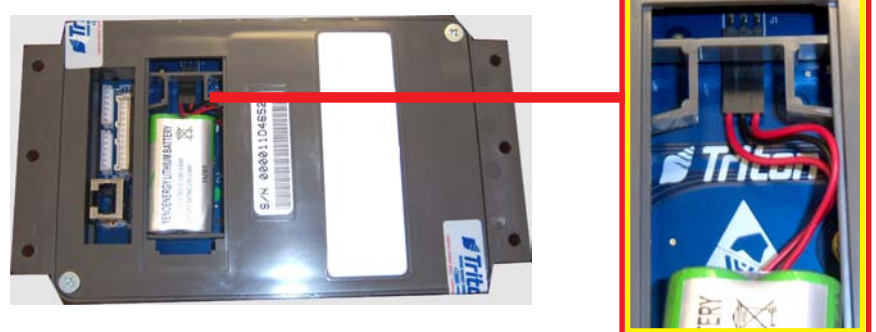

The spare battery for the T7 PCI-EPP may be purchased from Triton Systems: **P/N 01300-00023 (T7 PCI-EPP Lithium Battery)**

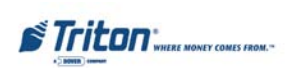

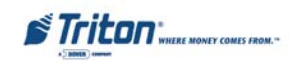

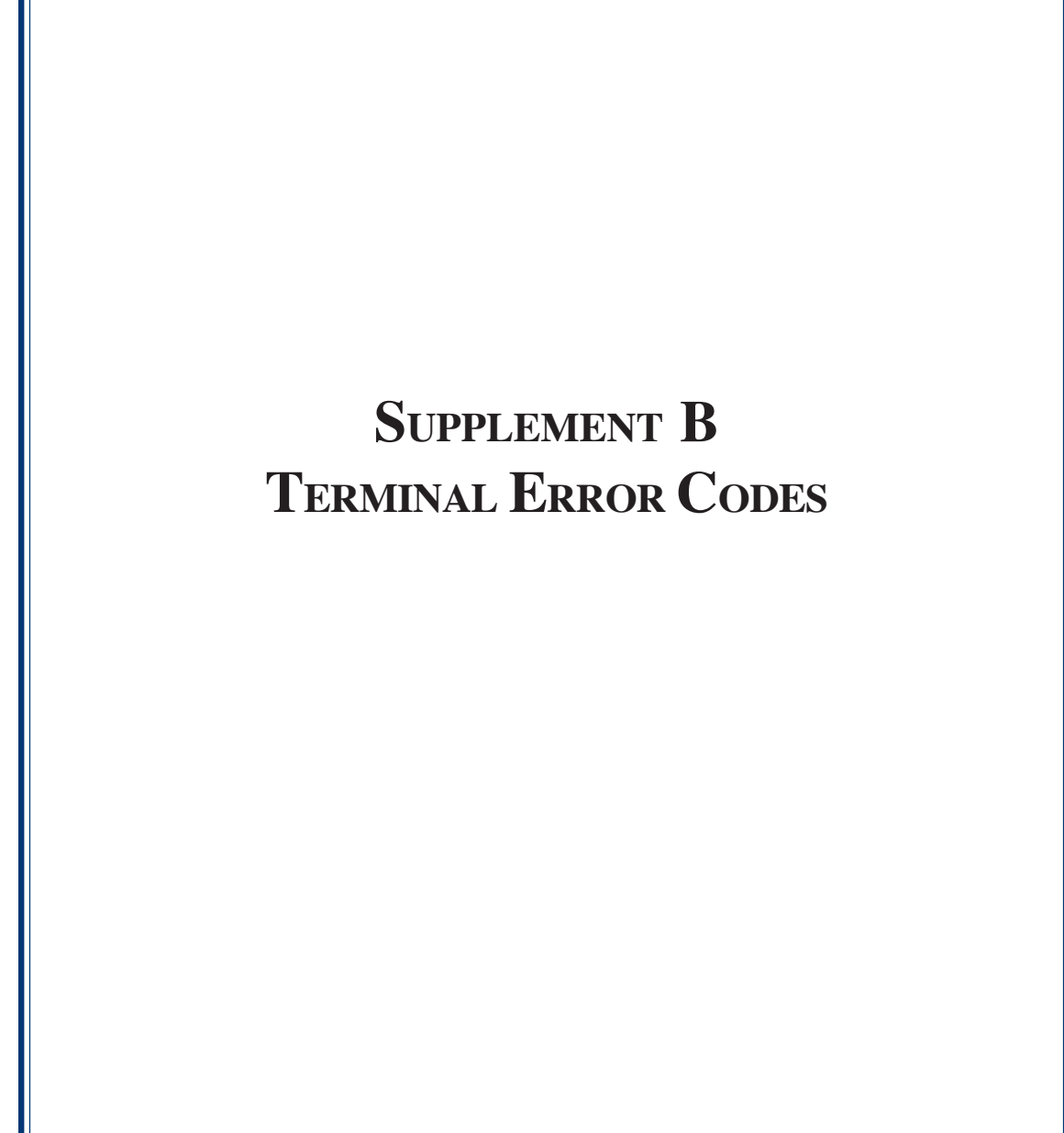

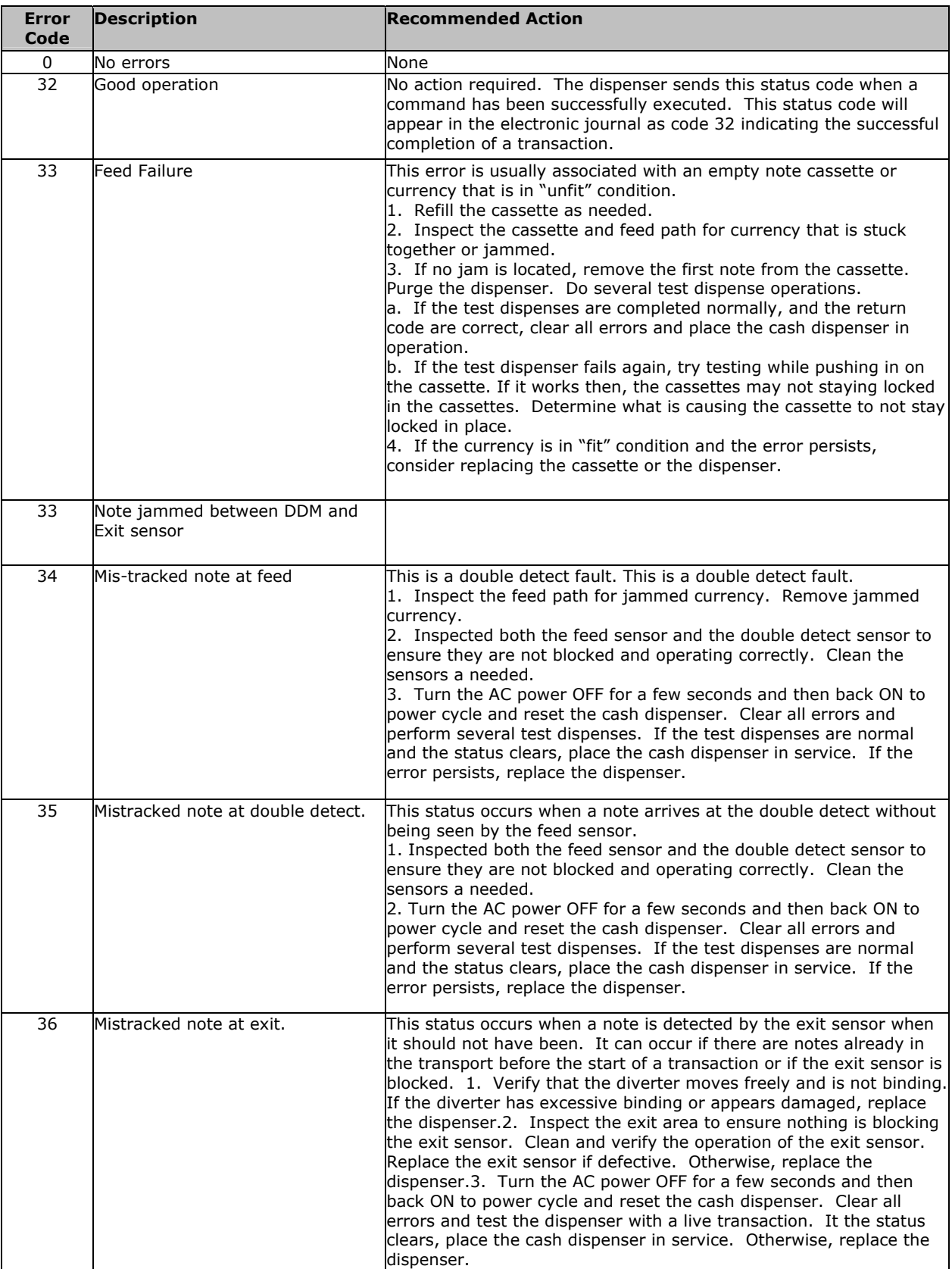

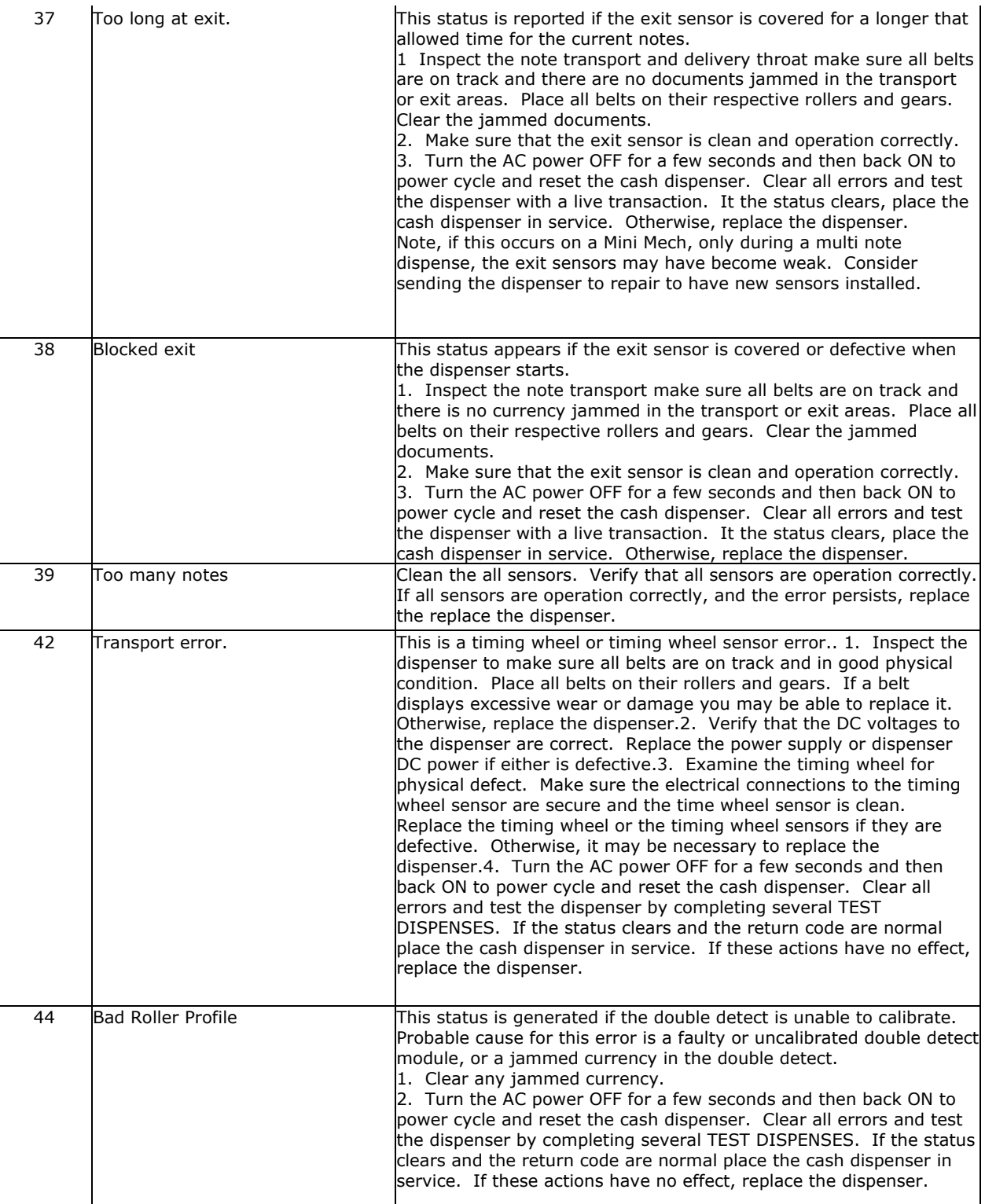

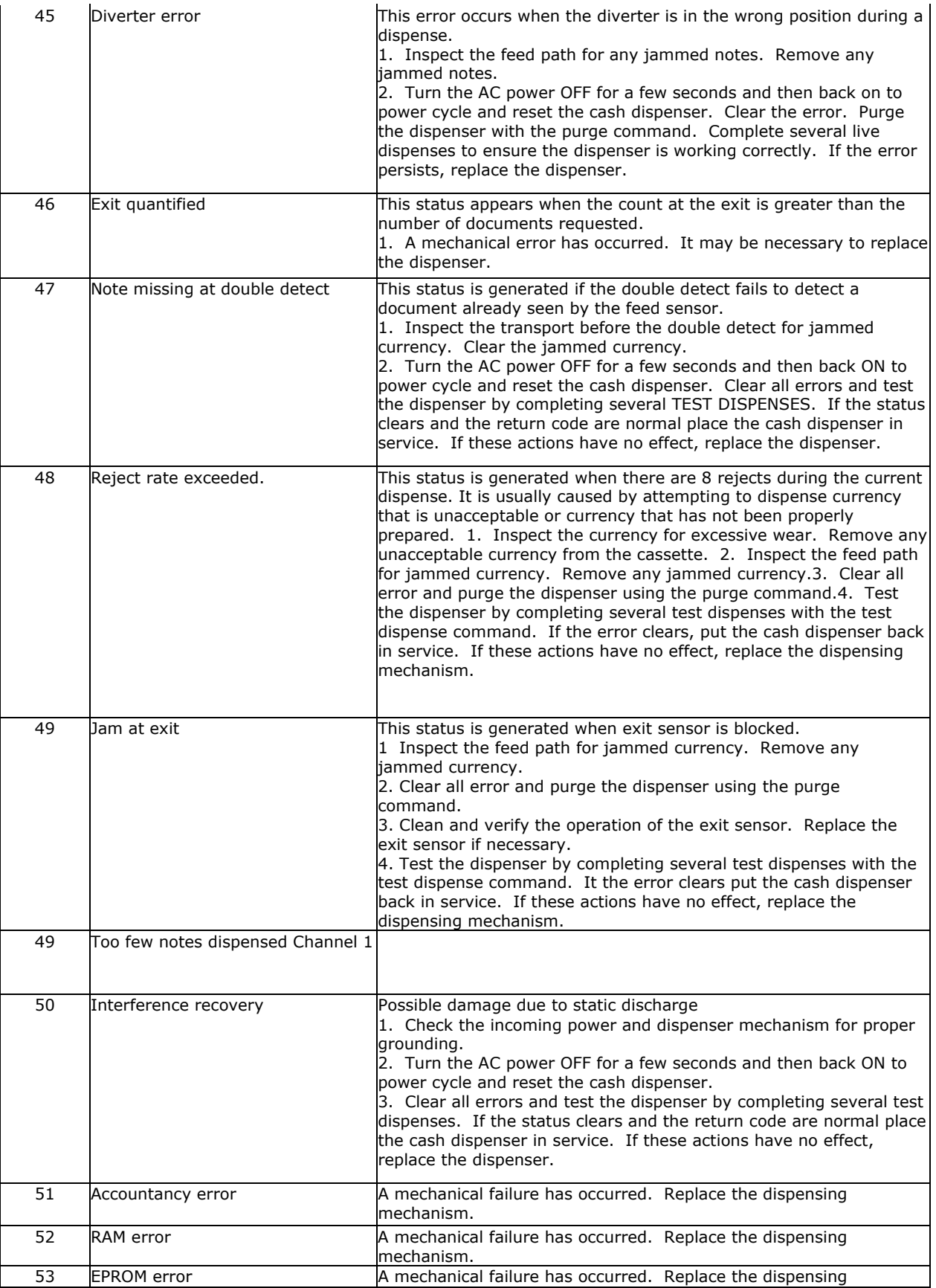

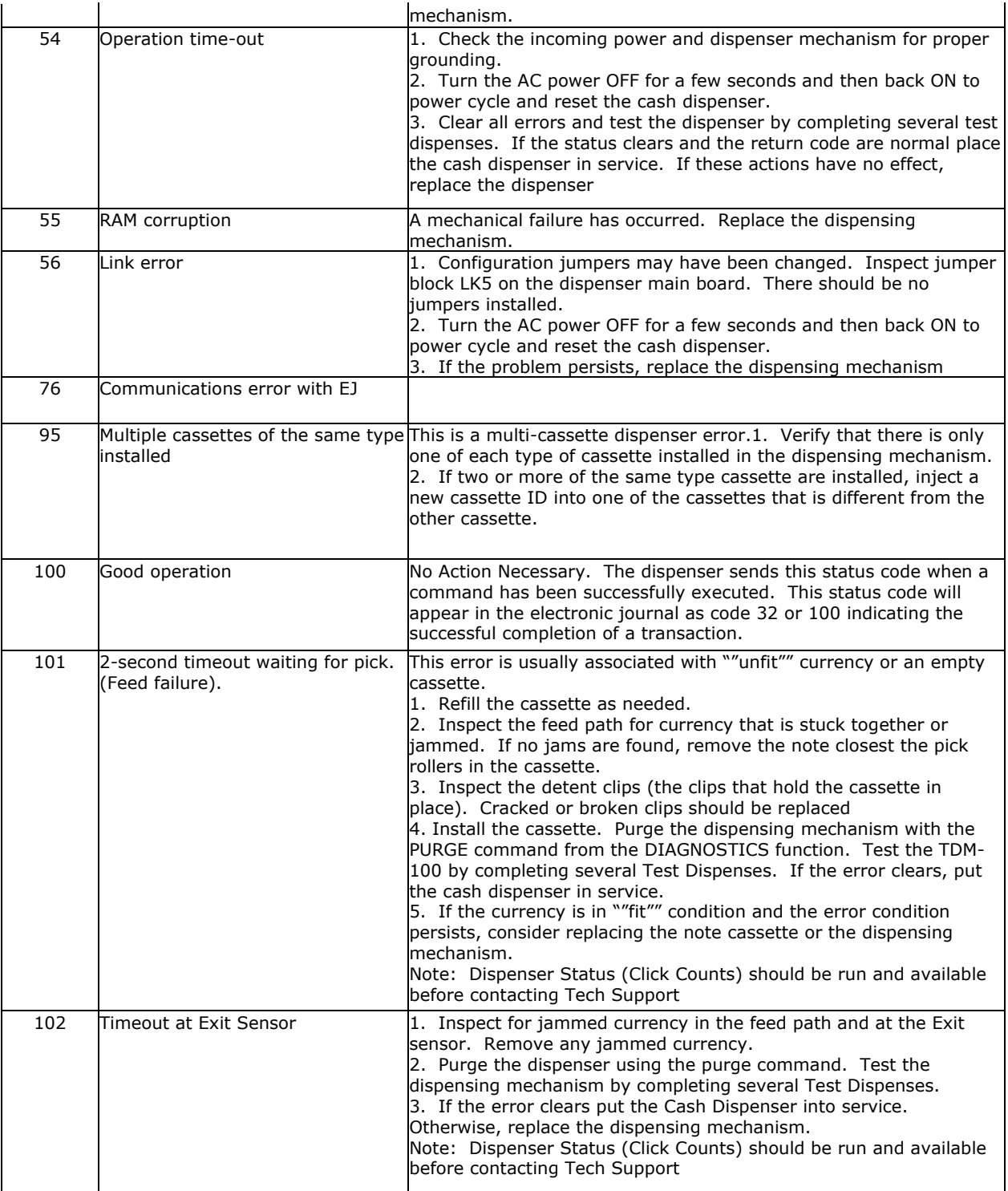

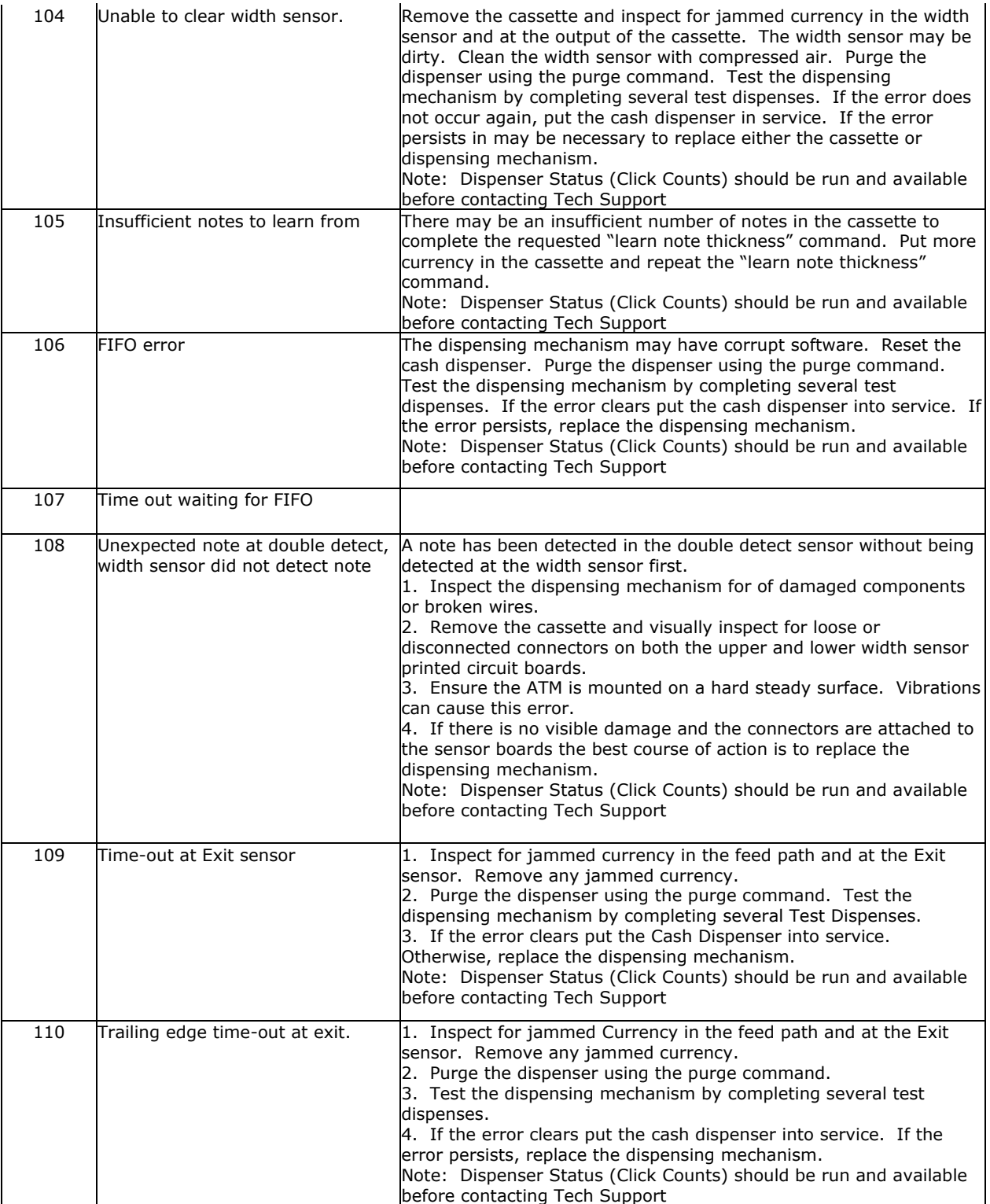

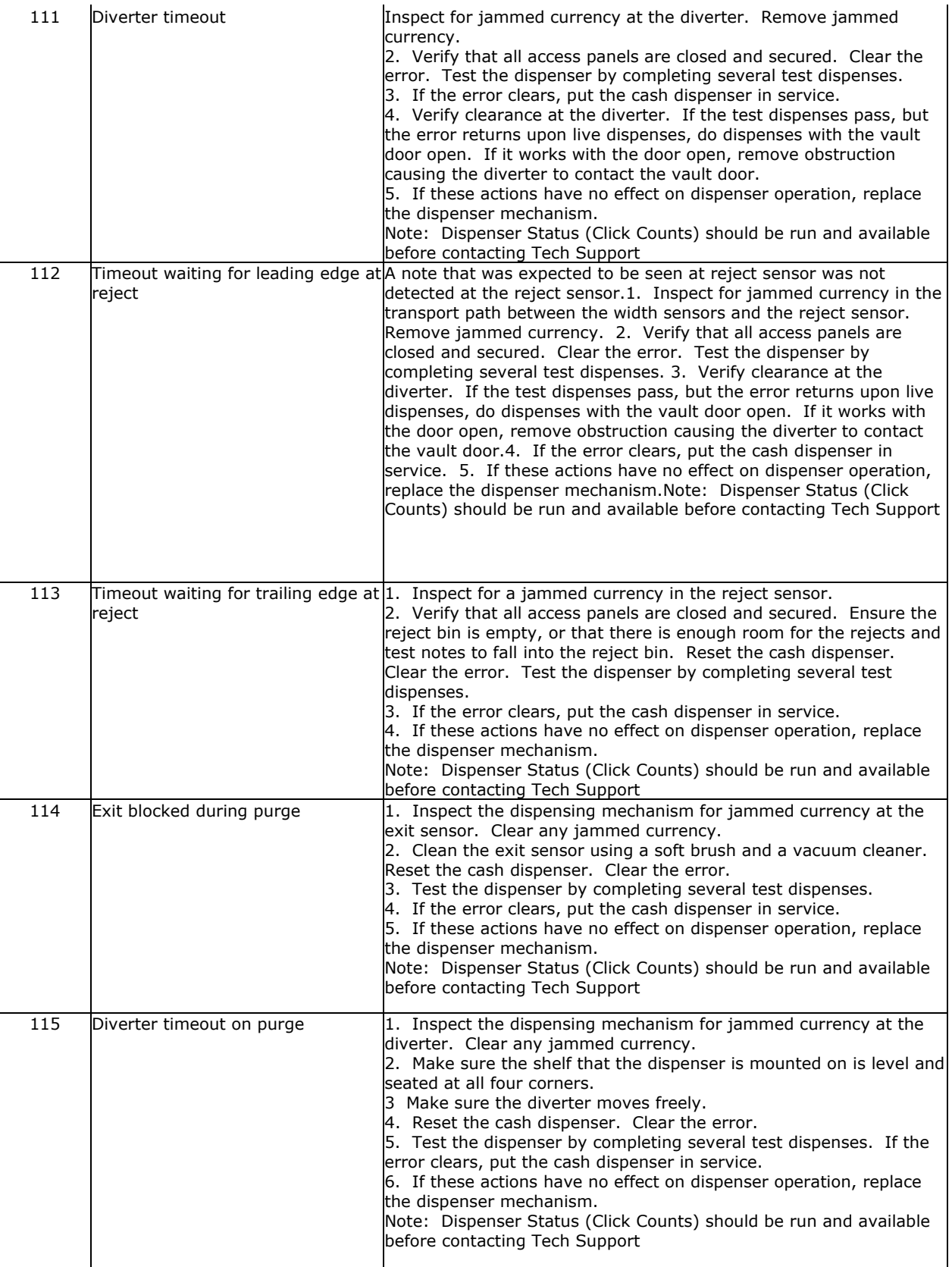

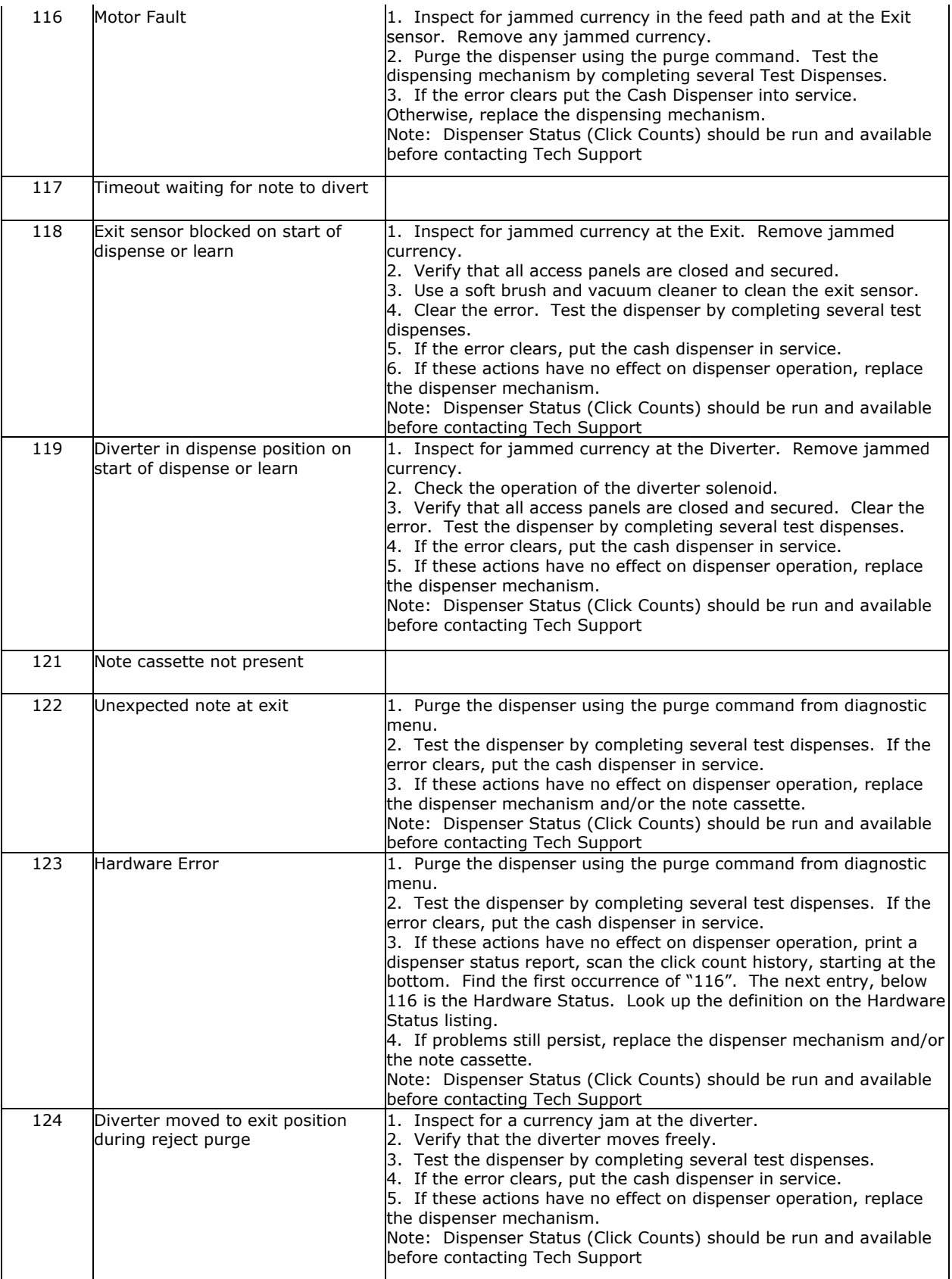

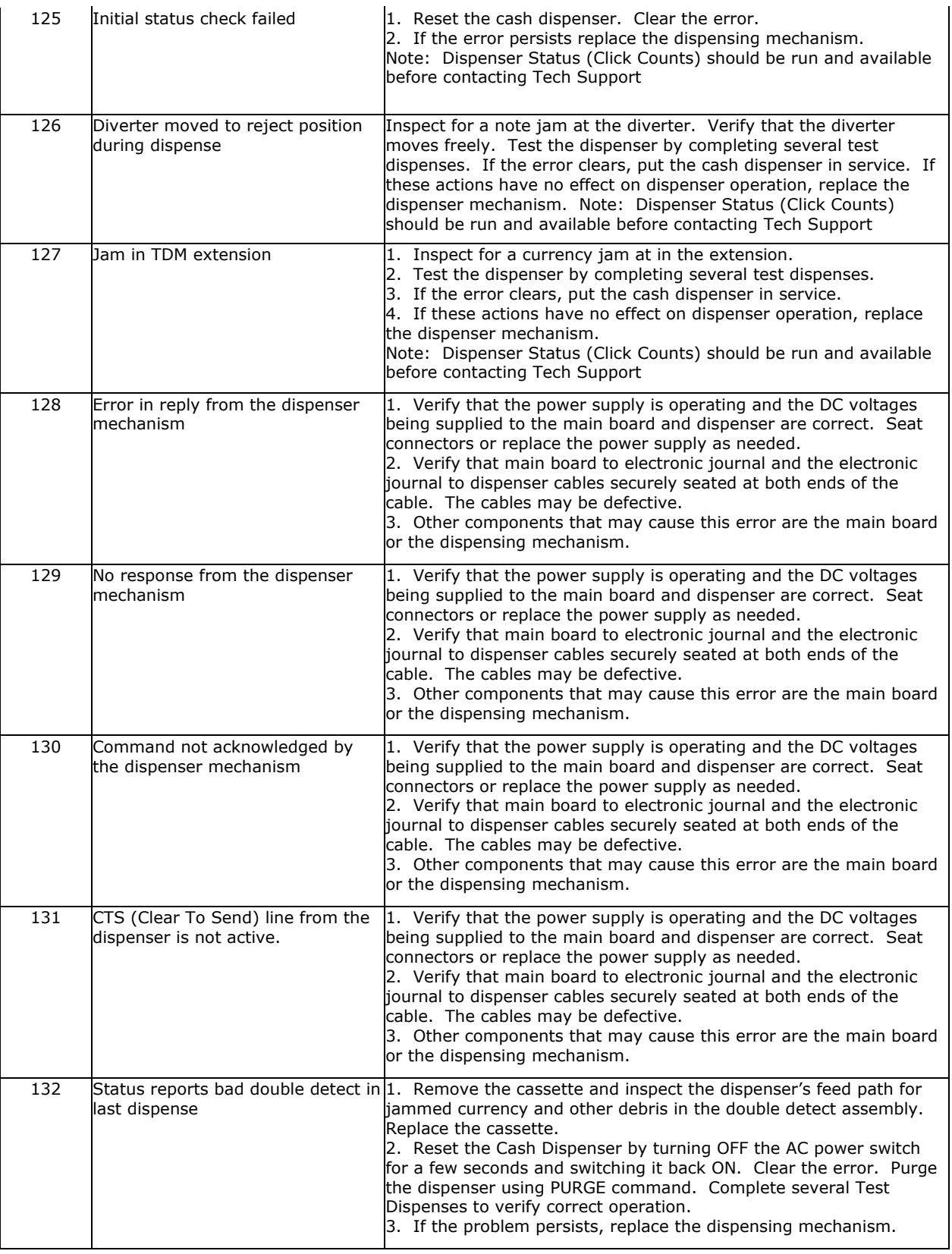

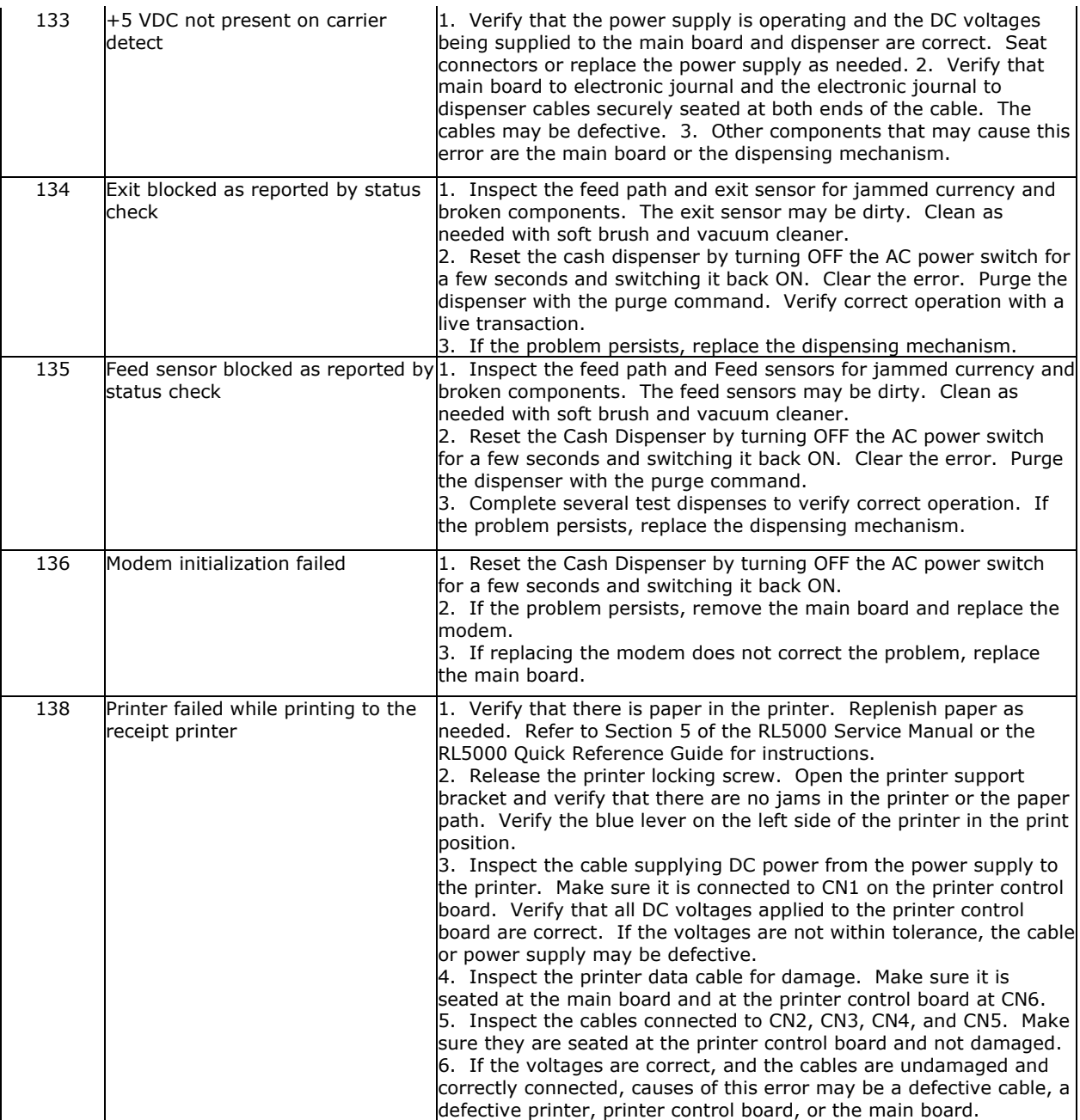

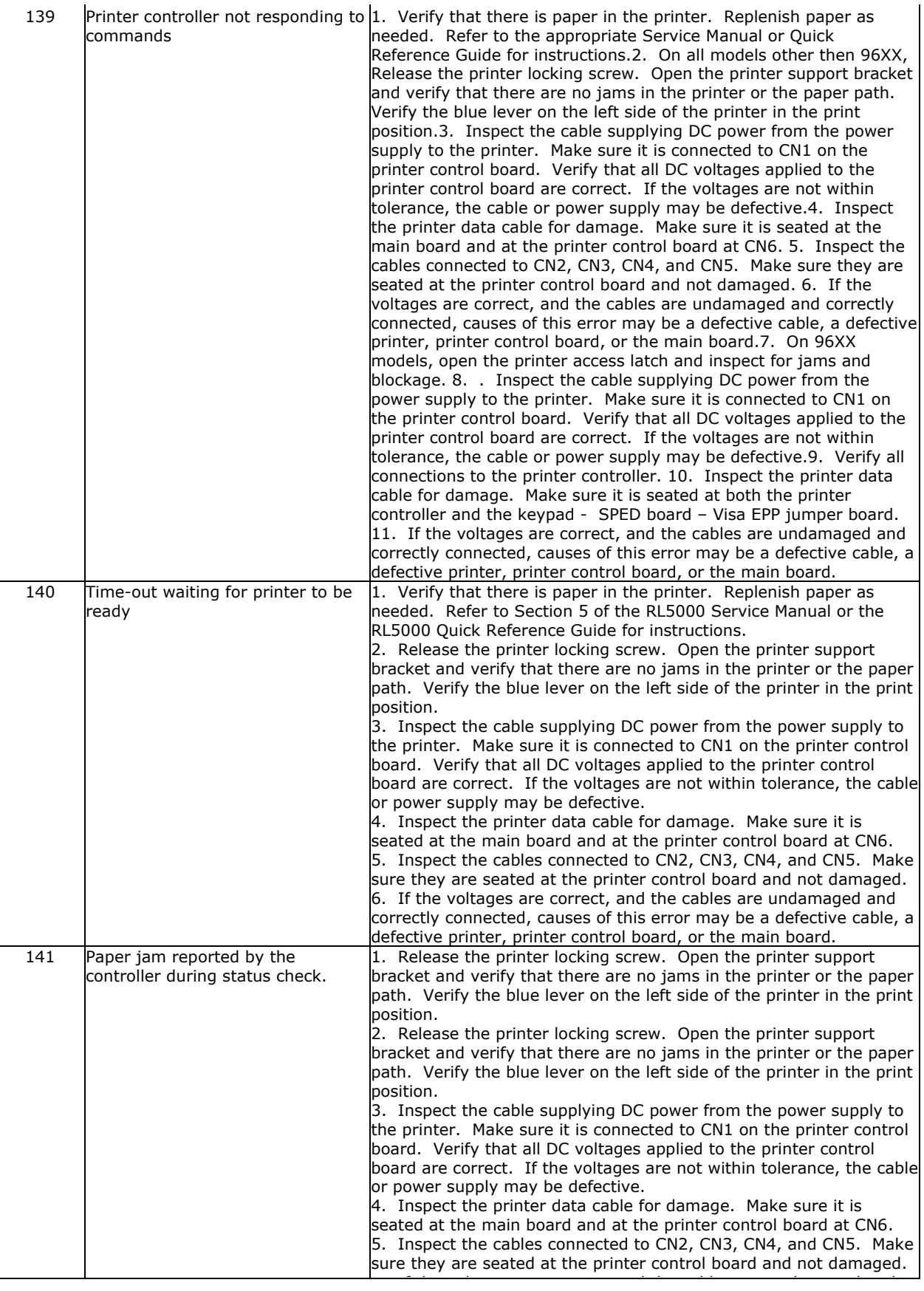

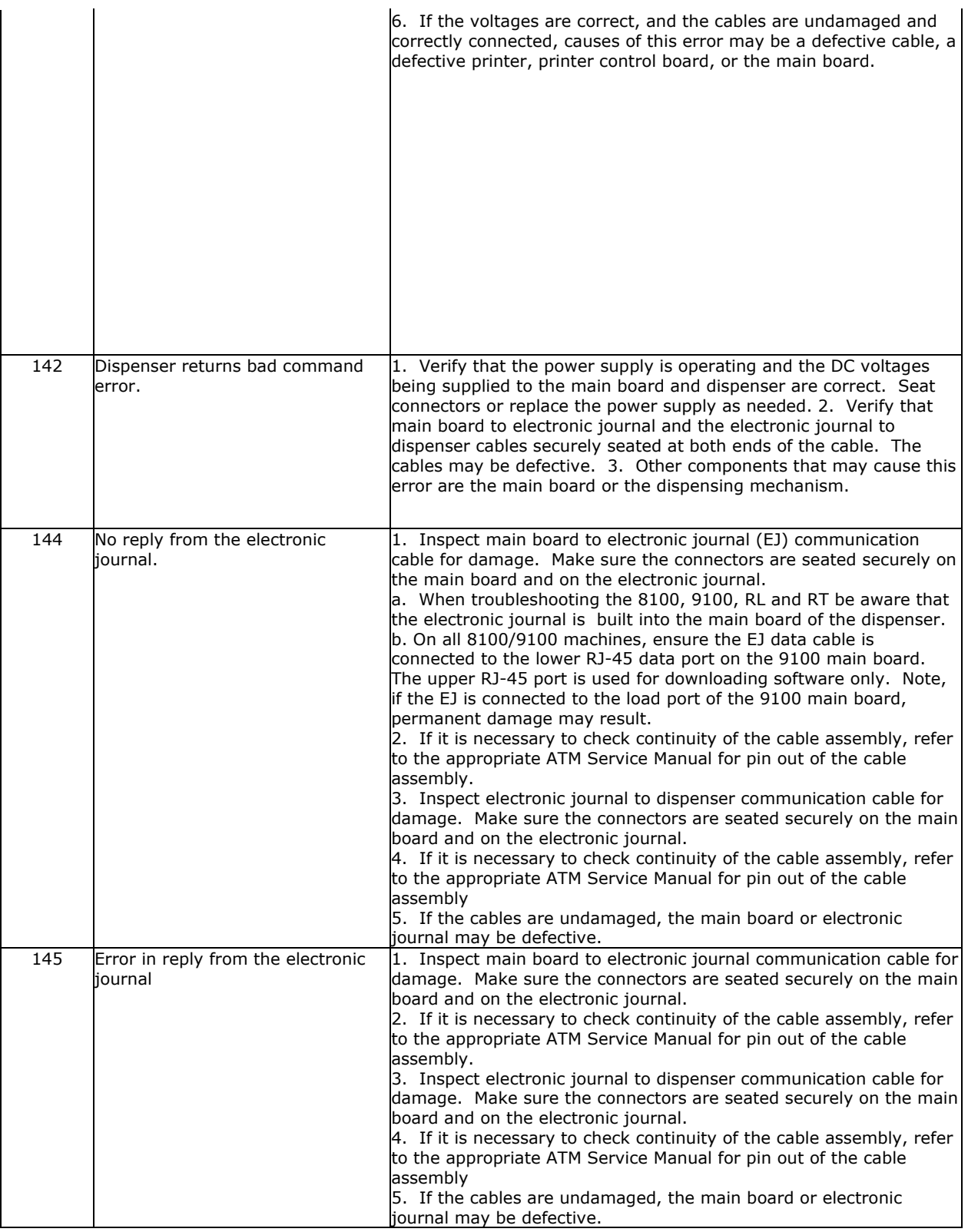

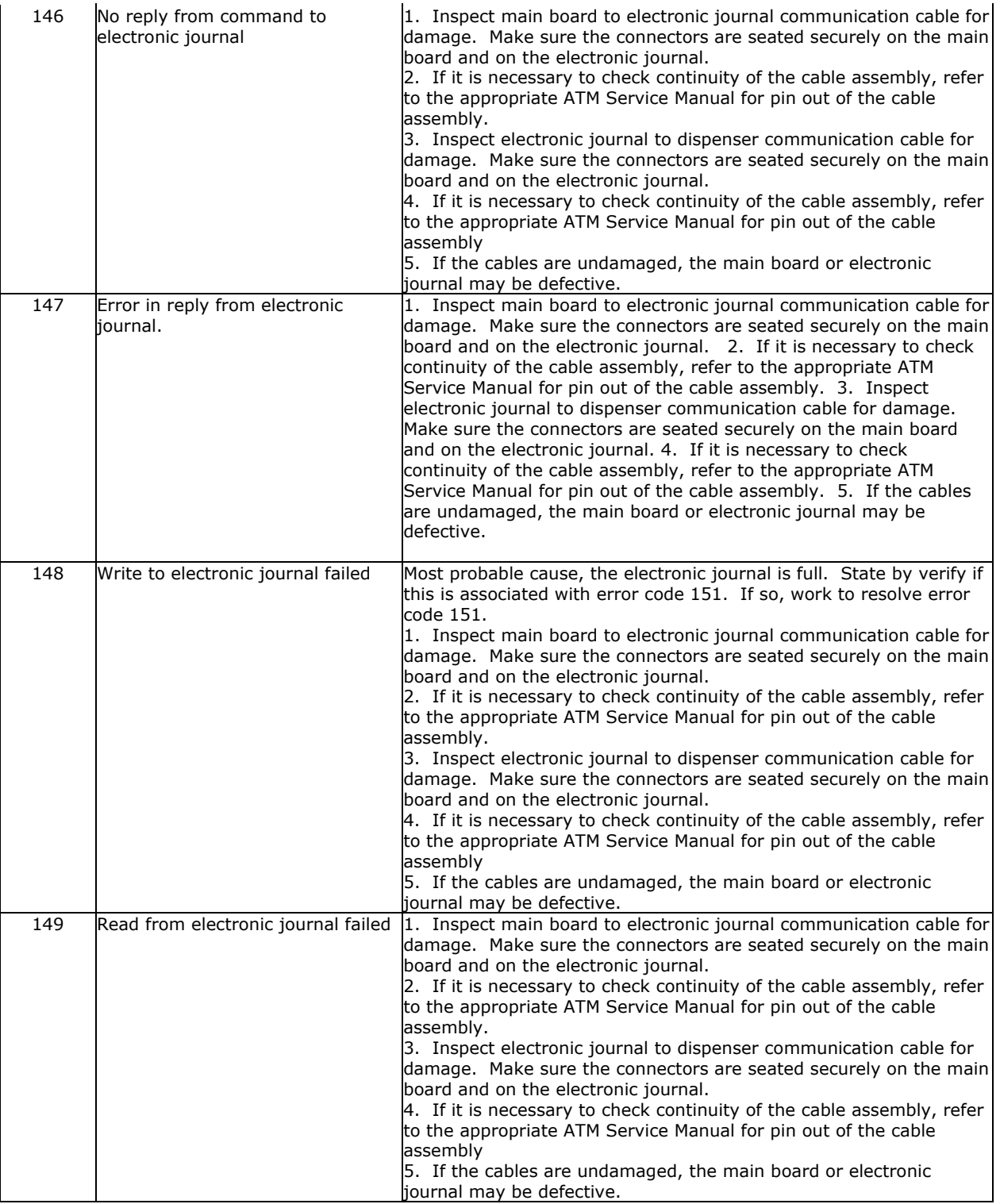

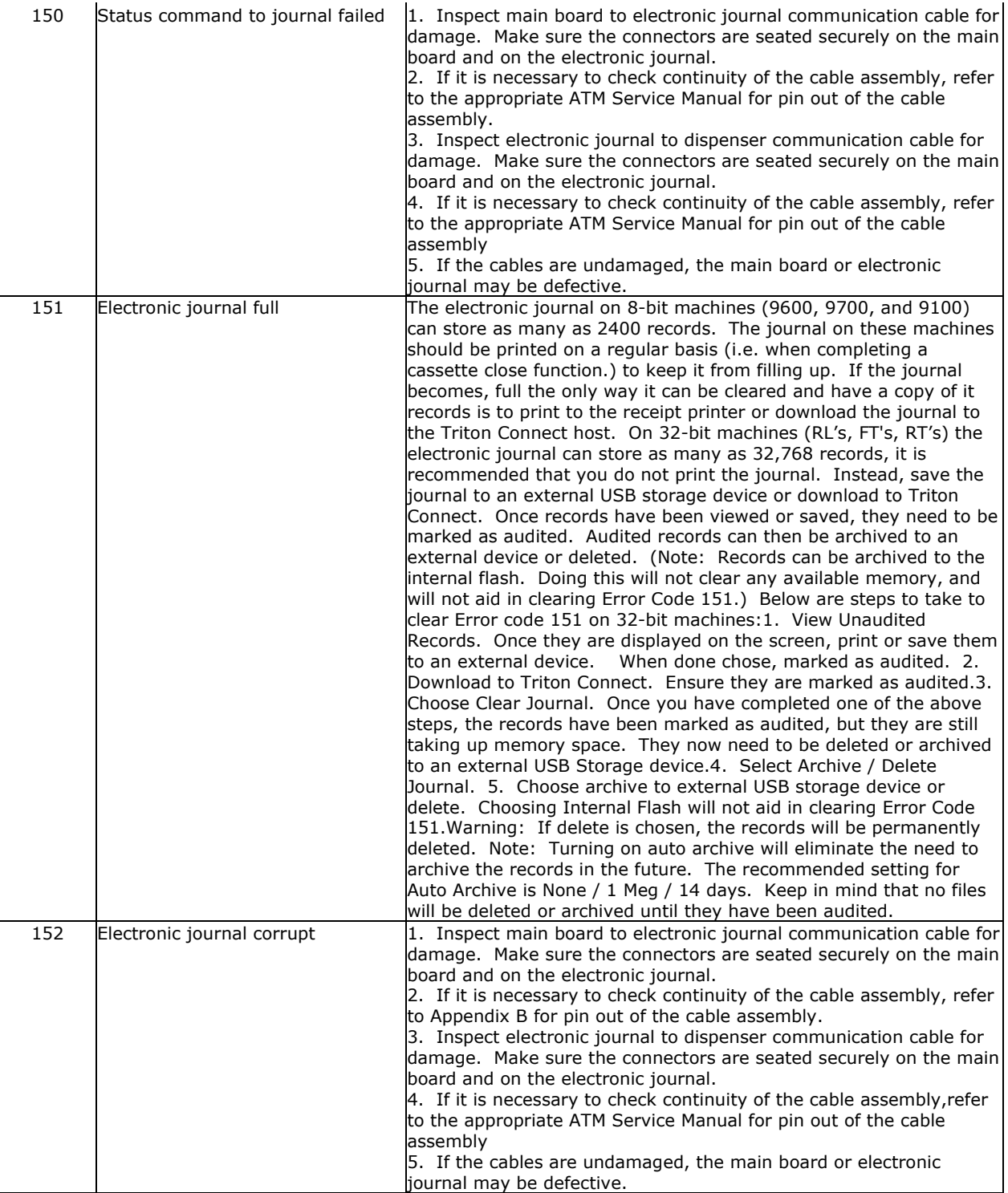

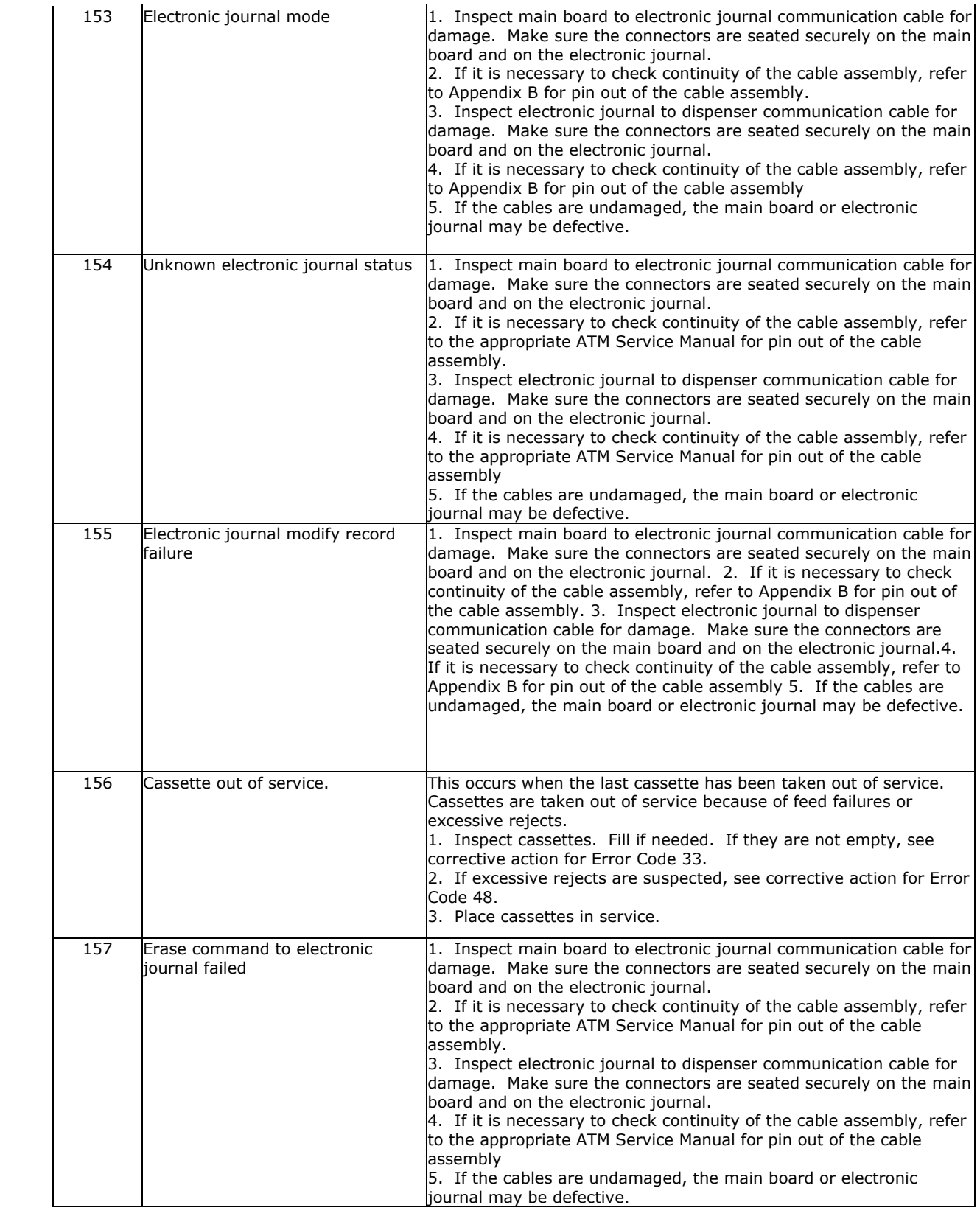

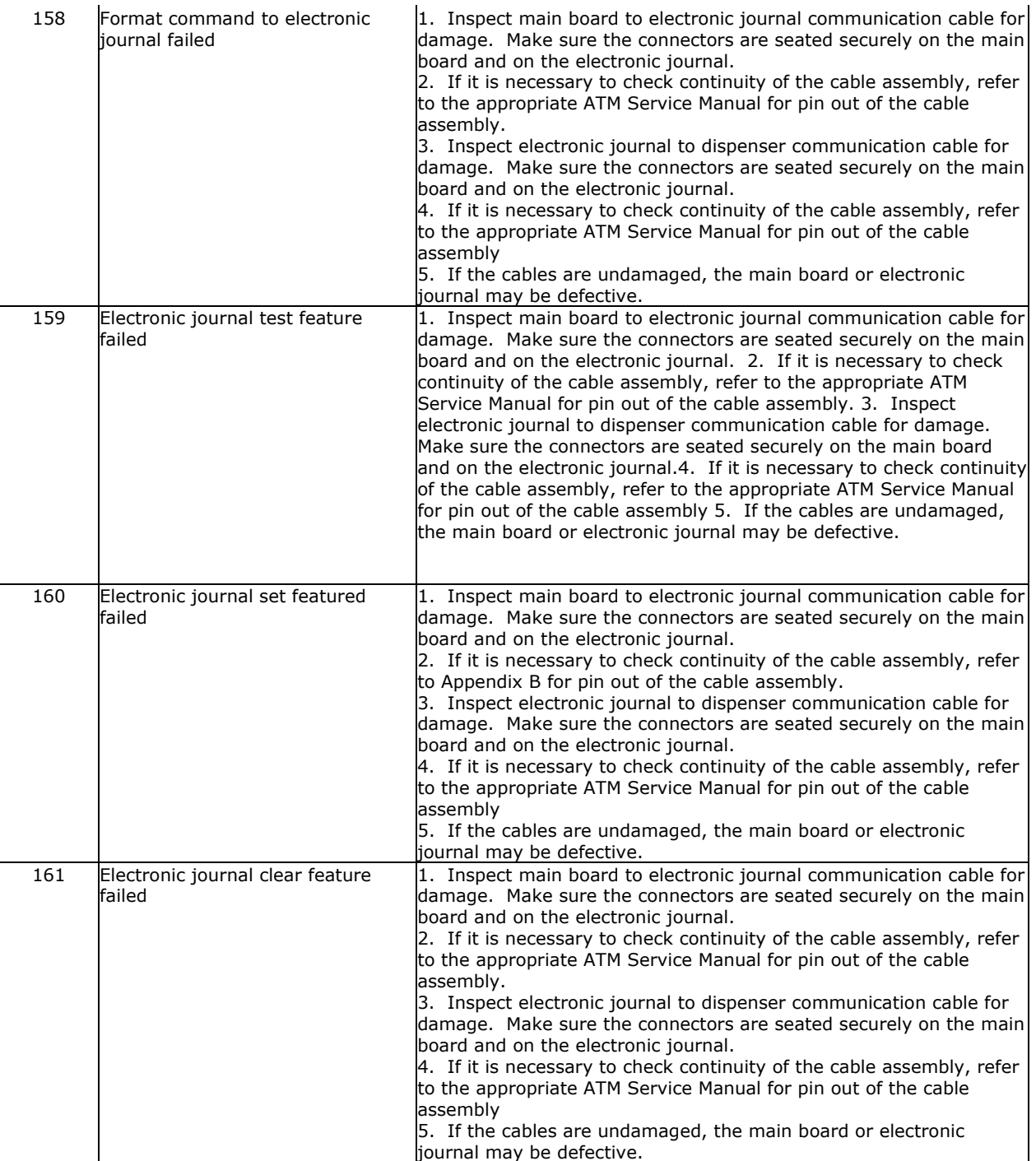
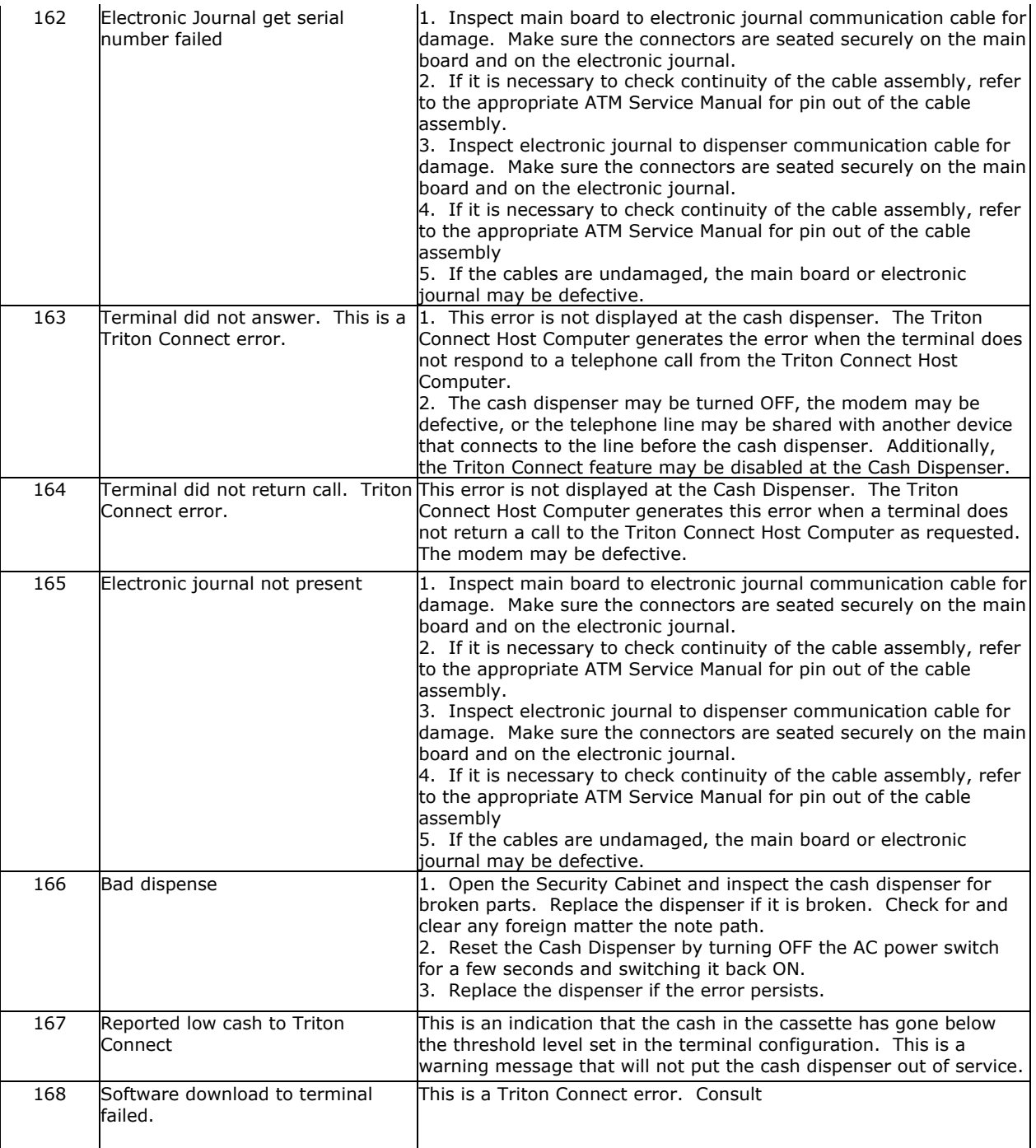

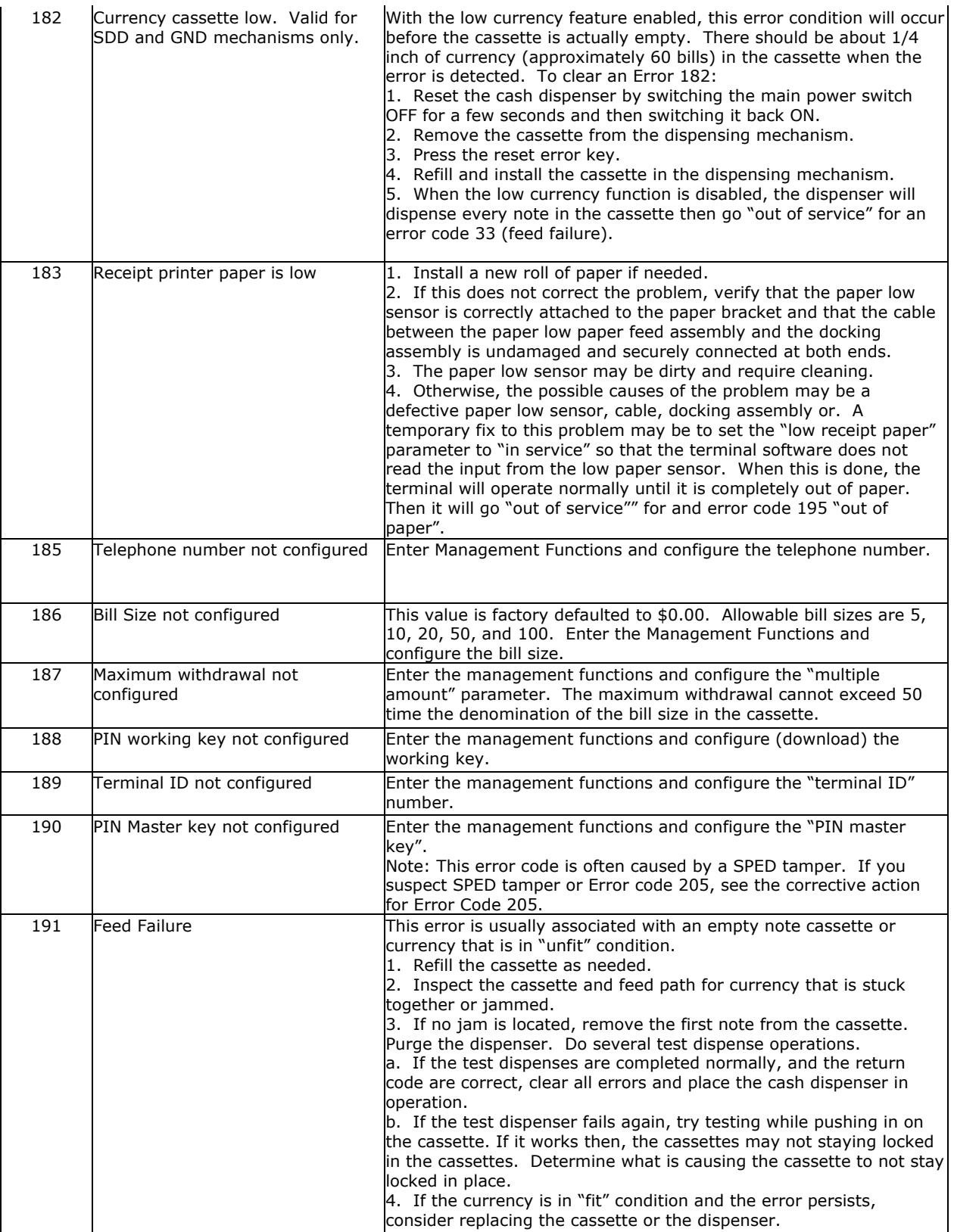

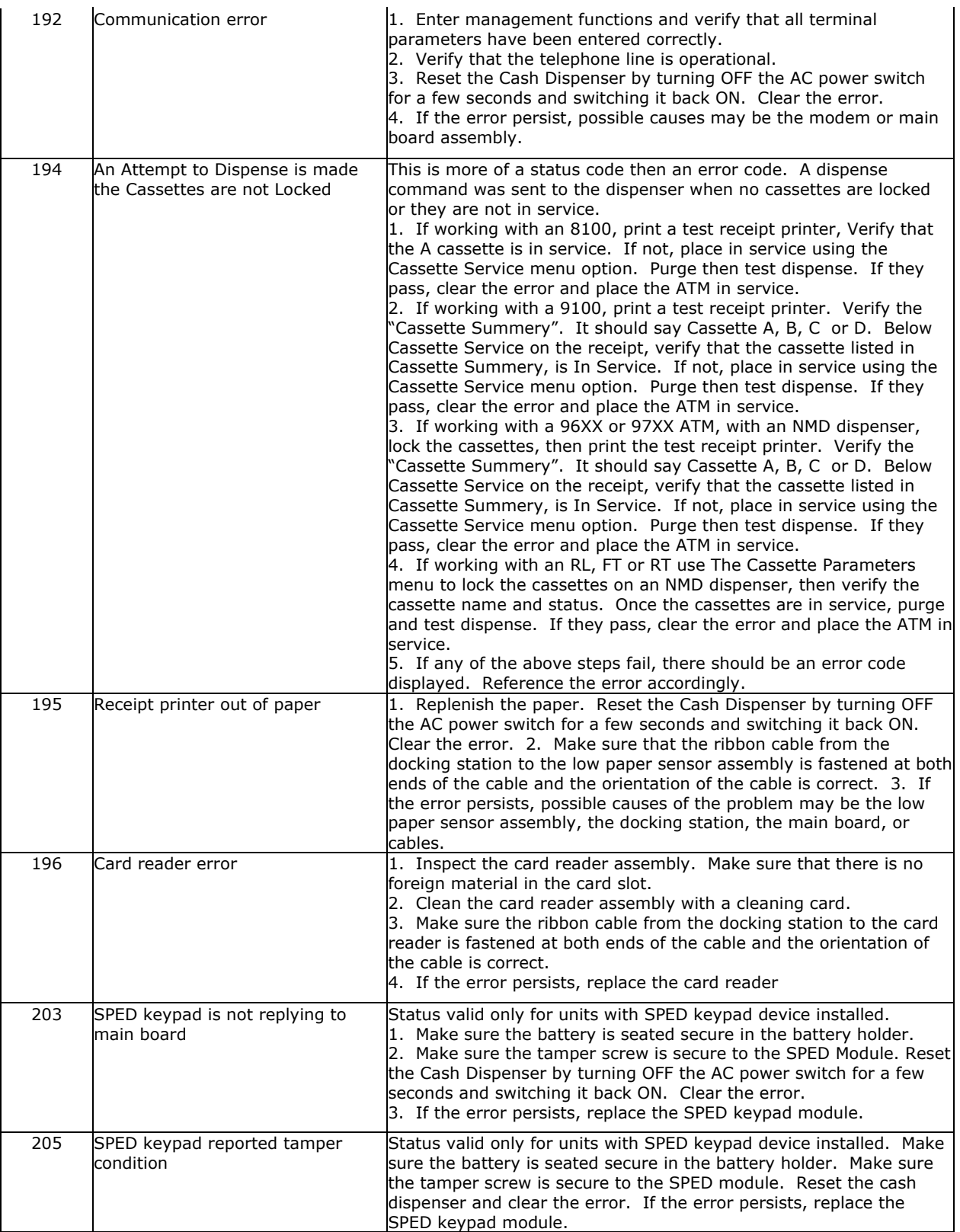

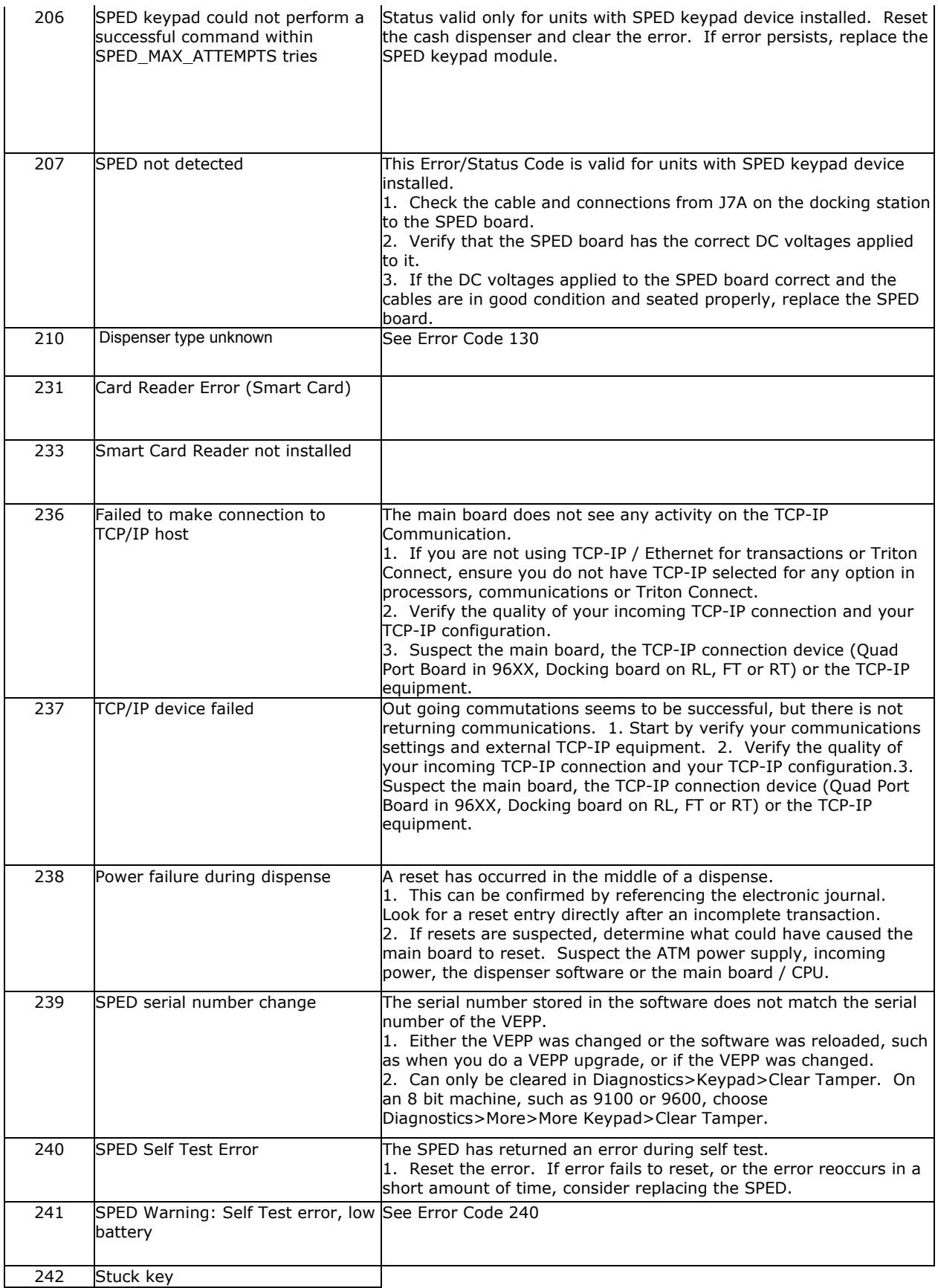

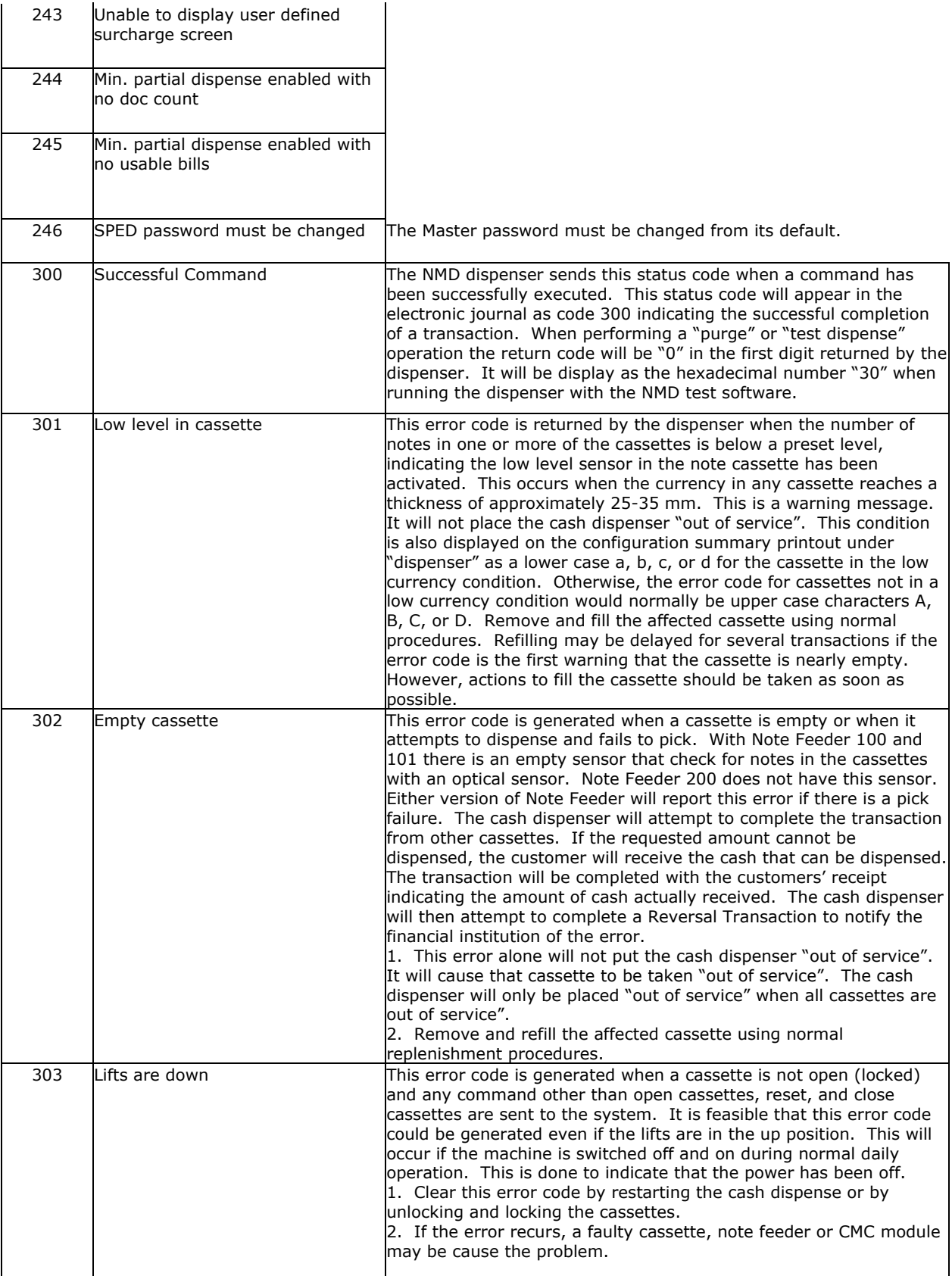

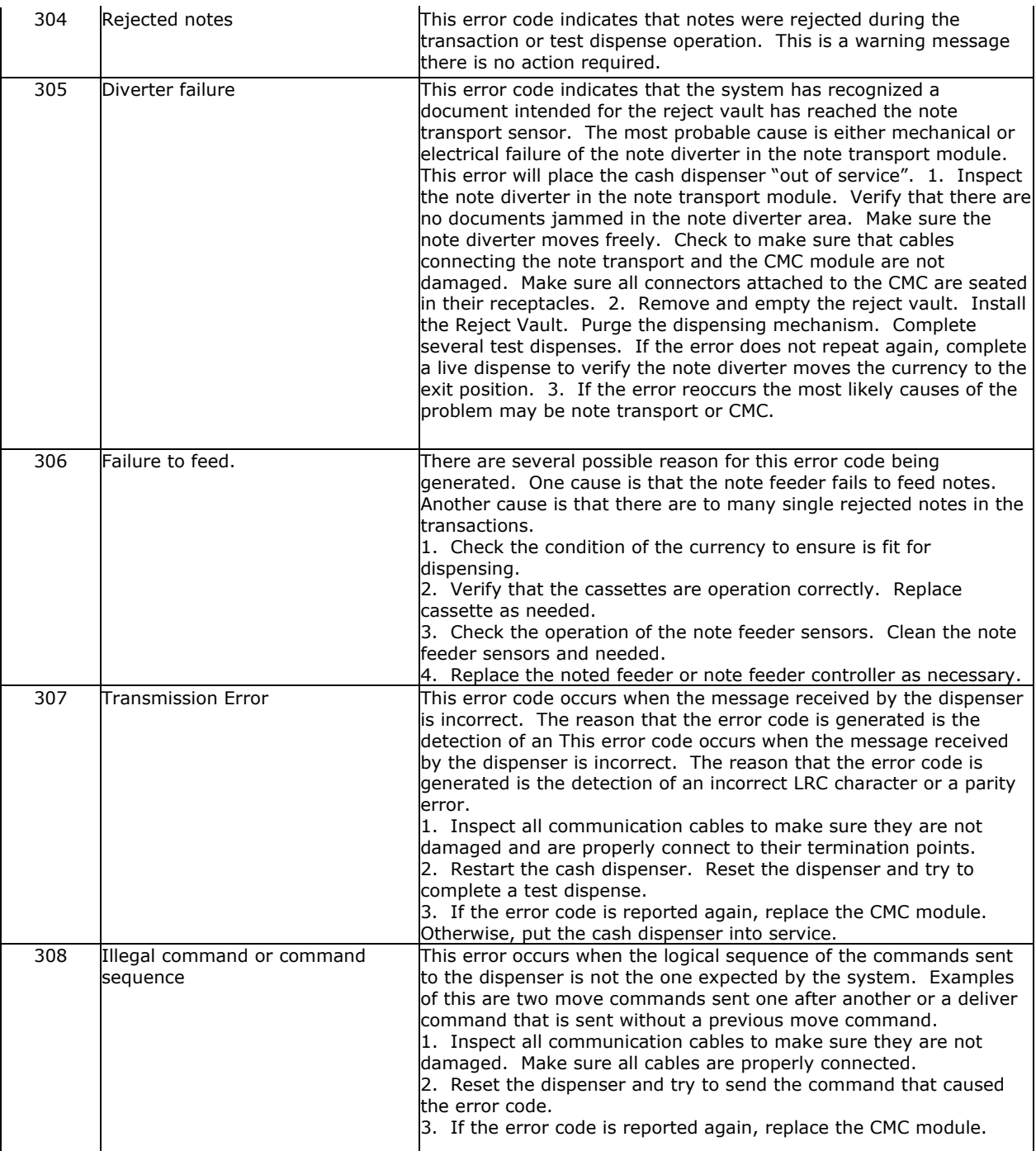

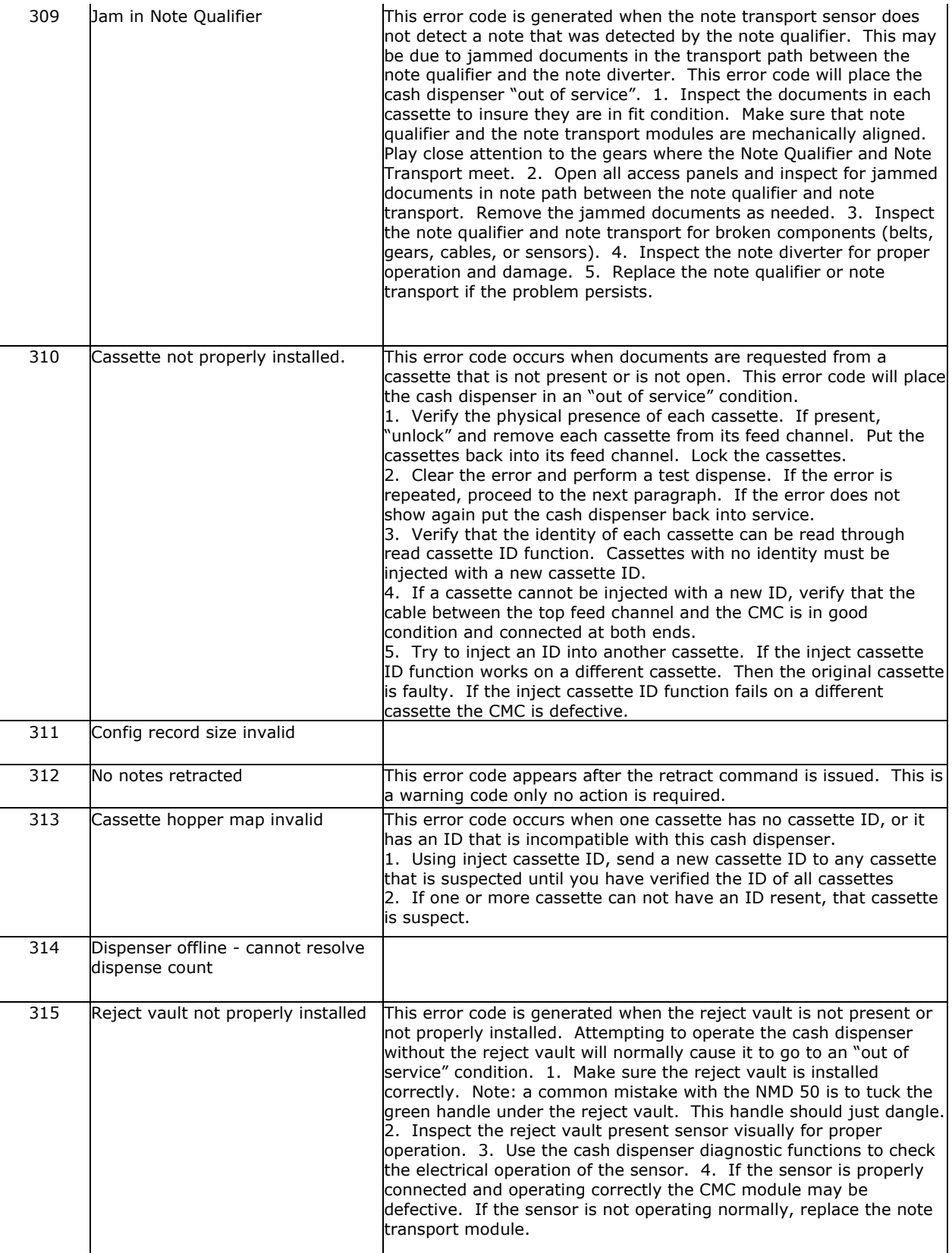

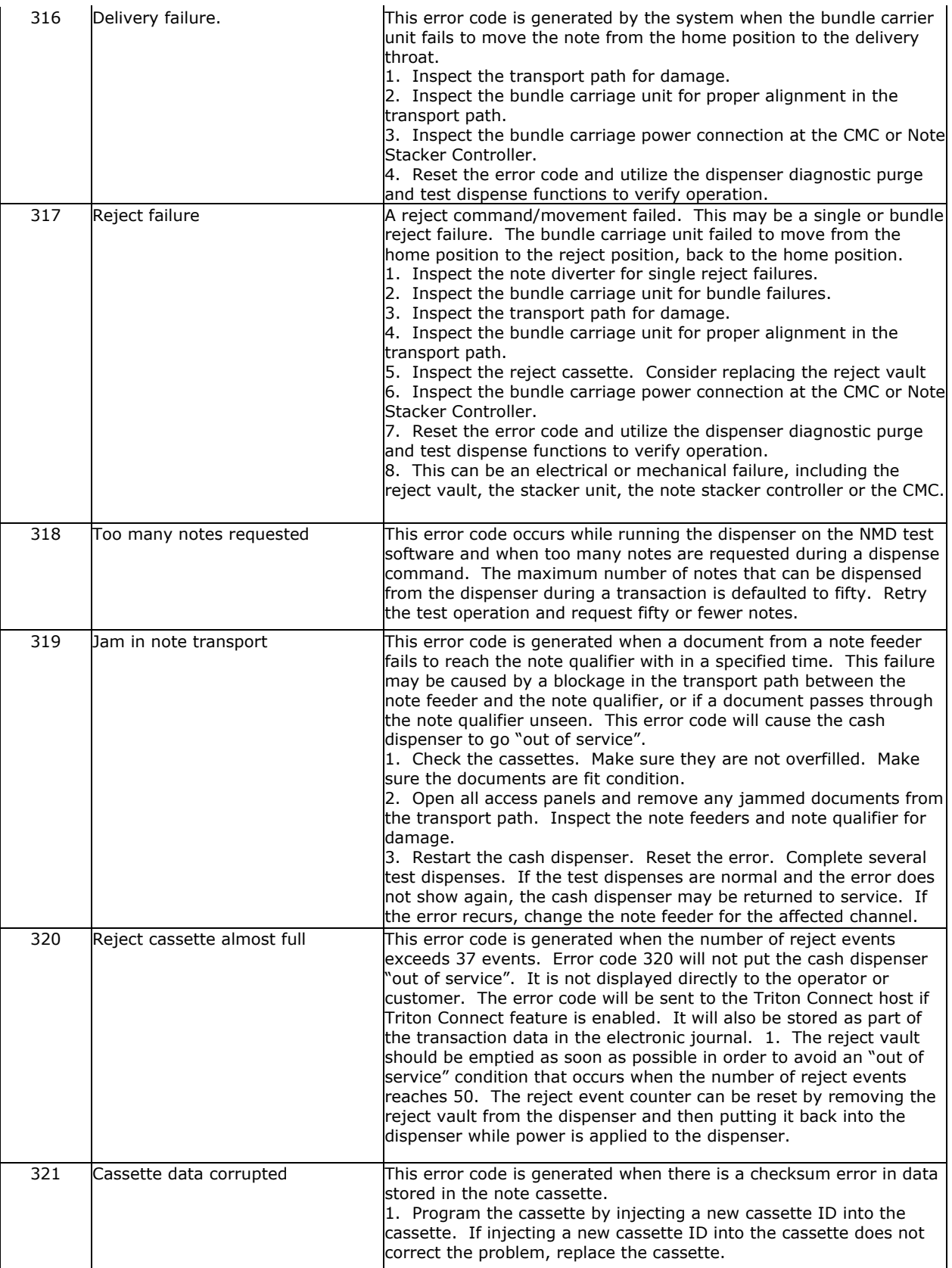

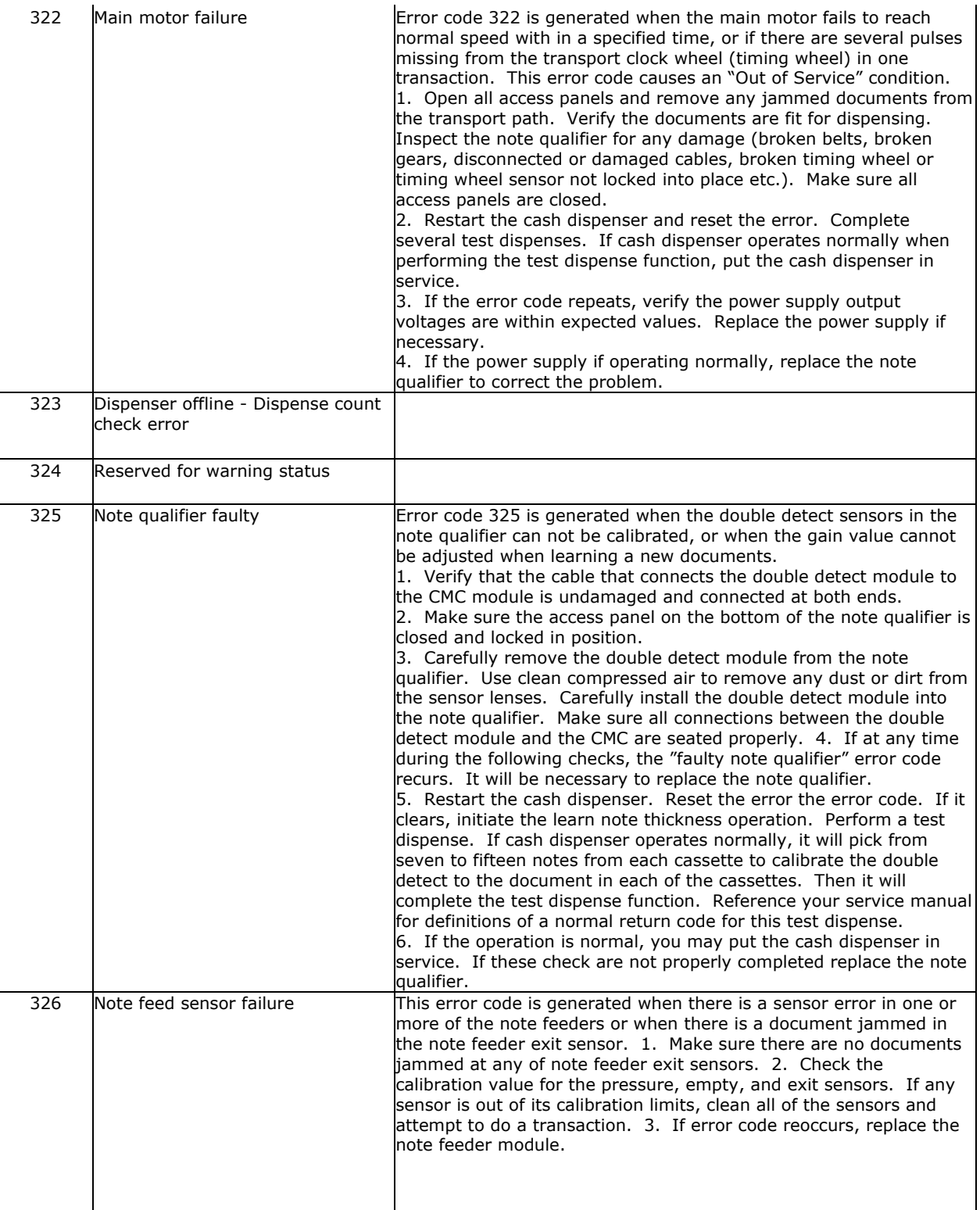

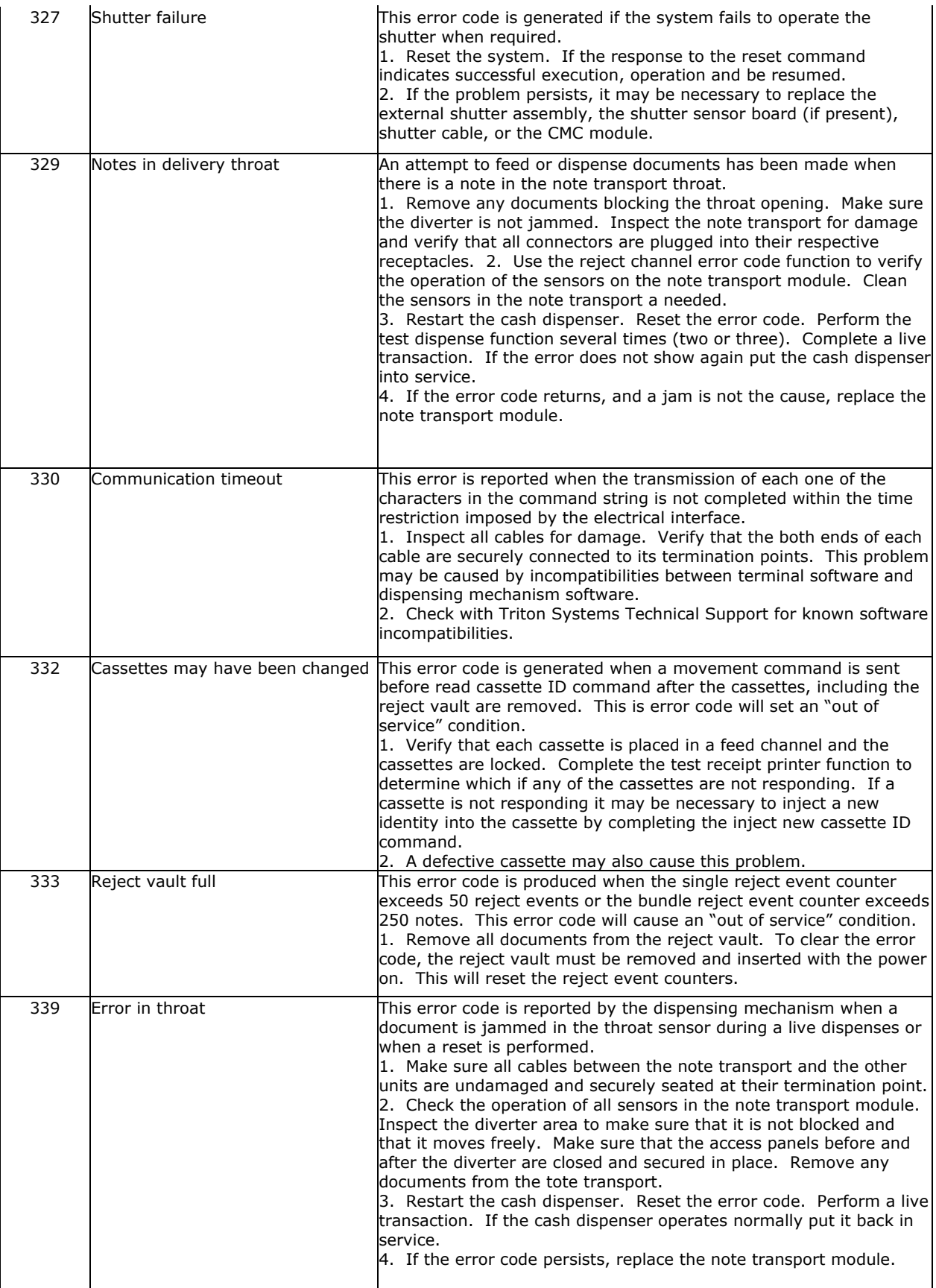

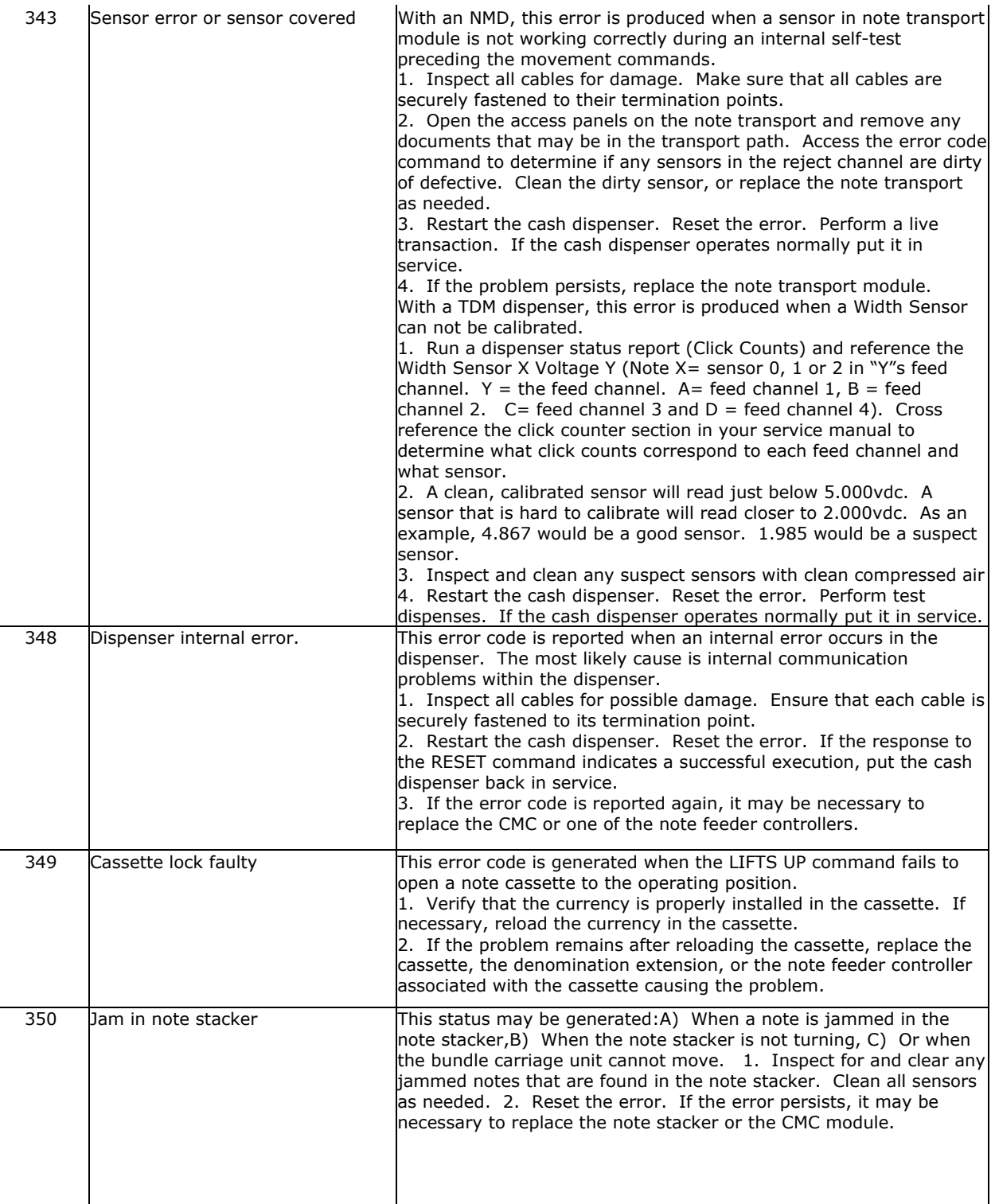

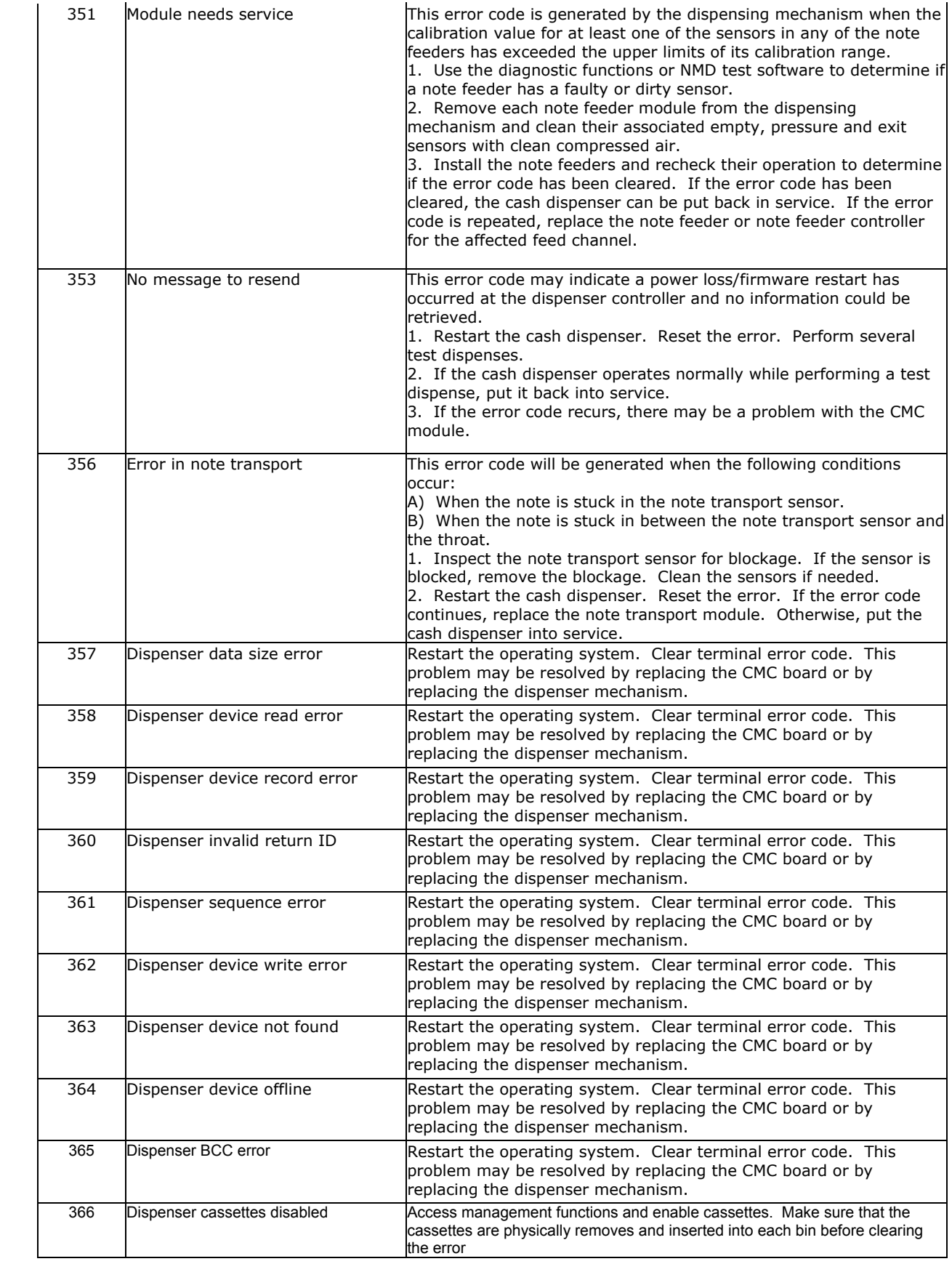

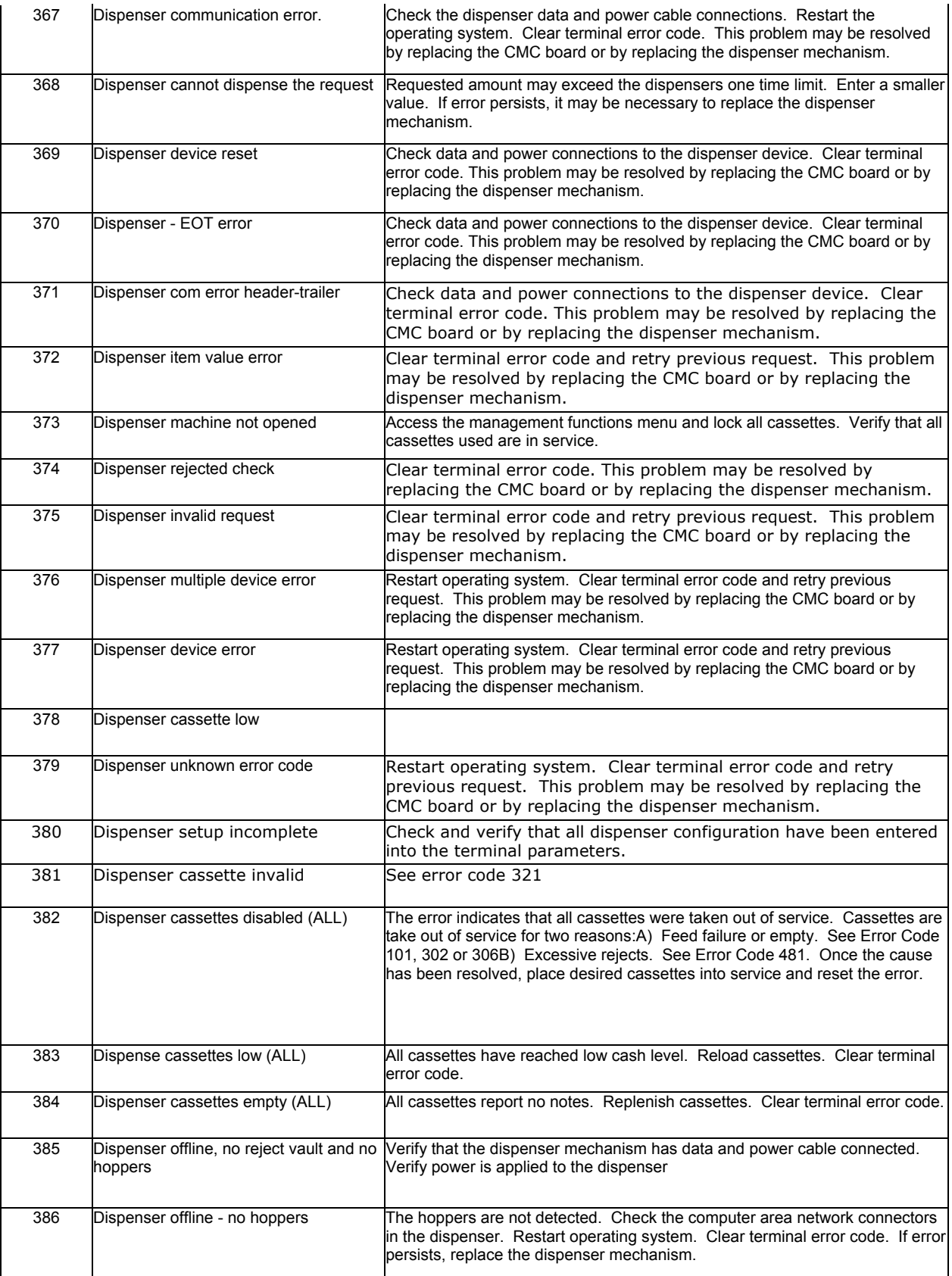

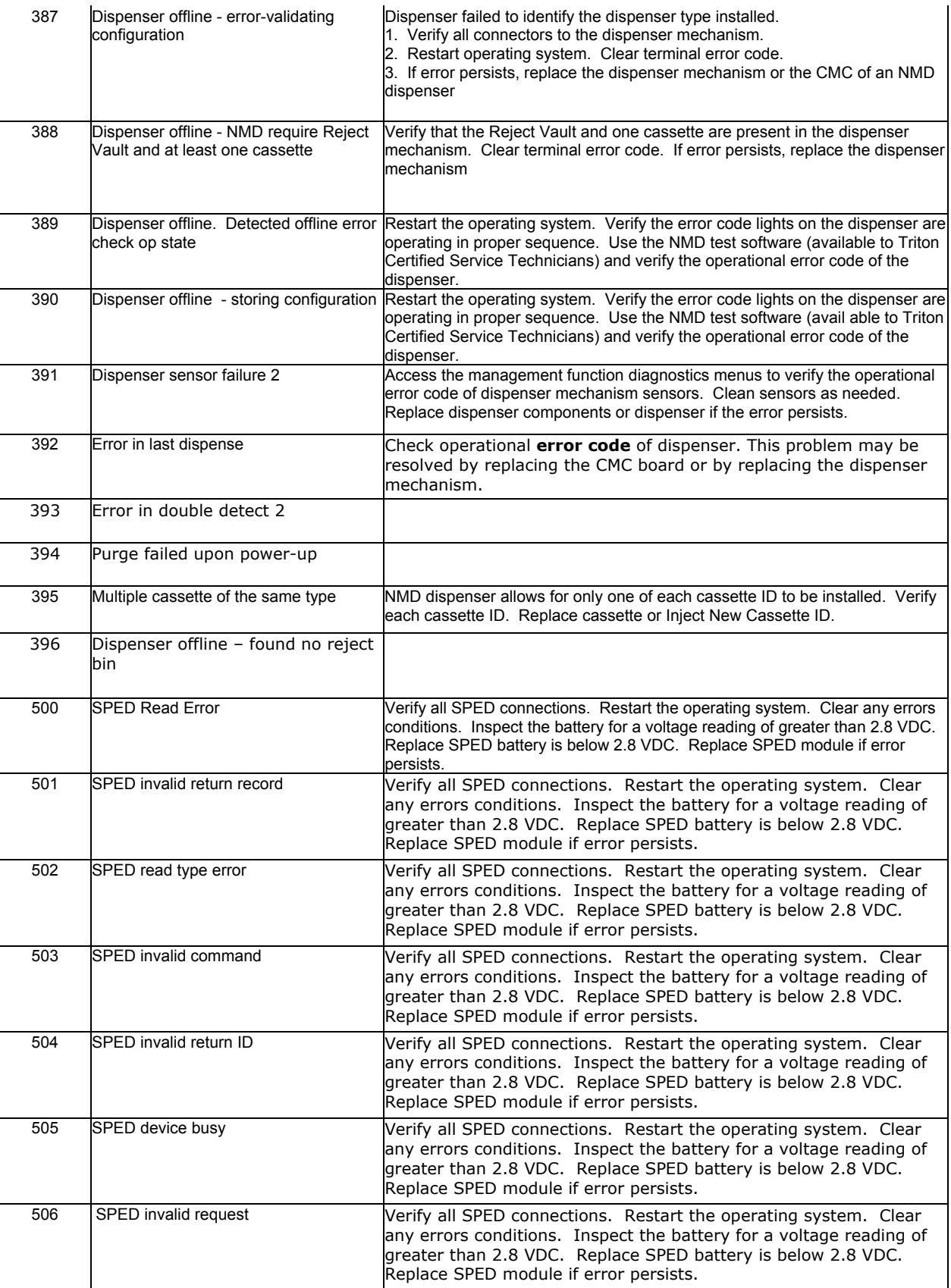

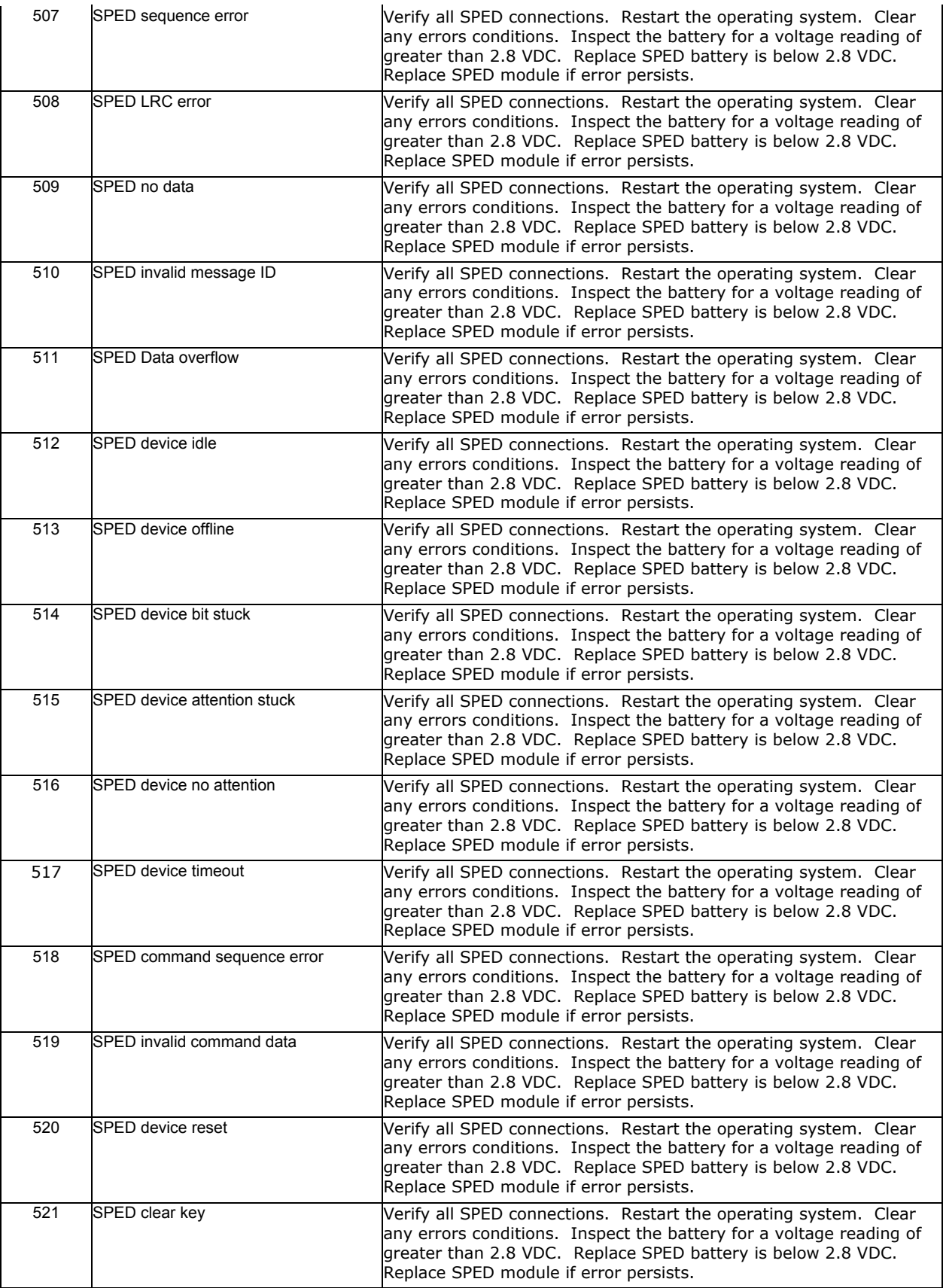

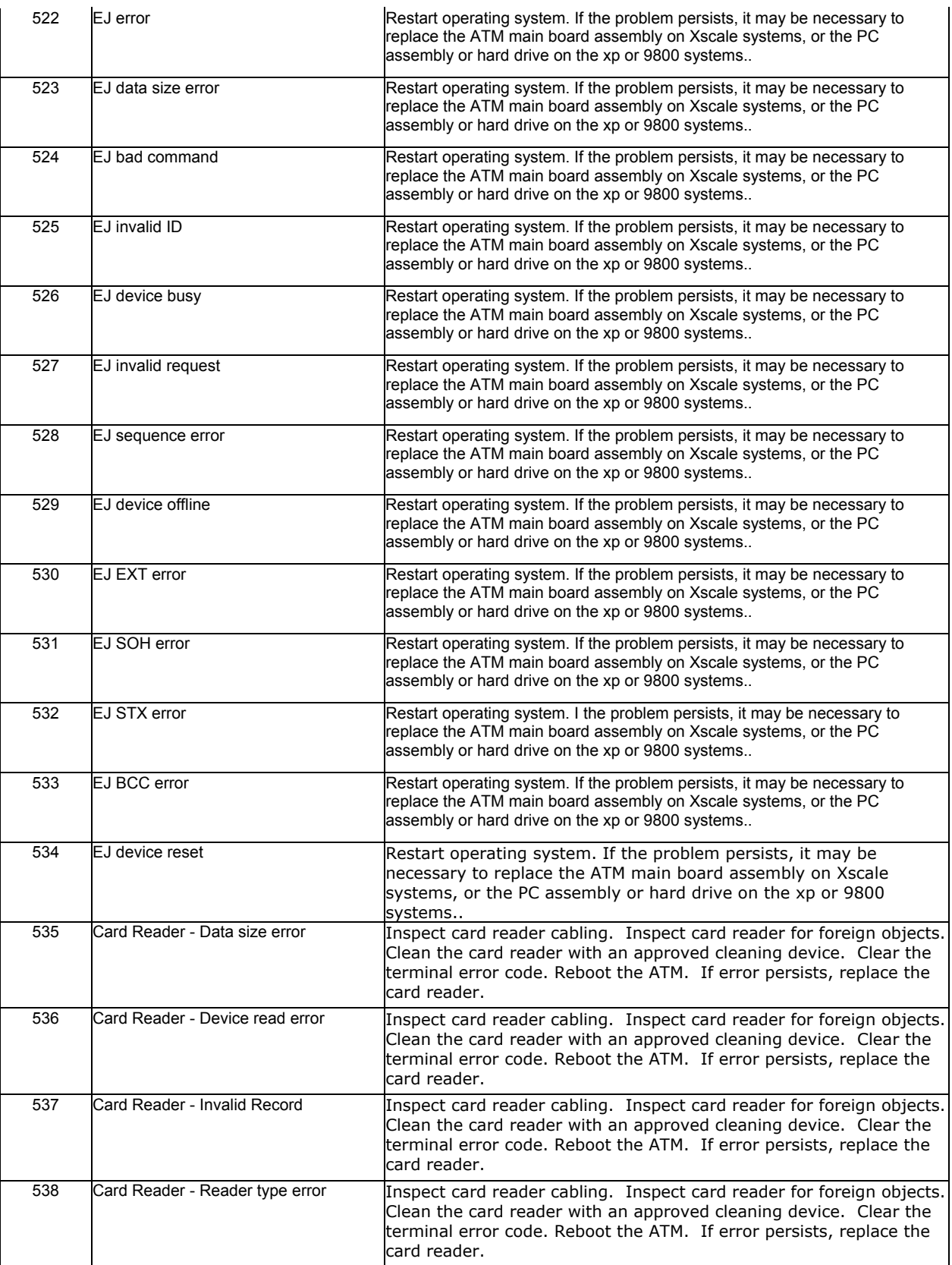

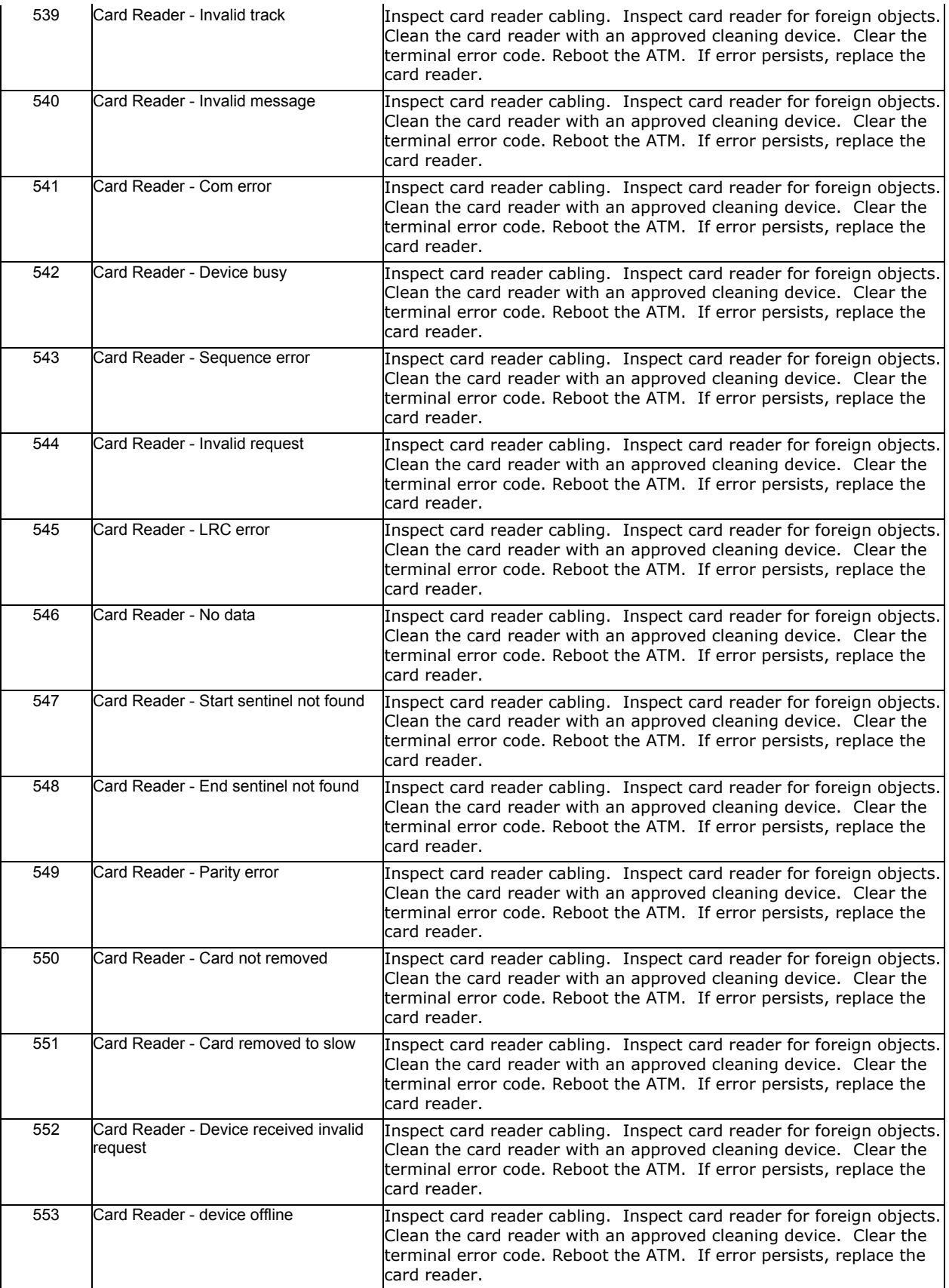

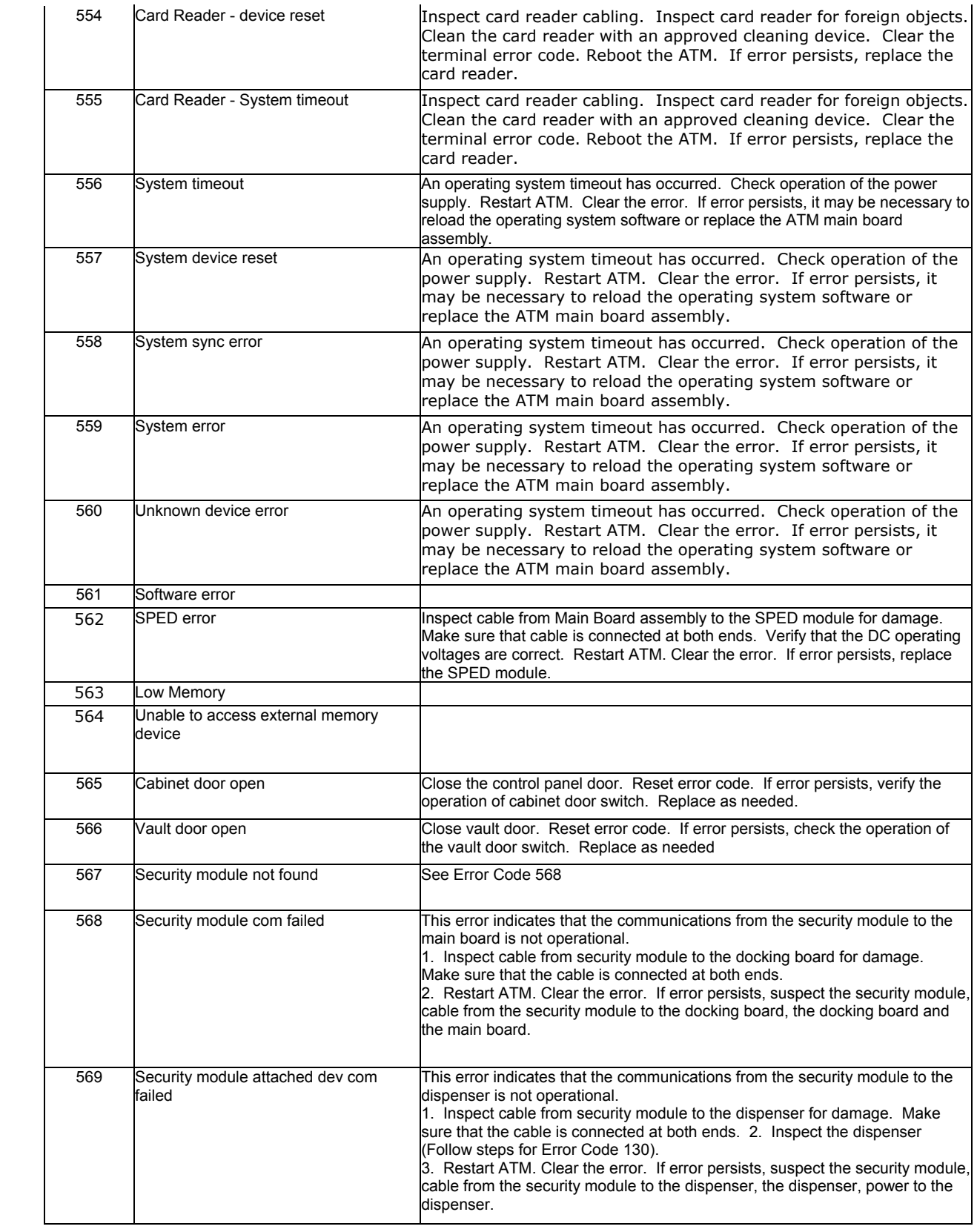

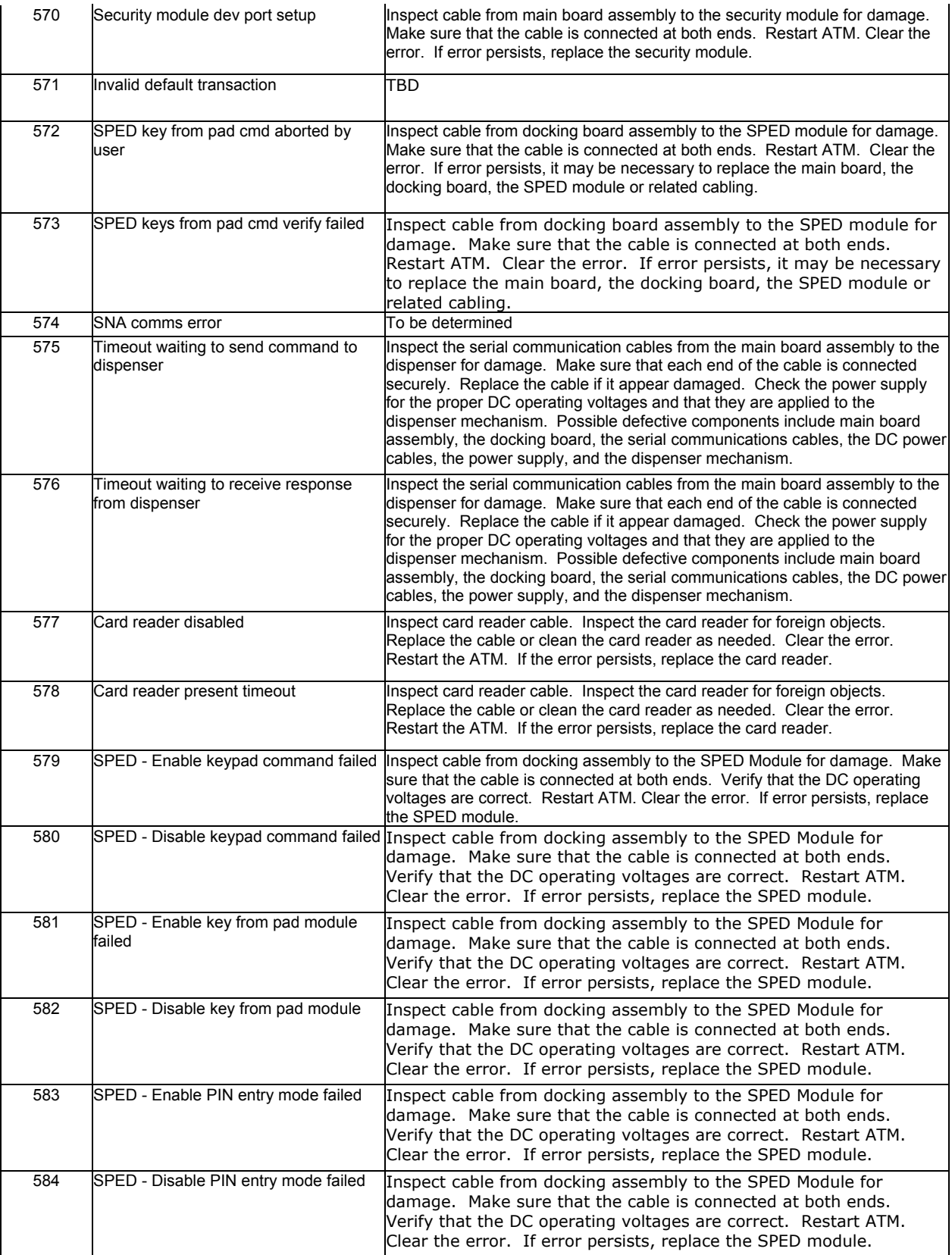

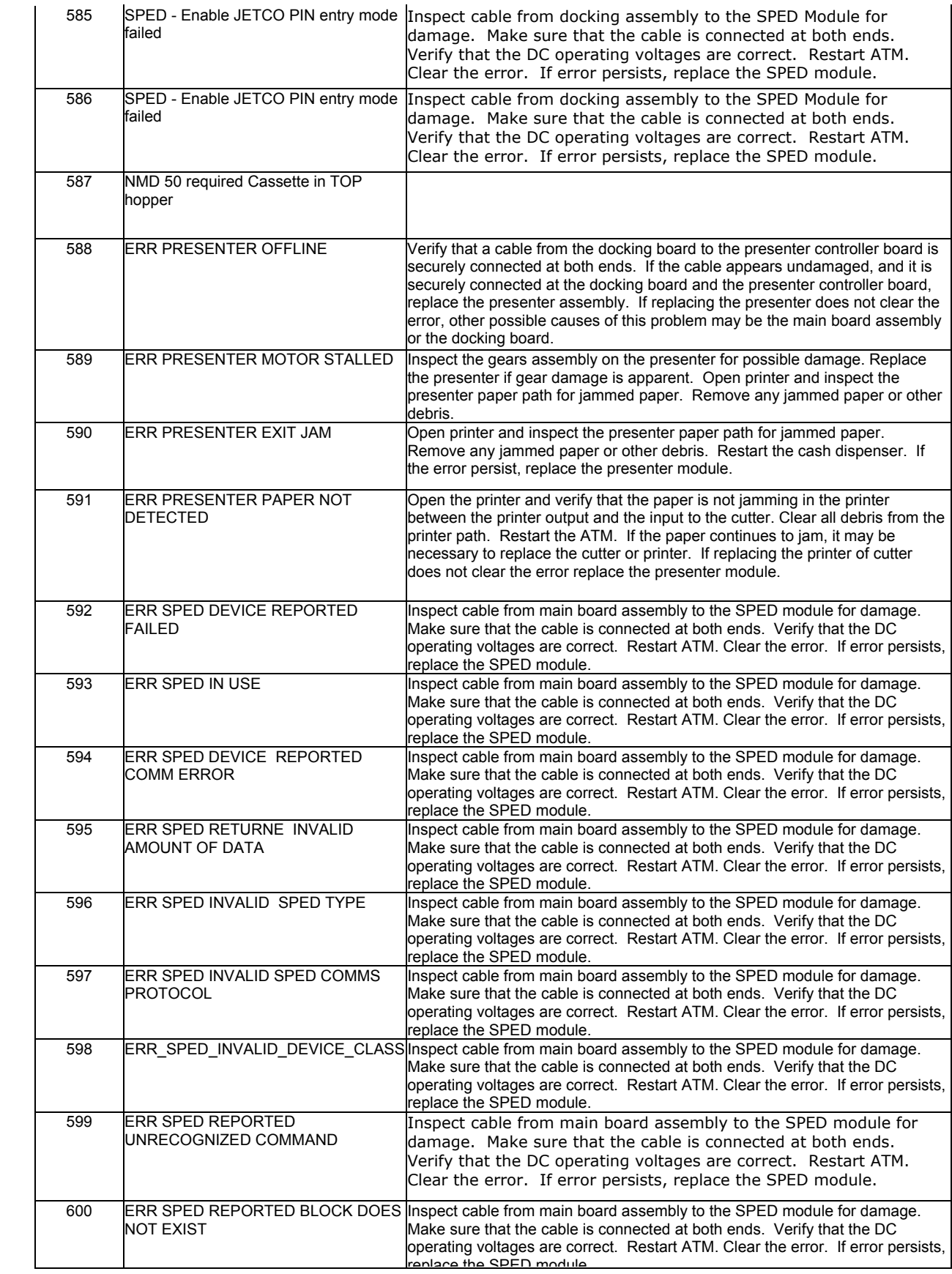

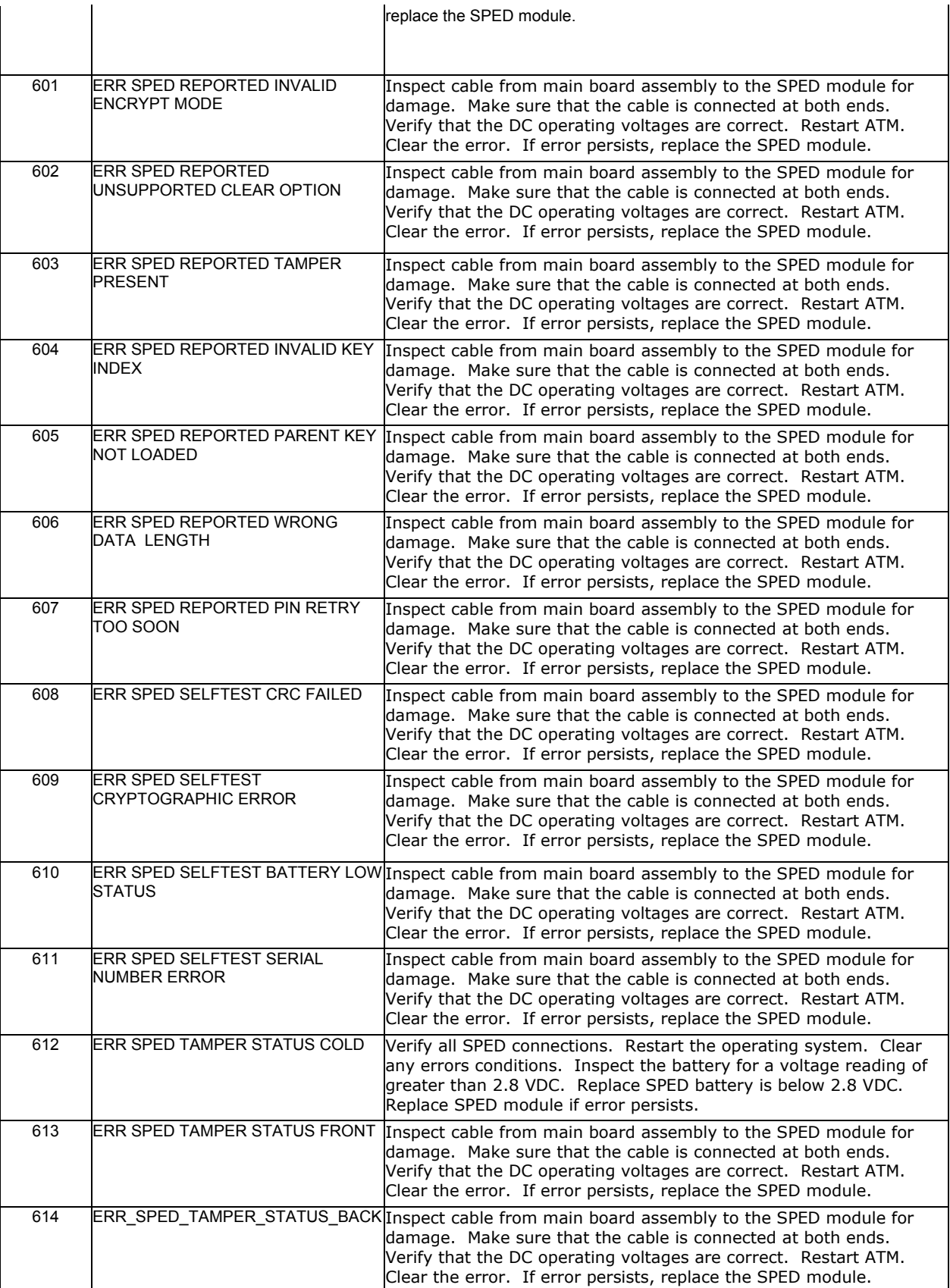

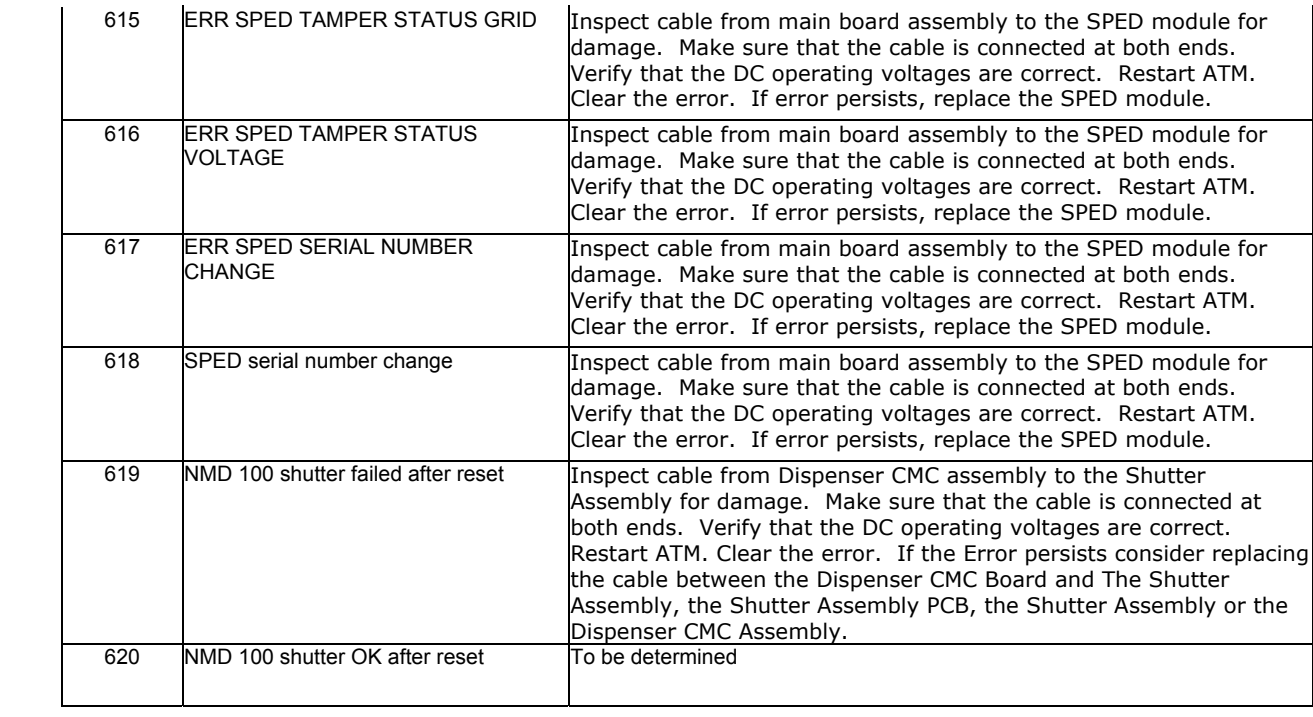

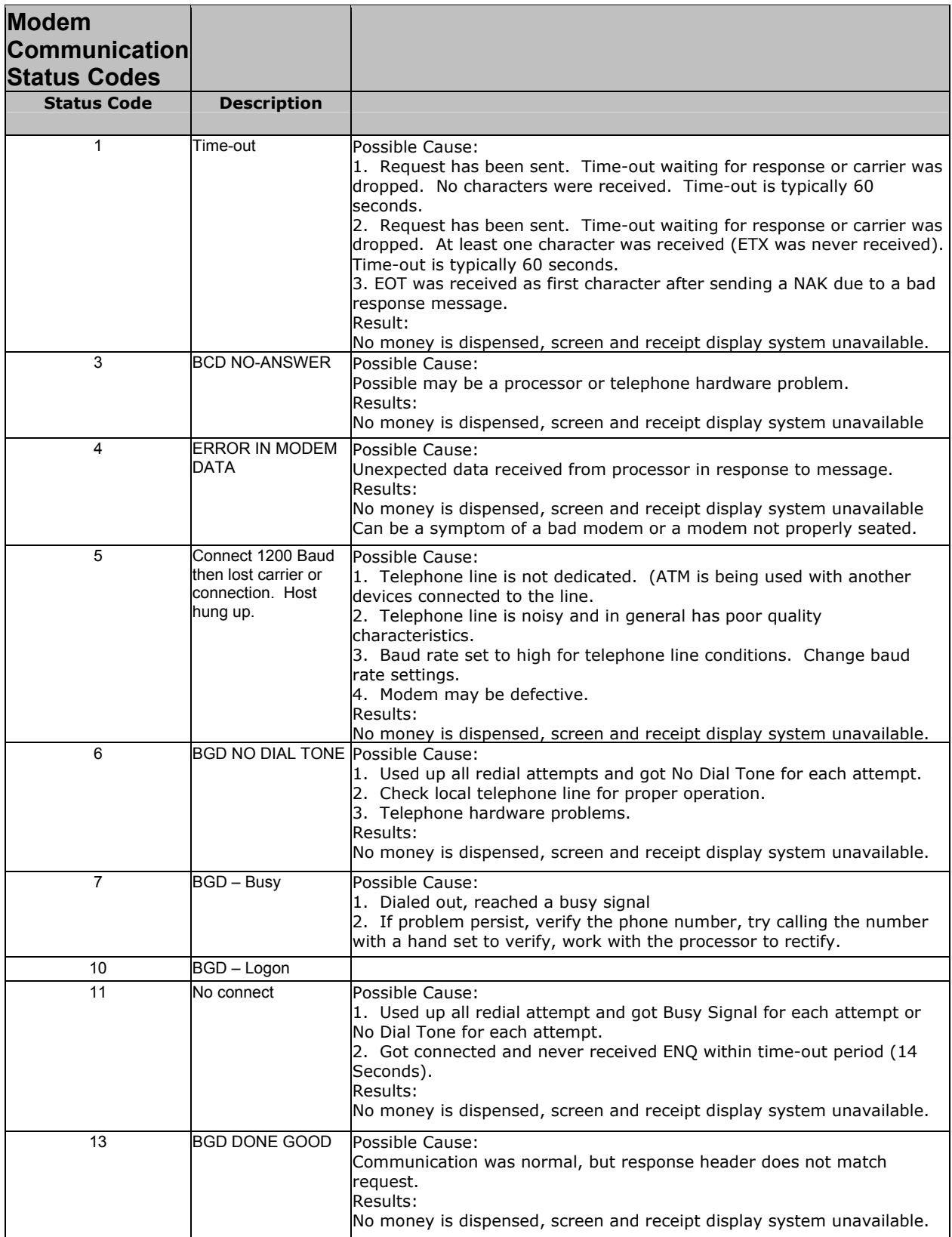

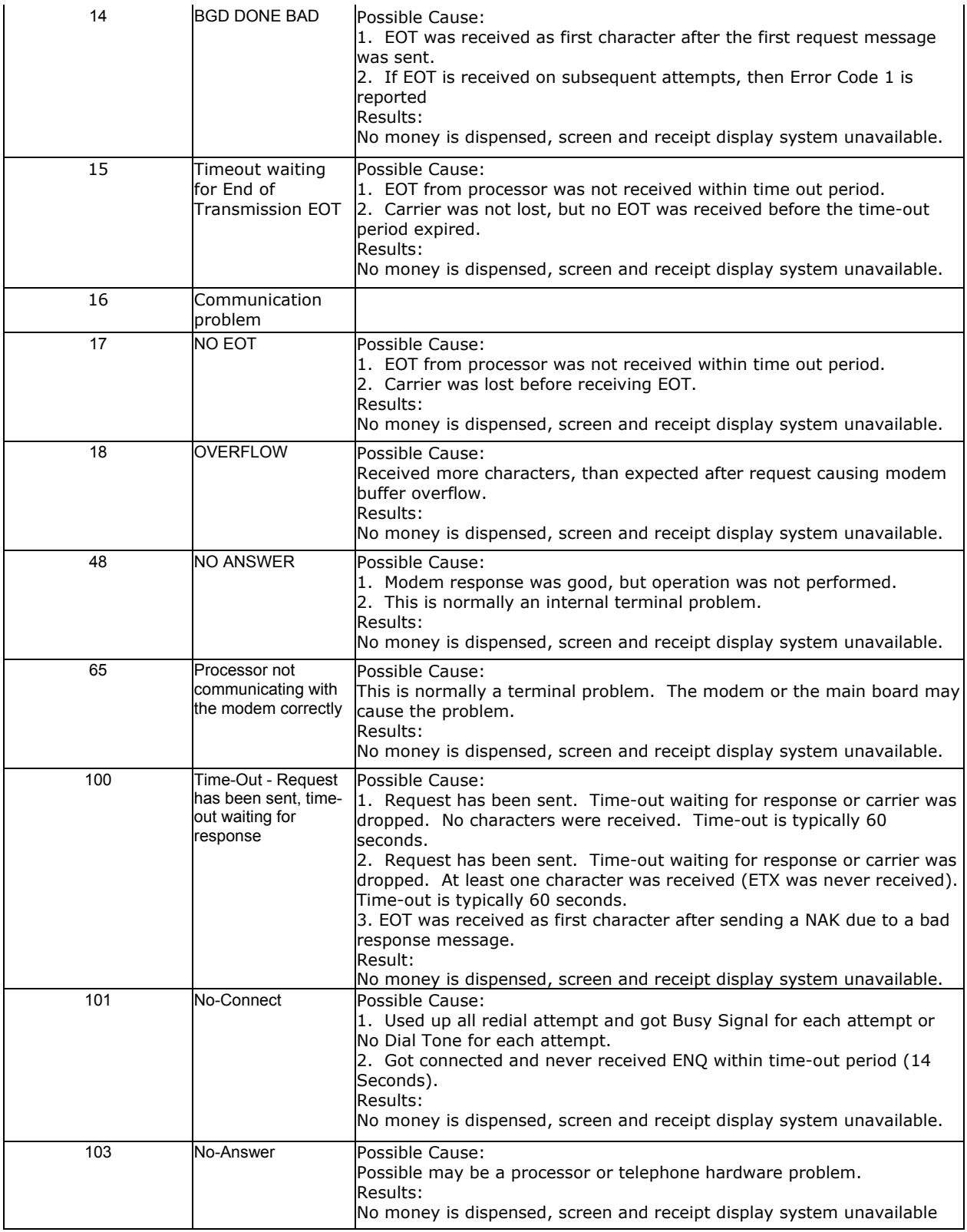

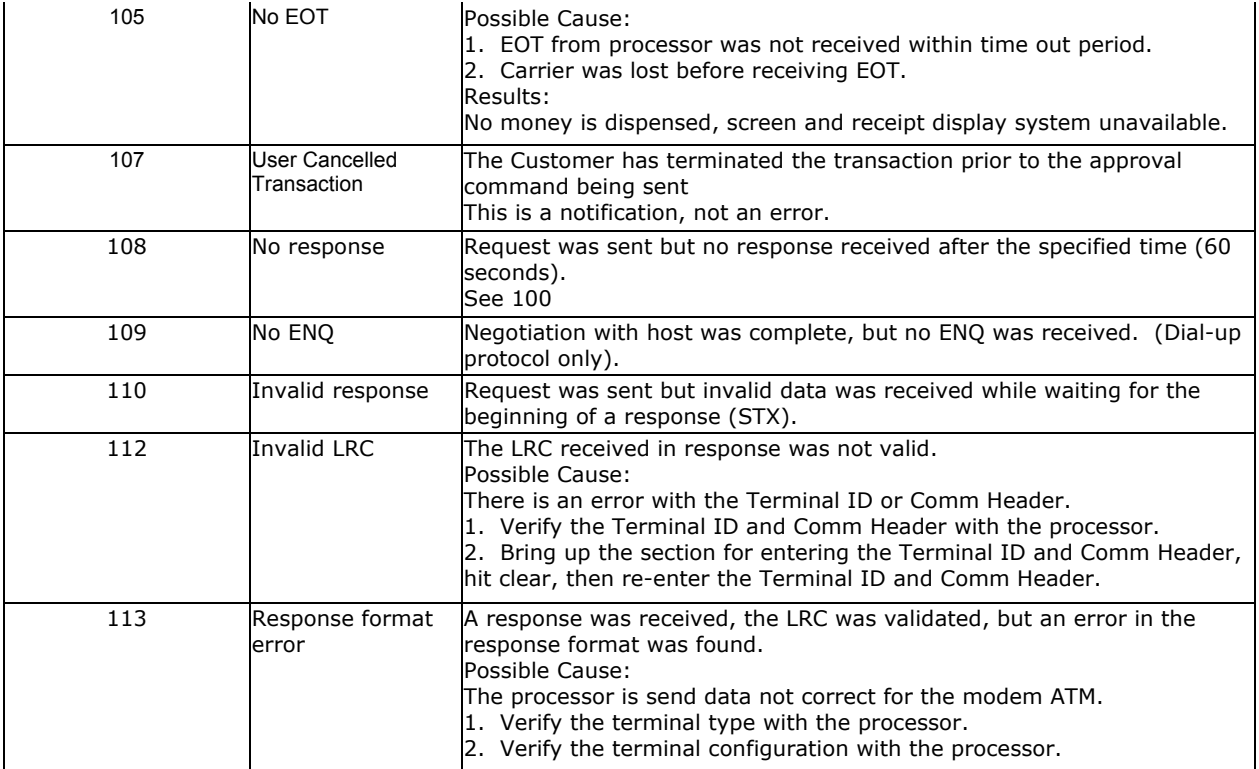